## **DISEÑO DE UNA APLICACIÓN DE FUSIÓN AUTOMÁTICA Y CLASIFICACIÓN DE IMÁGENES DE MICROSCOPÍA**

## **ANDRES GORDO MONTENEGRO**

**DIEGO LEANDRO MORENO YUNDA**

**UNIVERSIDAD SURCOLOMBIANA FACULTAD DE INGENIERÍA INGENIERÍA ELECTRÓNICA NEIVA, HUILA 2010**

## **DISEÑO DE UNA APLICACIÓN DE FUSIÓN AUTOMÁTICA Y CLASIFICACIÓN DE IMÁGENES DE MICROSCOPÍA**

**ANDRES GORDO MONTENEGRO**

### **DIEGO LEANDRO MORENO YUNDA**

**Proyecto de grado presentado para optar al título de Ingeniero Electrónico**

**Director:**

**JOSÉ DE JESÚS SALGADO PATRÓN Ingeniero Electrónico, MSc. Docente Universidad Surcolombiana**

> **Asesores: JAIRO SANDOVAL SÁNCHEZ Médico Patólogo. Hospital Universitario**

**UNIVERSIDAD SURCOLOMBIANA FACULTAD DE INGENIERÍA INGENIERÍA ELECTRÓNICA NEIVA, HUILA 2010**

Nota de aceptación:

Firma del presidente del jurado

 $\overline{\phantom{a}}$ 

Firma del primer jurado

Firma del segundo jurado

Neiva, 10 de Noviembre de 2010

*A Dios. A mis padres Carmen Montenegro y Licenio Gordo. A mis hermanos Mauricio (Q.E.P.D.) y Adriana. A mi sobrina Mariana y familiares. A todos mis amigos quienes siempre me apoyaron.*

#### **ANDRES GORDO MONTENEGRO**

*A Dios todopoderoso. A mis padres Francia Stella Yunda y Jose Trinidad Moreno. Y a mi hermana Ingrid Lizette Moreno Yunda Por su incondicional apoyo y compañía. Y a todos mis amigos*.

#### **DIEGO LEANDRO MORENO YUNDA**

### **AGRADECIMIENTOS**

A nuestras familias por toda su comprensión, esfuerzos, consejos, y apoyo incondicional, y porque depositaron toda su confianza en la formación universitaria de nosotros.

Al ingeniero José de Jesús Salgado, y al Medico Jairo Sandoval Sánchez y su grupo de trabajo del laboratorio de patología del Hospital Universitario por todo el tiempo dedicado y enseñanzas impartidas durante el desarrollo del proyecto.

A la Universidad Surcolombiana y a todos los profesores que durante la carrera nos guiaron y compartieron todo su conocimiento en las diversas asignaturas.

A todos nuestros amigos de la carrera con los cuales se compartieron grandes momentos, y se vivieron miles de anécdotas que hicieron de la estancia en la Universidad Surcolombiana algo más agradable y una época que nunca olvidaremos.

## **CONTENIDO**

# **INTRODUCCIÓN**

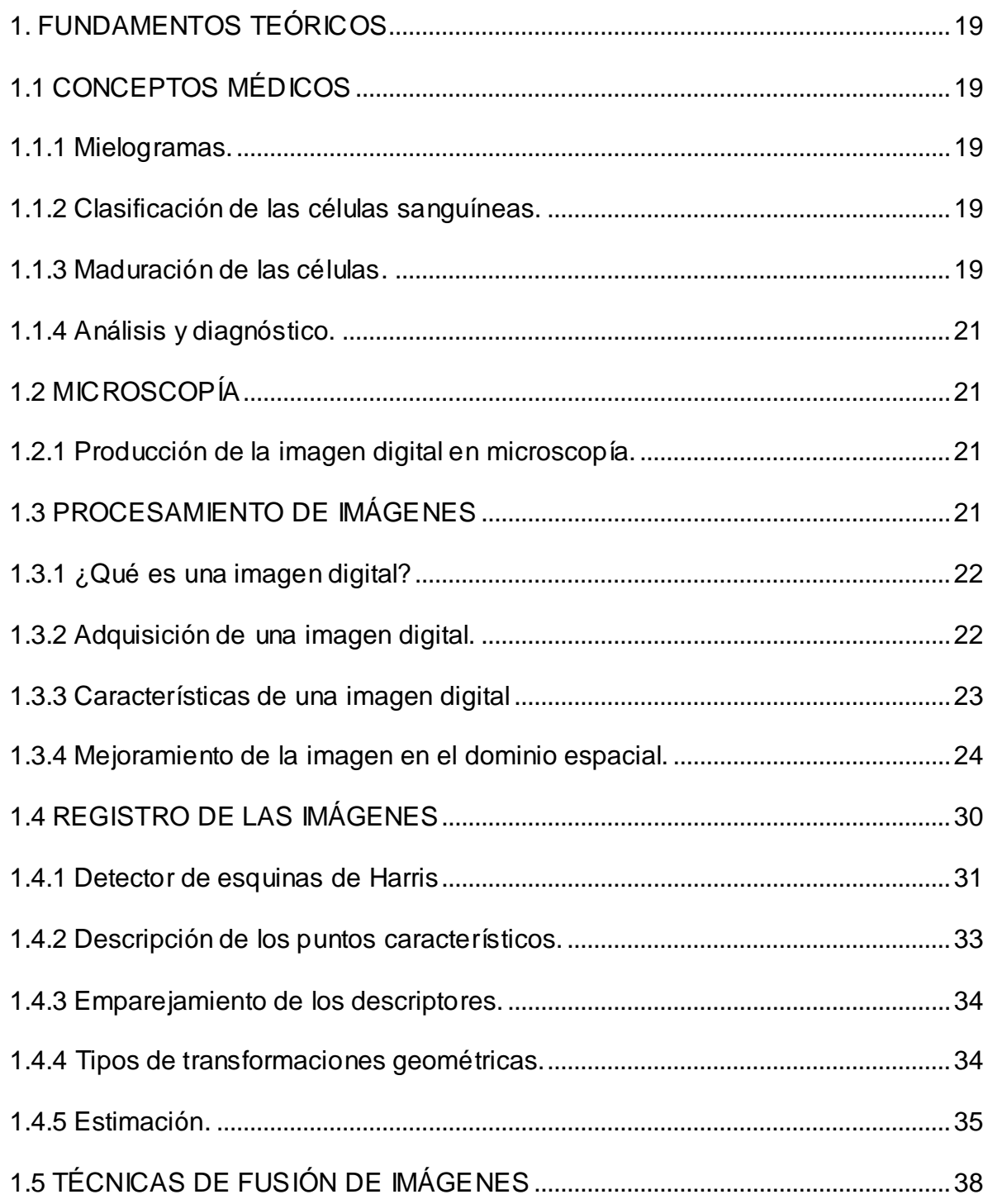

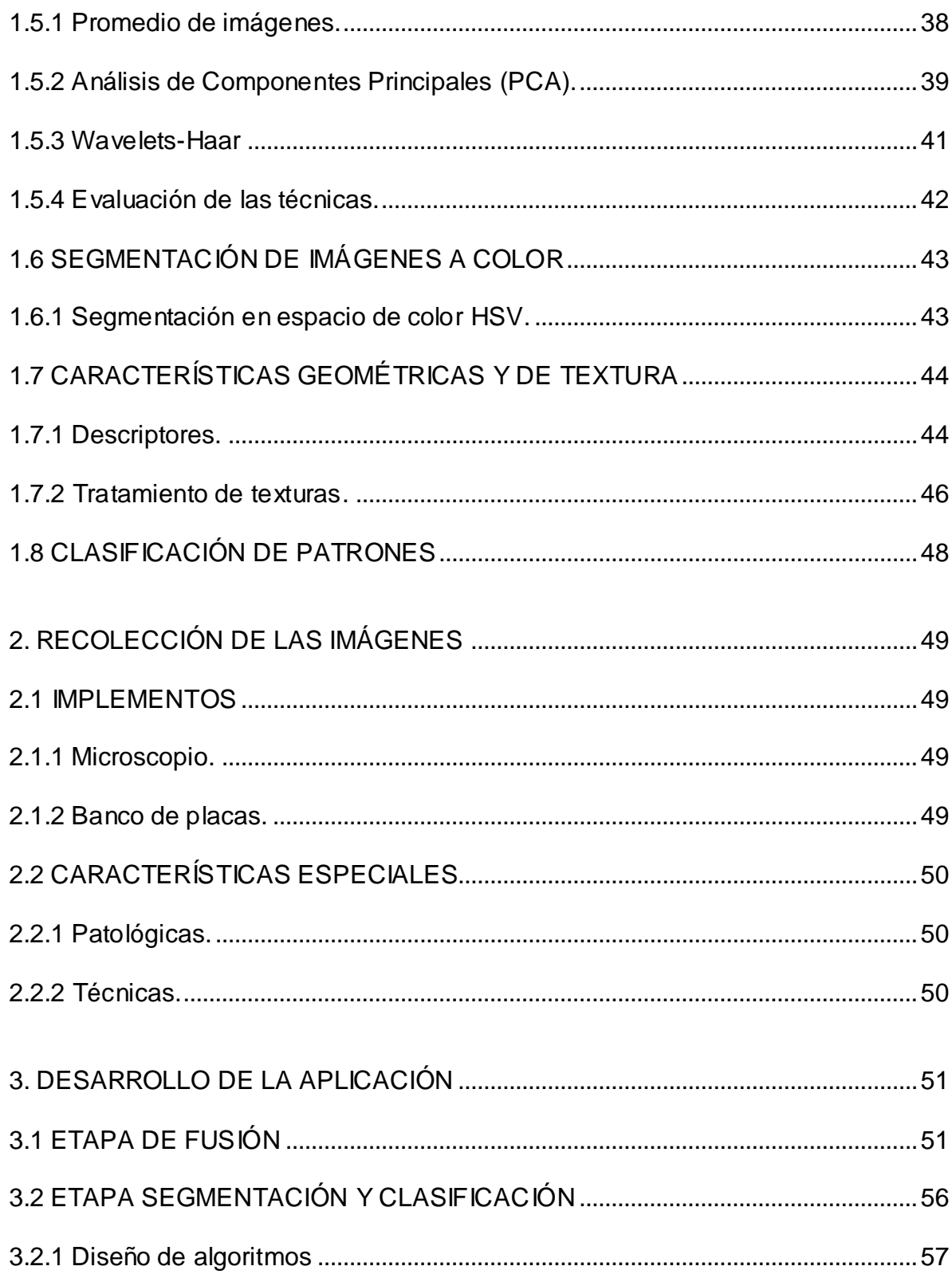

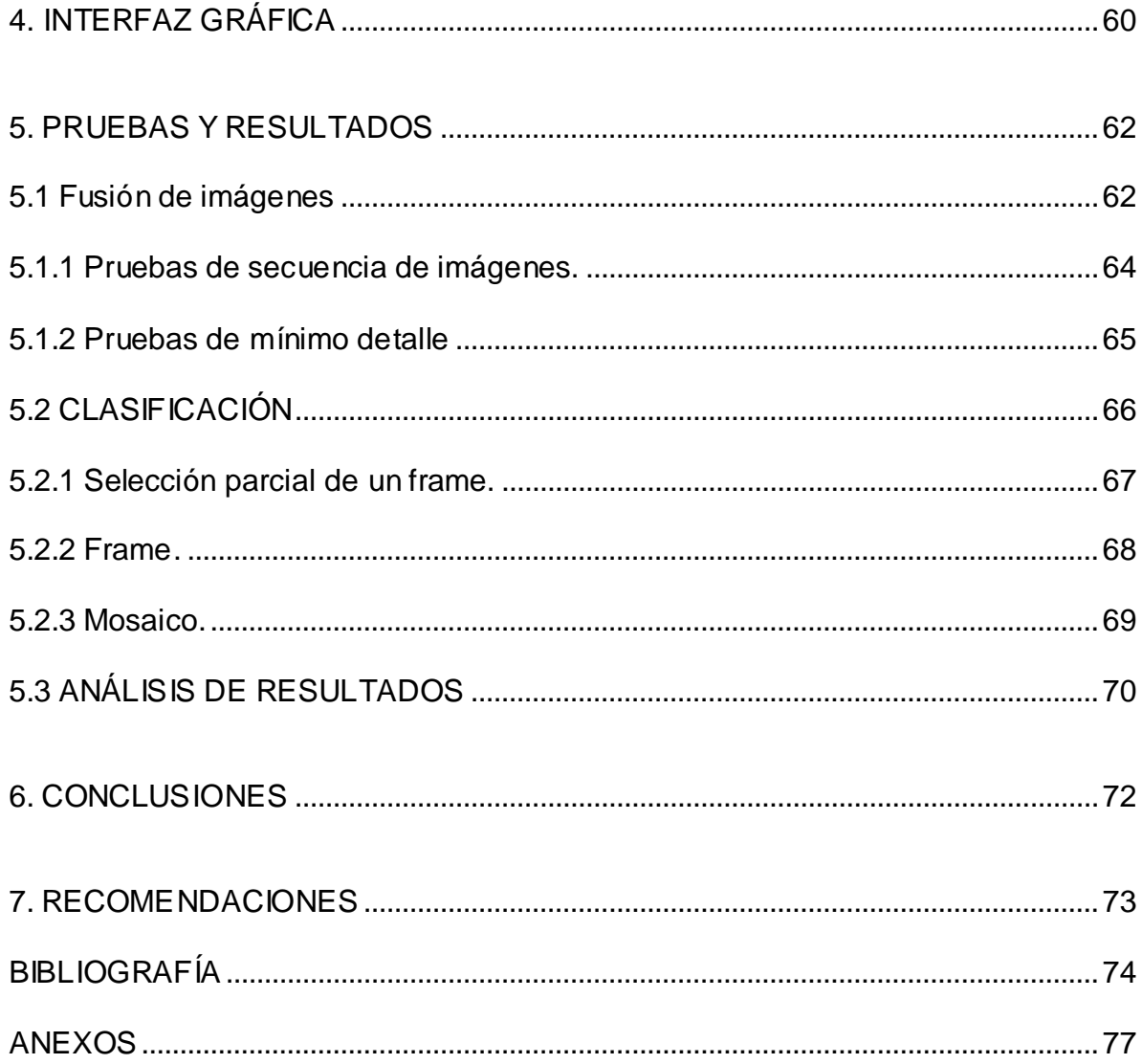

# **LISTA DE FIGURAS**

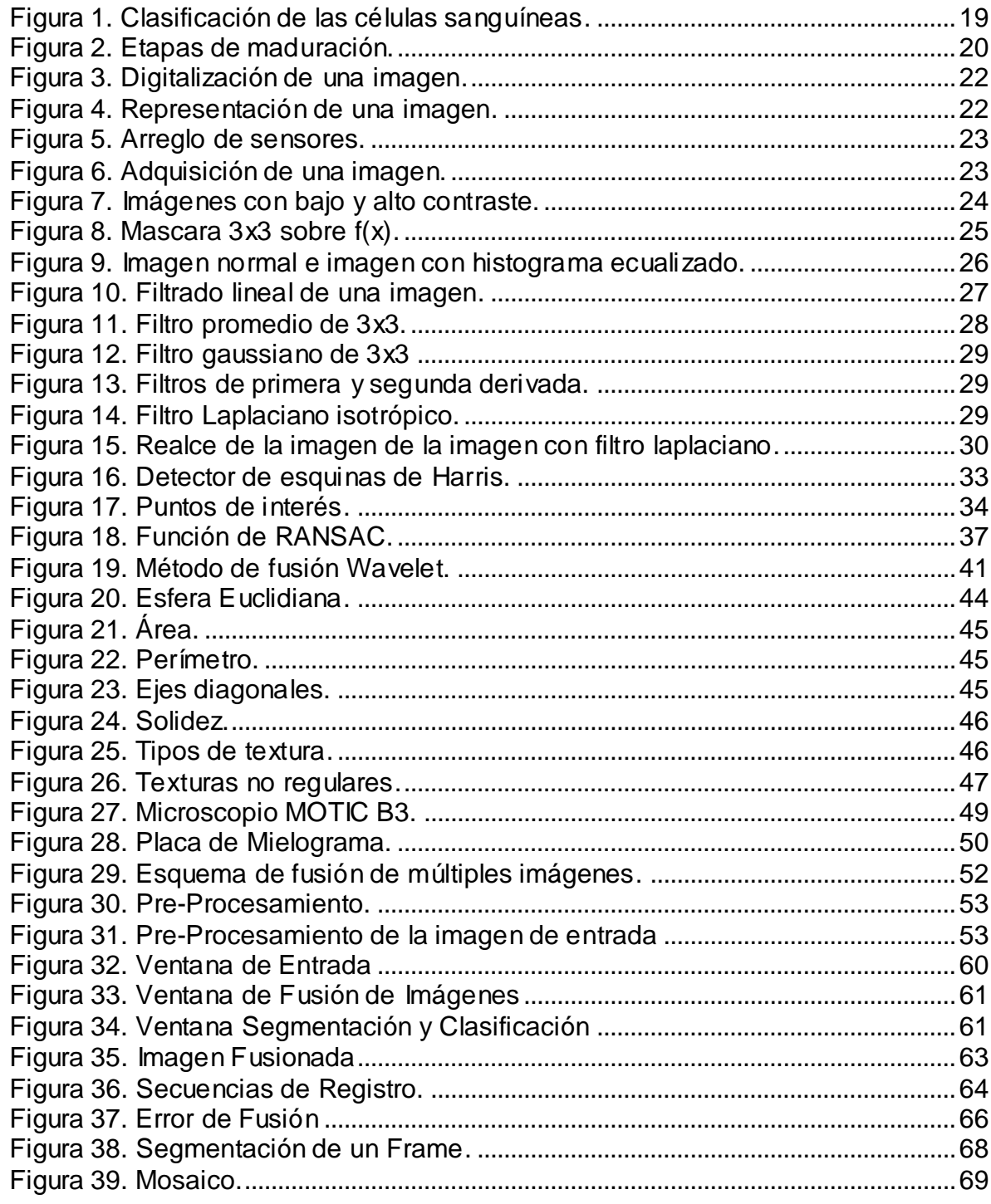

# **LISTA DE CUADROS**

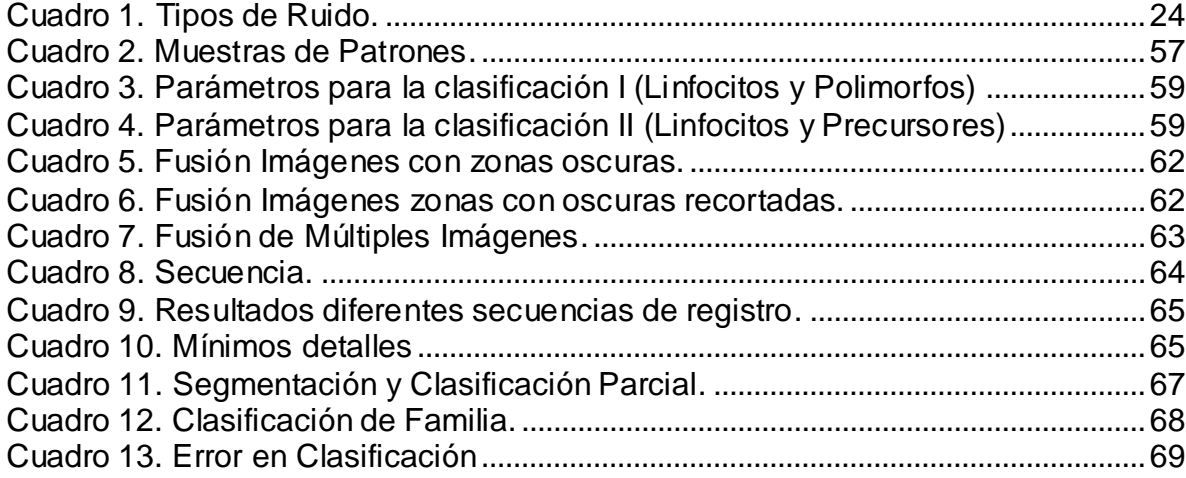

# **LISTA DE TABLAS**

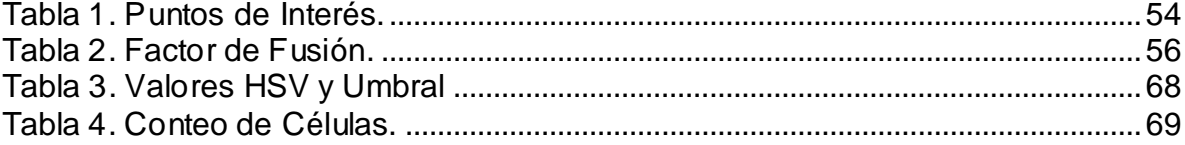

# **LISTA DE ANEXOS**

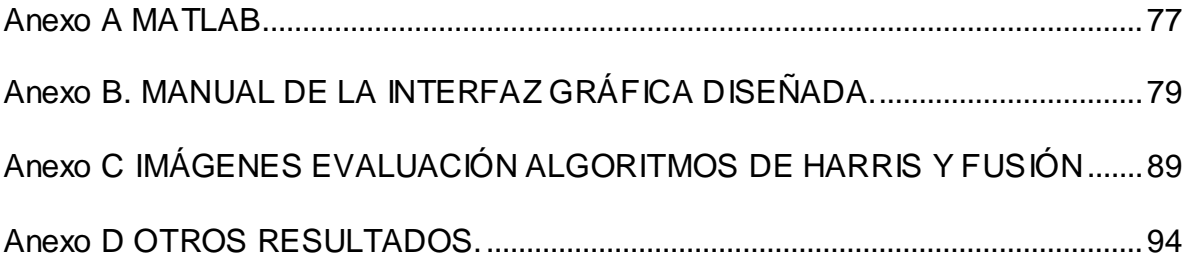

### **GLOSARIO**

**CCD:** es uno de los principales sensores utilizados en las cámaras digitales formados por semiconductores de silicio, es un transductor que contiene integrados de manera matricial, condensadores enlazados y acoplados entre sí llamados también fotocitos, los cuales según sea la incidencia de luz hacia ellos será la carga que estos reciban.

**CONTRASTE:** es el que permite diferenciar visualmente objetos plasmados en una imagen, está relacionado con la diferencia de los niveles de gris claros y oscuros, la modificación del contraste consiste en variar el rango dinámico de la imagen.

**CUANTIZACIÓN:** es un procedimiento llevado a cabo con el fin de cuantizar la amplitud de la señal analógica a un número finto de niveles.

**DESCRIPTOR:** son propiedades o atributos que permiten definir una imagen según sus características.

**DISTANCIA EUCLIDIANA:** es un parámetro utilizado en la segmentación de imágenes que da un índice de similitud entro dos puntos o valores de color.

**ERITROCITO:** también llamados glóbulos rojos o hematíes, son los elementos cuantitativamente más numerosos de la [sangre.](http://es.wikipedia.org/wiki/Sangre) La [hemoglobina](http://es.wikipedia.org/wiki/Hemoglobina) es uno de sus principales componentes, y su objetivo es transportar el [oxígeno](http://es.wikipedia.org/wiki/Ox%C3%ADgeno_molecular) hacia los diferentes tejidos del cuerpo.

**FUSION:** es la técnica mediante la cual se busca representar en una sola imagen información complementaria de dos o más imágenes.

**HISTOGRAMA:** es una representación [gráfica](http://es.wikipedia.org/wiki/Gr%C3%A1fica) de una [variable](http://es.wikipedia.org/wiki/Variable) en forma de barras, donde la superficie de cada barra es proporcional a la frecuencia de los valores representados.

**HSV:** el modelo HSV (del [inglés](http://es.wikipedia.org/wiki/Idioma_ingl%C3%A9s) *Hue, Saturation, Value* – Tonalidad, Saturación, Valor), también llamado HSB (*Hue, Saturation, Brightness* – Tonalidad, Saturación, Brillo), define un [modelo de color](http://es.wikipedia.org/w/index.php?title=Modelo_de_color&action=edit&redlink=1) en términos de sus componentes constituyentes en coordenadas cilíndricas.

**LEUCOCITO:** también llamados glóbulos blancos son un conjunto heterogéneo de [células](http://es.wikipedia.org/wiki/C%C3%A9lula) [sanguíneas](http://es.wikipedia.org/wiki/Sangre) que son los efectores celulares de la [respuesta inmunitaria,](http://es.wikipedia.org/wiki/Respuesta_inmunitaria) así intervienen en la defensa del organismo contra sustancias extrañas o agentes infecciosos [\(antígenos\)](http://es.wikipedia.org/wiki/Ant%C3%ADgeno). Se originan en la [médula ósea](http://es.wikipedia.org/wiki/M%C3%A9dula_%C3%B3sea) y en el [tejido linfático.](http://es.wikipedia.org/wiki/Tejido_linf%C3%A1tico)

**MATLAB:** es un lenguaje técnico computacional de alto nivel y ambiente interactivo para el desarrollo de algoritmos, visualización de datos, análisis de datos, y computación numérica.

**MATRIZ:** es la forma en que se organiza una imagen digital, que contiene los valores de cada pixel y está representada comúnmente como *[M, N].*

**MIELOGRAMA:** es un extendido de la medula ósea para el estudio de sus componentes, donde se busca identificar la maduración de las células allí presentes para identificar en que etapa se encuentran, y si se presenta alguna alteración o desviación de las formas normales.

**MICROSCOPÍA:** la microscopía es la técnica de producir imágenes visibles de estructuras o detalles demasiado pequeños para ser percibidos a simple vista.

**MOSAICO:** es la representación visual de la fusión de una secuencia de imágenes que comparten información.

**MUESTREO:** es un proceso que se lleva a cabo con el fin de transformar una imagen continua *f (x, y)* para obtener su representación digital *g [m, n].*

**MYELOPOYESIS:** Se denomina mielopoyesis al proceso de generación, desarrollo y maduración de los componentes mieloides de la [sangre.](http://es.wikipedia.org/wiki/Sangre)

**PATOLOGÍA:** es la parte de la [medicina](http://es.wikipedia.org/wiki/Medicina) encargada del estudio de las [enfermedades](http://es.wikipedia.org/wiki/Enfermedad) en su más amplio sentido, es decir, como procesos o estados anormales de causas conocidas o desconocidas.

**PATRÓN:** es un conjunto de rasgos especiales que cuenta con ciertas propiedades que logran caracterizar una región en términos de sus similitudes y diferencias.

**PCA:** es el análisis de las componentes principales, la cual es una técnica utilizada para reducir la dimensionalidad de un conjunto de datos, buscando la proyección según la cual los datos queden mejor representados.

**PIXEL:** es un elemento de imagen que forma parte de una matriz que la representa.

**RANSAC:** *Random Sample Consensus, e*s un algoritmo de estimación robusta, que permite determinar un modelo a partir de un conjunto de datos que cuenta con la presencia de información errónea, y que iterativamente descarta datos que no corresponden al modelo que se quiere aproximar.

**RESOLUCIÓN:** indica cuanto detalle puede observarse en una imagen digital. Tener mayor resolución se traduce en obtener una imagen con más detalle o calidad visual.

**RGB:** La descripción RGB (del inglés *Red, Green, Blue*; "rojo, verde, azul") de un [color](http://es.wikipedia.org/wiki/Color) hace referencia a la composición del color en términos de la intensidad de los [colores primarios](http://es.wikipedia.org/wiki/Colores_primarios) con que se forma: el rojo, el verde y el azul. Es un modelo de color basado en la [síntesis aditiva,](http://es.wikipedia.org/wiki/S%C3%ADntesis_aditiva_de_color) con el que es posible representar un color mediante la mezcla por adición de los tres colores luz primarios.

**RUIDO:** es la variación aleatoria del brillo o el o color o el nivel de gris en las imágenes digitales producidos por el dispositivo de entrada y no debido a la aportación lumínica de la escena.

**SECUENCIA:** trama de imágenes de un plano que en forma continua se desplaza en los ejes x-y para tener una mayor visual del campo. Estas imágenes deben cumplir con un requisito de solapamiento entre una y otra no menor al 50% de detalles.

**SEMILLA:** es un parámetro utilizado en la segmentación de imágenes que indica el nivel o muestra de color que se desea extraer de la imagen.

**UMBRAL:** es la cantidad mínima de [señal](http://es.wikipedia.org/wiki/Se%C3%B1al) que ha de estar presente para ser registrada por un [sistema.](http://es.wikipedia.org/wiki/Sistema) Medida que se utiliza en la segmentación de imágenes para representar el radio de difusión que están dentro del valor de selección.

**ZOOM:** es un objetivo que combina diferentes distancias focales. Acerca o aleja el objeto que se quiere fotografiar.

#### **RESUMEN**

Este proyecto integra la aplicación de diferentes conocimientos que hacen parte del procesamiento digital de imágenes, del cual se componen diferentes campos tales como: fundamentos de una imagen digital, mejoramiento de la imagen digital en el dominio espacial, registro de imágenes, técnicas de fusión de imágenes, procesamiento de la imagen a color, descripción de una imagen por medio de la extracción de características, y clasificación de patrones. De igual forma hace parte el desarrollo de una aplicación para la fusión de imágenes en microscopía y su procesamiento.

En la primera etapa se encuentran unos índices que se centran en los conceptos básicos de carácter médico que se trataran en el proyecto, porque está enfocado hacia la aplicación de herramientas electrónicas en la microscopía.

A partir de allí se inicia con una serie de conceptos teóricos que permitirán dar vida y desarrollo al proyecto. La adquisición de las imágenes, se hace a través de una secuencia continua que muestra lo que observa el especialista por medio del microscopio, con el fin de generar un gran campo visual. Estas imágenes son preprocesadas con el fin de eliminar factores como el ruido y mejorar ciertas características como el contraste.

Luego de esto se hace un registro de las imágenes, el cual está dividido en cuatro etapas. Primero se busca detectar los puntos de interés en la imagen, luego se hace una descripción de los puntos característicos que han sido encontrados, después se realiza un emparejamiento de todos estos puntos que han sido encontrados según la secuencia, y para finalizar se realiza una estimación robusta de la matriz de transformación geométrica entre las imágenes.

En el momento de tener las imágenes registradas de forma continua y correcta se realiza la fusión de las zonas solapadas con el fin de ir formando la secuencia completa para generar una imagen mosaico la cual dará un amplio y claro campo visual que permitirá analizarla y describirla de forma más precisa.

Esta imagen es ahora segmentada para obtener una división en regiones con características comunes. Estas características son extraídas para realizar una identificación de patrones, los cuales por medio de técnicas estadísticas son clasificados en diversos grupos que describen con claridad las similitudes y diferencias que presenta cada región.

#### **ABSTRACT**

This project integrates the application of different skills that are part of digital image processing, which are composed of different fields such as: fundamentals of a digital image, digital image enhancement in the spatial domain, image registration, fusion techniques of image processing, color image, description of an image using feature extraction and pattern classification. Likewise, the development is part of an application for image fusion and processing for microscopy.

In the first stage are some indexes that focus on the basics of medical nature to see addressed in the project, since this is geared towards the implementation of electronic tools in microscopy.

From there starts a series of theoretical concepts that will give life and developing to the project. The image acquisition was done through a continuous sequence that shows what observes the specialist through a microscope, in order to generate a large visual field. These images are pre-processed to eliminate factors such as noise and enhance certain characteristics such as contrast.

After that a record is made of images, which is divided into four stages. First it seeks to detect points of interest in the image, then it makes a description of the characteristic points that have been found, then it makes a match of all these points that have been found in the sequence, and finally it is estimated a robust geometric transformation matrix between the images.

At the time of having the recorded images on a continuous and correct fusion takes place overlapping areas in order to be shaping the entire sequence to generate an image mosaic which will provide a broad and clear field of vision that will analyze it and describe it more precisely.

This image is now segmented for a division into regions with common characteristics. These features are extracted for patterns identification, which by means of statistical techniques are classified into various groups that clearly describes the similarities and differences presented by each region.

Key Words: digital image, image registration, image fusion, pattern classification, microscopy, sequence, identification.

### **INTRODUCCIÓN**

<span id="page-17-0"></span>En el campo de la medicina se han desarrollado diversas técnicas que ayudan al desarrollo de diferentes herramientas que permiten mejorar el análisis y diagnóstico de los sucesos que ocurren en cada uno de los campos de estudio.

En el área de la patología es de gran importancia el análisis de imágenes microscópicas, las cuales muestran al especialista las distintas etapas de maduración en las que se encuentran las células. Lo que se busca es encontrar posibles alteraciones o desviaciones de las formas normales de desarrollo. De igual forma se hace un conteo de las células que se encuentran en una muestra para identificar casos en los que se tenga un crecimiento descontrolado de algún patrón específico que provoque alguna enfermedad. Para realizar este tipo de análisis y diagnóstico se necesita tener un gran campo visual para determinar características generales de las células, así como una visión detallada de cada uno de los núcleos de las células para su identificación.

Actualmente en el laboratorio de patología donde se realizó el proyecto no se cuenta con la capacidad de tener registros digitales de las imágenes (muestras, placas) que se van analizando, lo cual impide llevar una base de datos de los casos de cada uno de los pacientes que se traten, por lo cual no es posible poder tener una asistencia remota de diagnóstico que permita un análisis de mayor complejidad.

La parte fundamental de este trabajo es generar una imagen fusionada a partir de una secuencia continua de imágenes determinada que se necesite analizar, lo que garantiza tener una base digital del caso que se esté procesando para un posterior diagnóstico, así como la posibilidad de tener un plano general de las diferentes características o alteraciones que se puedan presentar. A su vez se cuenta con la posibilidad de segmentar la imagen con el fin de caracterizar cada una de las regiones encontradas en términos de las similitudes y diferencias para así poder llegar a realizar una clasificación de estas regiones, el cual es uno de los mayores retos que tiene el especialista a la hora de analizar alguna muestra.

Esto permite finalmente desarrollar una aplicación que garantice tener la posibilidad de llevar a cabo análisis de manera más extendida y profunda ya que se tendrán herramientas de medición y clasificación especificas que permitan dar conceptos más acertados y brindar la opción de generar un aprendizaje continuo.

## **1. FUNDAMENTOS TEÓRICOS**

## <span id="page-18-1"></span><span id="page-18-0"></span>**1.1 CONCEPTOS MÉDICOS**

#### <span id="page-18-2"></span>**1.1.1 Mielogramas**

El mielograma es un extendido de la medula ósea para el estudio de sus componentes, en donde se busca identificar la maduración de las células allí presentes para identificar en que etapa se encuentran y si se presenta alguna alteración o desviación de las formas normales.

#### <span id="page-18-3"></span>**1.1.2 Clasificación de las células sanguíneas**

Habitualmente, se llaman células sanguíneas a los leucocitos (glóbulos blancos), hematíes (glóbulos rojos o eritrocitos) y plaquetas (o trombocitos). Su clasificación se puede observar en la Figura 1. $<sup>1</sup>$ </sup>

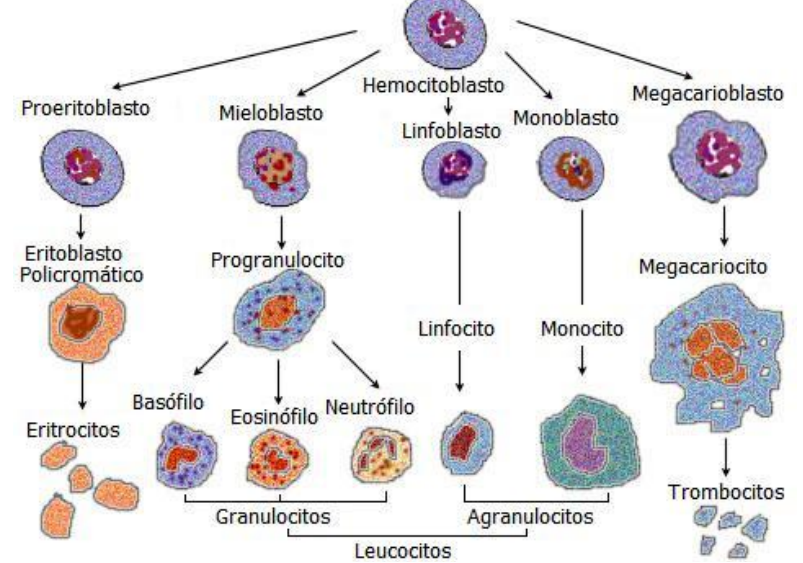

<span id="page-18-5"></span>Figura 1. Clasificación de las células sanguíneas.

Fuente: McDONALD, George A., PAUL, James y CRUICKSHANK, Bruce. Atlas de Hematología. 9 ed.

#### <span id="page-18-4"></span>**1.1.3 Maduración de las células**

Se denomina mielopoyesis [\(gr.](http://es.wikipedia.org/wiki/Idioma_griego) myelos, "médula" y poiéo, "hacer", "fabricar") al proceso de generación, desarrollo y maduración de los componentes mieloides de la [sangre](http://es.wikipedia.org/wiki/Sangre) observados en la Figura 2.

<sup>&</sup>lt;sup>1</sup> McDONALD, George A., PAUL, James y CRUICKSHANK, Bruce. Atlas de Hematología. 9 ed. Edimburgo: Medica Panamericana, 2000.

La serie mieloide de la sangre se corresponde con [eritrocitos,](http://es.wikipedia.org/wiki/Eritrocitos) [megacariocitos,](http://es.wikipedia.org/wiki/Megacariocitos) [monocitos](http://es.wikipedia.org/wiki/Monocitos) y [granulocitos](http://es.wikipedia.org/wiki/Granulocitos) o células granulocíticas [\(eosinófilos,](http://es.wikipedia.org/wiki/Eosin%C3%B3filos) [basófilos](http://es.wikipedia.org/wiki/Bas%C3%B3filos) y [neutrófilos.](http://es.wikipedia.org/wiki/Neutr%C3%B3filos) En la medula ósea se encuentran las células pluripotenciales, multipotenciales o stem-cell, capaces de automantenerse por división celular y de diferenciarse. Cada una de estas células madre pluripotenciales da lugar a dos progenitores mayores: la célula madre mieloide y la célula madre linfoide. <sup>2</sup>

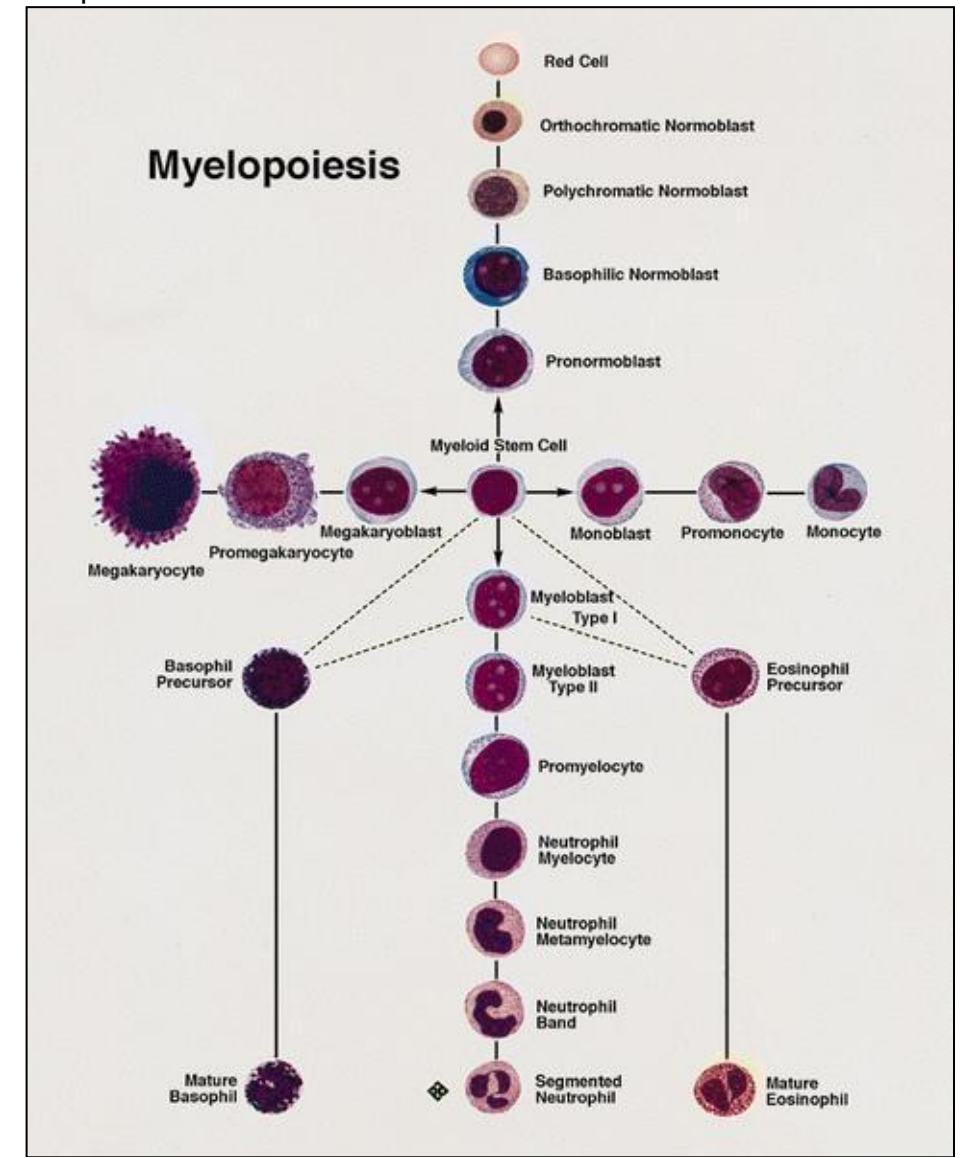

<span id="page-19-0"></span>Figura 2. Etapas de maduración.

Fuente: BRUNNING, Richard. Atlas of Tumor Pathology: Tumors of the Bone Marrow. Washington: American Regestry of Pathology, 9p.

<sup>&</sup>lt;sup>2</sup> BRUNNING, Richard. Atlas of Tumor Pathology: Tumors of the Bone Marrow. Washington: American Regestry of Pathology, 1994. 10p.

#### <span id="page-20-0"></span>**1.1.4 Análisis y diagnóstico**

En este examen el patólogo especialista busca identificar los diferentes tipos de células que se encuentren en la placa, para analizar cada una de ellas en busca de alteraciones o desviaciones de las formas normales de maduración. Estas alteraciones pueden ser el origen de diferentes enfermedades que se pueden clasificar en Leucemias y Linfomas. Las leucemias se consideran un grupo de enfermedades de la medula ósea (cáncer hematológico) las cuales provocan un aumento incontrolado de leucocitos (glóbulos blancos) clónales en la medula ósea que suelen pasar a la sangre periférica. Los linfomas son un conjunto de [enfermedades cancerosas,](http://es.wikipedia.org/wiki/C%C3%A1ncer) que se desarrollan en el [sistema linfático](http://es.wikipedia.org/wiki/Sistema_linf%C3%A1tico) que también forman parte del sistema inmune del cuerpo humano. $3$ 

### <span id="page-20-1"></span>**1.2 MICROSCOPÍA**

La microscopía es la técnica de producir imágenes visibles de estructuras o detalles demasiado pequeños para ser percibidos a simple vista. La microscopía generalmente implica la difracción, reflexión o [refracción](http://es.wikipedia.org/wiki/Refracci%C3%B3n) de radiación incidente en el sujeto de estudio. La microscopía clásica implica el paso de luz transmitida a través o reflejada desde el sujeto mediante una serie de [lentes,](http://es.wikipedia.org/wiki/Lente) para poder ser detectada directamente por el ojo o impresa en una placa fotográfica.<sup>4</sup>

#### <span id="page-20-2"></span>**1.2.1 Producción de la imagen digital en microscopía**

La digitalización de una imagen electrónica o de video capturada por medio de un microscopio óptico permite obtener un incremento en las posibilidades de ampliar características, extraer información o modificar la imagen. En comparación con el mecanismo tradicional de captura de imágenes, la digitalización de la imagen y el proceso de post-adquisición permiten una modificación de la imagen como matriz ordenada de enteros fundamentalmente libre de ruido más que una mera serie de variaciones análogas en color e intensidad.

### <span id="page-20-3"></span>**1.3 PROCESAMIENTO DE IMÁGENES**

El procesamiento digital de imágenes es el conjunto de técnicas que se aplican a las imágenes digitales con el objetivo de mejorar la calidad o facilitar la búsqueda de información.

<sup>&</sup>lt;sup>3</sup> McDONALD, George A., PAUL, James y CRUICKSHANK, Bruce. Atlas de Hematología. 9 ed. Edimburgo: Medica Panamericana, 2000.

<sup>4</sup> [http://es.wikipedia.org/wiki/Microscopía](http://es.wikipedia.org/wiki/Microscop%C3%ADa)

#### <span id="page-21-0"></span>**1.3.1 ¿Qué es una imagen digital?**

Inicialmente se tiene que una imagen es descrita por una función *f (*x, y*)* continua respecto a las coordenadas x-y y también respecto a la amplitud, así que el proceso de digitalizar los valores de las coordenadas es llamado *muestreo* y la amplitud es *cuantización.* La calidad de una imagen digital viene determinada en gran medida por el número de muestras y niveles discretos de gris utilizados en el muestreo y cuantización.

<span id="page-21-2"></span>Figura 3. Digitalización de una imagen.

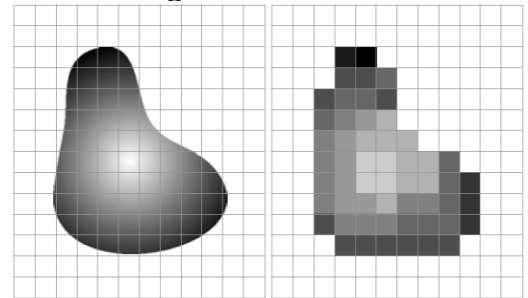

Fuente:RITTER, Gerhard X. y WILSON, Joseph N. Handbook of Computer Vision Algorithms in Image Algebra. 2 ed.

El resultado del muestreo y cuantización es una matriz de números reales como se observa en la Figura 4. En donde a cada elemento de esta matriz se le llama *pixel.*

<span id="page-21-3"></span>Figura 4. Representación de una imagen.

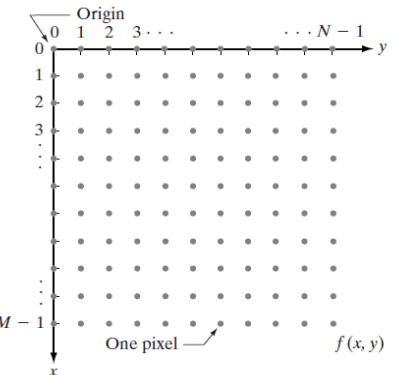

Fuente: GONZALEZ, Rafael C. y WOODS Richard E. Digital Image Processing. 2 ed.

#### <span id="page-21-1"></span>**1.3.2 Adquisición de una imagen digital**

La Figura 5, muestra la disposición individual de sensores en dos dimensiones los cuales son encontrados en las cámaras digitales. Un sensor típico para estas cámaras son los CCD. La respuesta de cada sensor es proporcional a la integral de la luz proyectada sobre la superficie del sensor.

<span id="page-22-1"></span>Figura 5. Arreglo de sensores.

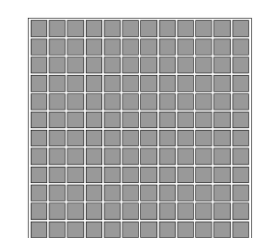

Fuente: JAIN, Anil K. Fundamentals of Digital Image Processing.

Un arreglo de sensores utilizado para la adquisición es mostrado en la Figura 6, donde se muestra la energía de una fuente de iluminación siendo reflejada sobre un elemento de la escena. La primera función realizada por el sistema es recoger la energía y enfocarla en un plano de la imagen. El arreglo de sensores el cual es coincidente con el plano focal produce una salida proporcional a la luz recibida por cada sensor. Circuitos digitales y análogos cambian estas salidas y las convierten a señales de video que son luego digitalizadas. La salida es una imagen digital como se muestra en la Figura 6.

<span id="page-22-2"></span>Figura 6. Adquisición de una imagen.

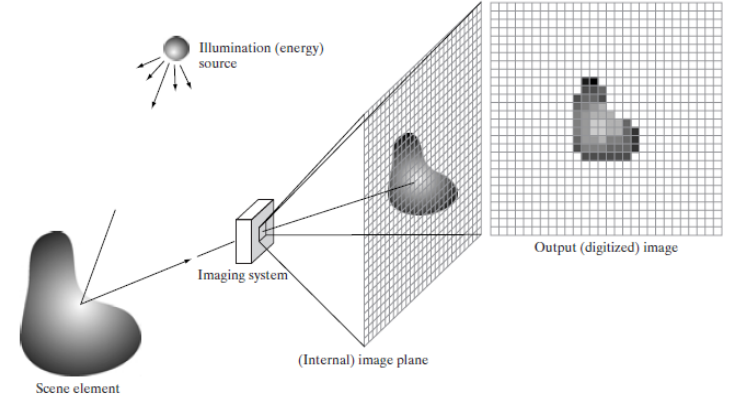

Fuente: GONZALEZ, Rafael C. y WOODS Richard E. Digital Image Processing. 2 ed.

### <span id="page-22-0"></span>**1.3.3 Características de una imagen digital**

#### **Ruido**

Es la variación aleatoria del brillo, el color o el nivel de gris en las imágenes digitales producidas por el dispositivo de entrada y no debido a la aportación lumínica de la escena. Es un efecto "indeseable" ya que consiste en la aparición aleatoria de señales ajenas a la imagen original, especialmente apreciable en las zonas de sombra de la imagen. Existen algunos tipos de ruido que se pueden dividir en dos grupos:

 Correlado: La variación del nivel de gris depende de la posición espacial del pixel afectado.

 No correlado: La variación del ni vel de gris no depende de la posición espacial del pixel afectado. Aquí se encuentran el Gaussiano y el Aleatorio.

<span id="page-23-2"></span>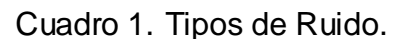

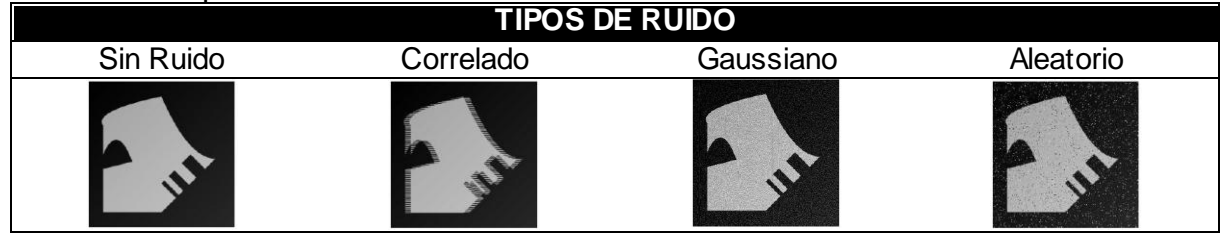

#### **Contraste**

El contraste es el que permite diferenciar visualmente objetos plasmados en una imagen y está relacionado con la diferencia de los niveles de gris claros y oscuros. La modificación del contraste consiste en variar el rango dinámico de la imagen lo cual se observa en la Figura 7.

<span id="page-23-1"></span>Figura 7. Imágenes con bajo y alto contraste.

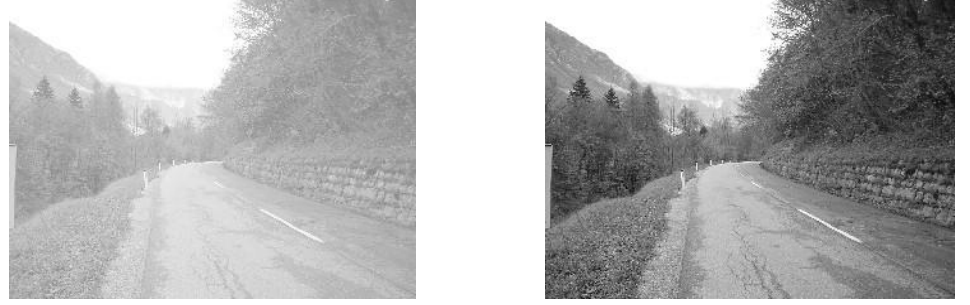

Fuente: PAJARES MARTÍNSANZ, Gonzálo y CRUZ GARCÁ, Jesús M. Visión por Computador: Imágenes digitales y aplicaciones. 2 ed.

#### <span id="page-23-0"></span>**1.3.4 Mejoramiento de la imagen en el dominio espacial**

El objetivo principal del mejoramiento de la imagen es procesarla tal que el resultado sea una imagen más conveniente que la original para una aplicación especifica. Es importante hacer énfasis en la palabra *específica*, ya que estas técnicas están orientadas a muchos problemas y el desempeño de estas puede ser diferente dependiendo de la aplicación que se esté realizando.

#### **Fundamentos**

Los métodos en el dominio espacial son procedimientos que operan directamente sobre los pixeles. Estos procesos se denotan de la siguiente forma en la Ecuación 1:

$$
g(x, y) = T[f(x, y)] \qquad (1)
$$

Donde  $f(x, y)$  es la imagen de entrada,  $g(x, y)$  es la imagen procesada, y T es un operador sobre f, definido sobre una vecindad de  $(x, y)$ .

Para definir una vecindad alrededor de un punto  $(x, y)$ , se usa una sub imagen de área cuadrada o rectangular centrada en  $(x, y)$  como se observa en la Figura 8, donde el centro de la sub imagen o *array* de 3x3 es movido por cada pixel de la imagen.

<span id="page-24-0"></span>Figura 8. Mascara 3x3 sobre  $f(x)$ .

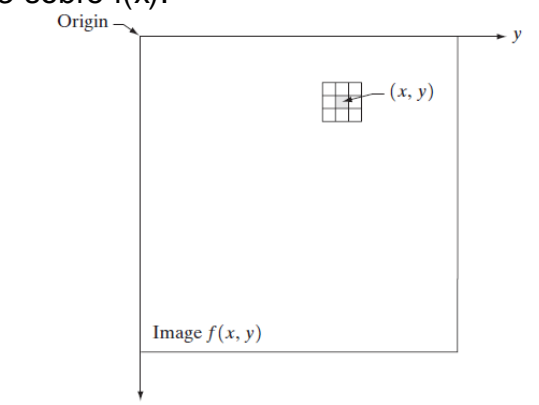

Fuente: GONZALEZ, Rafael C. y WOODS Richard E. Digital Image Processing. 2 ed.

La transformación T es aplicada sobre cada ubicación  $(x, y)$  para obtener la salida g sobre dicha localización. La forma más simple de  $T$  es cuando la vecindad es de 1x1, es decir el valor de  $g(x, y)$  depende únicamente del valor del nivel de gris de la imagen en  $(x, y)$ . Entonces T se convierte en una función de mapeo como lo indica la Ecuación 2.

$$
s = T(r) \qquad (2)
$$

Donde *r* y *s* denotan a  $f(x)$  y  $g(x)$  respectivamente y T es una función de mapeo.

#### **Procesamiento del histograma**

El histograma de una imagen digital con niveles de gris en el rango  $[0, L - 1]$  es una función discreta  $h(r_k) = n_k$ , donde  $r_k$ es el k-esimo nivel de gris y  $n_k$  es el número de pixeles en la imagen que tienen el nivel  $r_k$ . En la práctica es muy común trabajar con histogramas normalizados, el cual se obtiene dividiendo el histograma por el número total de pixeles " $n$ ". Entonces el histograma normalizado viene dado por  $p(r_k) = \frac{n}{k}$  $\frac{d_k}{n}$ , para  $k = 0, 1, ..., L - 1$ . Se puede decir que  $p(r_k)$ da una estimación de la probabilidad de ocurrencia de un nivel de gris  $r_k$ . Note que  $\sum_{k=0}^{L-1} p(r_k) = 1$ , esta es una propiedad importante para considerar a  $p(r_k)$ como una función discreta de probabilidad*<sup>5</sup>* .

#### **Ecualización del histograma**

Es una técnica que busca expandir el histograma de la imagen sobre todo su dominio para mejorar el contraste de la misma. Este se basa en la función de transformación  $T(r_k)$  como se observa en la Ecuación 3.

$$
s_k = T(r_k) = \sum_{j=0}^k p(r_j) = \sum_{j=0}^k \frac{n_j}{n} \qquad k = 0, 1, 2, ..., L - 1. \tag{3}
$$

Para una *imagen digital de entrada con niveles*  $r_k$ , se obtiene la *imagen de salida mapeando cada nivel de pixel*  $r_k$  *de entrada para obtener el nivel de pixel de salida*  $s_k$  por medio de  $T(r_k)$ . En la Figura 9, se pude observar la imagen de la derecha como el resultado de aplicar la ecualización del histograma a la imagen de la izquierda.

<span id="page-25-0"></span>Figura 9. Imagen normal e imagen con histograma ecualizado.

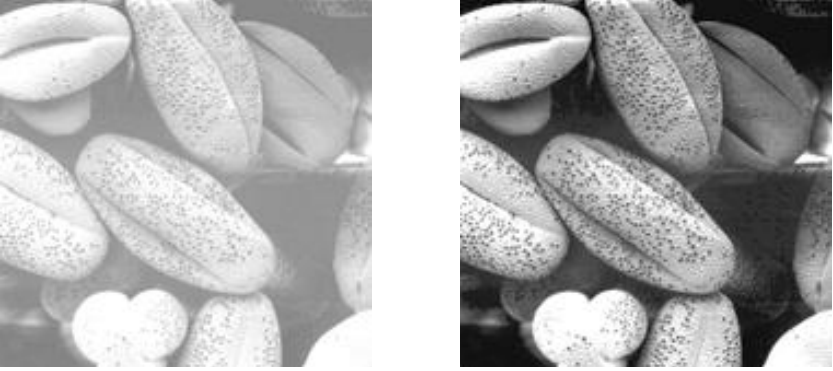

Fuente: GONZALEZ, Rafael C. y WOODS Richard E. Digital Image Processing. 2 ed.

#### **Resta de imágenes**<sup>6</sup>

La diferencia entre dos imágenes  $f(x, y)$  y  $g(x, y)$ , como se indica en la Ecuación 4.

$$
h(x,y) = f(x,y) - g(x,y)
$$
 (4)

 <sup>5</sup> WALPOLE, Ronald E. y MYERS, Raymond H. Probabilidad y Estadistica para Ingenieros. 6 ed. Ciudad de México: Prentice Hall, 1999.

<sup>6</sup> GONZALEZ, Rafael C. y WOODS Richard E. Digital Image Processing. 2 ed. New Jersey: Prentice Hall, 2002.

#### **Fundamentos de filtrado espacial**

La mecánica del filtrado espacial es ilustrada en la Figura 10, el proceso consiste en mover la máscara por cada punto de la imagen y la respuesta de la máscara en este punto es calculada como la suma de los productos de los coeficientes de la máscara con los valores de los pixeles que están bajo el área cubierta por la misma. Para la máscara de 3x3 mostrada en la Figura 10, la respuesta del filtro en el punto (x, y) para filtrado lineal es como se muestra en la Ecuación 5.

$$
R = w(-1,-1)f(x-1,y-1) + w(-1,0)f(x-1,y) + \dots + w(0,0)f(x,y) + \dots
$$
  
+ w(1,0)f(x+1,y) + w(1,1)f(x+1,y+1) (5)

Para una máscara de  $m \times n$ , se asume que  $m = 2a + 1$  y  $n = 2b + 1$ , donde m y n son enteros positivos.

<span id="page-26-0"></span>Figura 10. Filtrado lineal de una imagen.

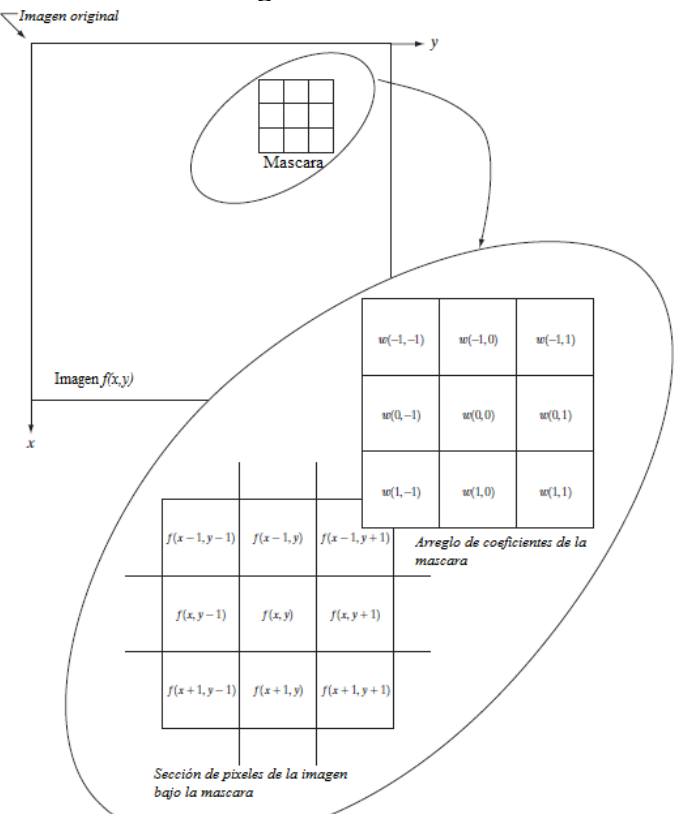

Fuente: GONZALEZ, Rafael C. y WOODS Richard E. Digital Image Processing. 2 ed.

En general, el filtrado lineal de una imagen de M x N con una máscara de filtrado de m x n esta dado por la Ecuación 6.

$$
g(x,y) = \sum_{s=-a}^{a} \sum_{t=-b}^{b} w(s,t) f(x+s, y+t) \quad (6)
$$

Para generar completamente la imagen filtrada esta ecuación debe ser aplicada para  $x = 0, 1, ..., M - 1$  y  $y = 0, 1, ..., N - 1$ .

Una importante consideración en el momento de implementar las mascaras de filtrado es observar que pasa cuando el centro del filtro se acerca al borde de la imagen en donde algunos coeficientes de la máscara quedan por fuera de la imagen. Para estos casos existen varias formas de manejar esta situación. La forma más simple es limitar la excursión del centro de la máscara hasta una distancia no menor de  $(n-1)/2$  del borde de la máscara, lo que da como resultado una imagen menor que la original, pero es la única forma de obtener un filtrado perfecto.

#### **Filtros espaciales de suavizado**

Este tipo de filtros son utilizados para la reducción de ruido. Se usan en etapas de pre-procesamiento para eliminar pequeños detalles en donde la prioridad son los objetos más grandes.

**Filtros lineales de suavizado.** Su respuesta es simplemente el promedio de los pixeles contenidos en la vecindad de la máscara. Algunas veces son llamados filtros de promediado y tienen comportamiento parecido al de un filtro pasa bajas.

<span id="page-27-0"></span>Figura 11. Filtro promedio de 3x3.

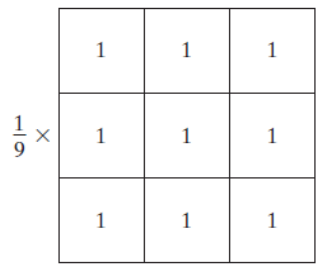

El factor que se observa junto a la máscara de la Figura 11, quiere decir que luego de aplicar la máscara se multiplica la imagen total por este factor. El tamaño de la máscara se selecciona de acuerdo al tamaño de los detalles que se quieren suavizar.

Dentro de este tipo de filtros también se encuentra el filtro gaussiano en el cual los coeficientes de su máscara obedecen a la Ecuación 7, para una desviación estándar  $(\sigma)$  dada.

$$
w(s,t) = e^{-\frac{s^2 + t^2}{2\sigma^2}} \quad (7)
$$

En la Figura 12, se observa un ejemplo de una máscara de 3x3 para un filtro gaussiano para  $\sigma = 0.75$ .

<span id="page-28-0"></span>Figura 12. Filtro gaussiano de 3x3

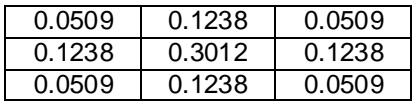

#### **Filtros especiales de realce**

El principal objetivo de estos filtros es realzar los finos detalles de la imagen o mejorar detalles que han sido suavizados. Dentro de este tipo de filtros los más sencillos son los de primera y segunda derivada cuyas mascaras se pueden observar en la Figura 13.

<span id="page-28-1"></span>Figura 13. Filtros de primera y segunda derivada.

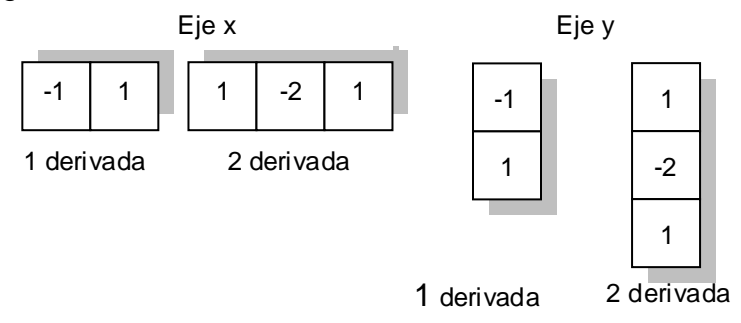

*Dentro de las características de cada una de las derivadas se puede decir que la primera derivada produce bordes más gruesos que la segunda derivada y finalmente la segunda derivada trata de resaltar los puntos aislados de ruido mucho más que la primera derivada.*

**Filtro Laplaciano.** Este tipo de filtro hace uso del operador Laplaciano para realzar los detalles de la imagen, además posee la ventaja de ser un filtro isotrópico el cual con una sola mascara permite realzar detalles en cualquier dirección. En la Figura 14, se puede observar la máscara con la cual se implementa este tipo de filtro.

<span id="page-28-2"></span>Figura 14. Filtro Laplaciano isotrópico.

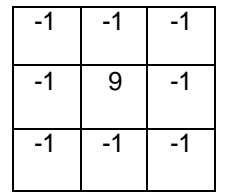

En la Figura 15, se observa un ejemplo en donde se han resaltado los detalles de la imagen a la izquierda mediante el filtro Laplaciano para obtener la imagen de la derecha.

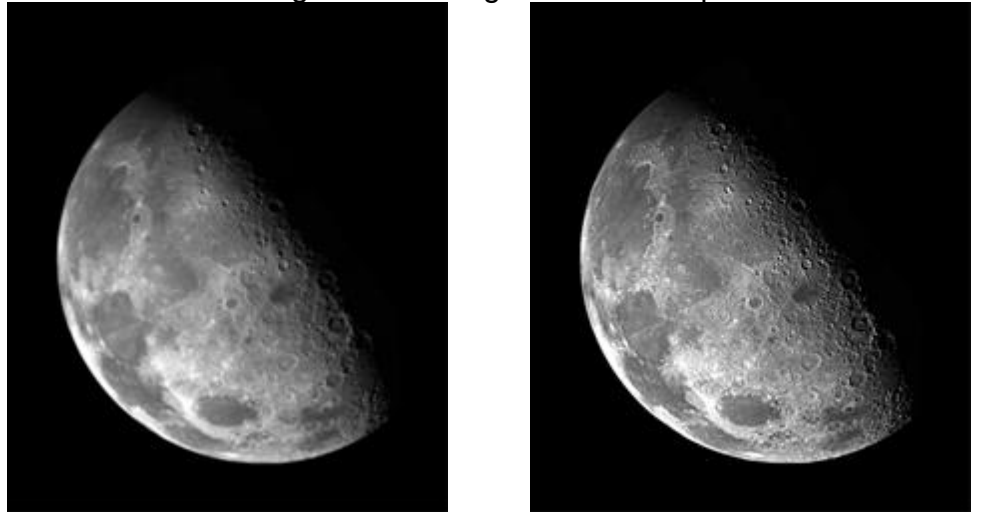

<span id="page-29-1"></span>Figura 15. Realce de la imagen de la imagen con filtro laplaciano.

Fuente: GONZALEZ, Rafael C. y WOODS Richard E. Digital Image Processing. 2 ed.

### <span id="page-29-0"></span>**1.4 REGISTRO DE LAS IMÁGENES<sup>7</sup>**

El registro de imágenes se define como el proceso mediante el cual dos imágenes se alinean entre sí, colocándolas en correspondencia espacial de modo que permita la correlación de sus características.

Sean dos imágenes A y B, donde cada una de ellas está constituida por un conjunto de valores  $\{X_A\}$  y  $\{X_B\}$  los cuales se encuentran en los dominios respectivos  $\Omega_A$  y  $\Omega_B$  como se indica en la Ecuación 8 y 9 respectivamente.

$$
A: X_A \in \Omega_A \quad (8)
$$
  

$$
B: X_B \in \Omega_B \quad (9)
$$

El proceso de alineación se realiza mediante la aplicación de una transformación geométrica a una de las imágenes. Se suele utilizar el símbolo *T* para representar esta transformación que matemáticamente se define como se indica en la Ecuación 10 y11 respectivamente.

<sup>&</sup>lt;sup>7</sup> LARESE, Mónica G. Registro y Fusión de Imágenes Médicas Mediante Técnicas Avanzadas de Procesamiento Digital. Universidad Nacional del Litoral Argentina. 2004.

$$
T: X_B \to X_A \quad (10)
$$
  

$$
T(X_B) = X_A \quad (11)
$$

Para calcular una transformación geométrica entre imágenes se siguen los siguientes pasos:

- Encuentre los puntos de interés en cada una de las imágenes.
- Encuentre un conjunto de correspondencias entre los puntos de interés.

• Aplique RANSAC para encontrar una aproximación de  $T$  y el conjunto de puntos que están dentro de ese modelo.

#### <span id="page-30-0"></span>**1.4.1 Detector de esquinas de Harris**<sup>8</sup>

Muchos algoritmos toman como referencia los bordes de una imagen para realizar el matching entre dos imágenes; pero estos presentan algunas desventajas como por ejemplo, cuando se encuentran bordes cercanos al umbral de detección en donde un pequeño cambio en la intensidad del mismo causa cambios en su topología y por lo tanto inconvenientes a la hora de buscar correspondencias (matching).

Por eso para evitar estos problemas el detector de Harris buscas las esquinas, porque son puntos menos susceptibles a cambios de rotación y de escala. Una esquina se caracteriza por ser una región en la cual se presentan cambios de intensidad en diferentes direcciones, por lo tanto esta será la idea básica para el detector de Harris.

En una imagen existen diferentes tipos de región:

- Región plana: no hay cambios de intensidad en todas las direcciones.
- Región de borde: no hay cambios de intensidad en dirección del propio borde.
- Región de esquina: hay cambios significativos de intensidad en todas direcciones.

#### **ALGORITMO**

**Matriz de auto correlación.** El primer paso es hallar la matriz de auto correlación M de 2x2 de la imagen *I* de interés como muestra la Ecuación 12.

$$
M = \begin{bmatrix} A & C \\ C & B \end{bmatrix} \quad (12)
$$

donde:

<sup>8</sup> HARRIS, Chris y STEPHENS Mike. A COMBINED CORNER AND EDGE DETECTOR. Liverpool: The Plessey Company plc. 1988. 6 p.

$$
A = \left(\frac{\partial I}{\partial x}\right)^2 W = X^2 W
$$
 (13)  

$$
B = \left(\frac{\partial I}{\partial y}\right)^2 W = Y^2 W
$$
 (14)  

$$
C = (X \cdot Y) W
$$
 (15)

Las derivadas parciales se obtienen filtrando la imagen I con cada una de las respectivas mascaras de derivada como se observa en la Ecuación 16 y 17.

$$
\frac{\partial I}{\partial x} = I \begin{bmatrix} -1 & 0 & 1 \end{bmatrix} \quad (16)
$$

$$
\frac{\partial I}{\partial y} = I \begin{bmatrix} -1 \\ 0 \\ 1 \end{bmatrix} \tag{17}
$$

Los elementos de la matriz de auto correlación se obtienen al elevar al cuadrado las respectivas derivadas parciales y luego filtrando con **W** que es un filtro de tipo gaussiano para eliminar el ruido en la respuesta.

Sí  $\lambda_1$  y  $\lambda_2$ , son los valores propios de la matriz de auto correlación, entonces en su comportamiento se verán reflejadas cada una de las regiones mencionadas anteriormente:

- Región plana: Si ambos valores son pequeños, entonces la función de auto correlación es plana.
- Región de borde: Sí  $\lambda_1 \gg \lambda_2$  ó  $\lambda_2 \gg \lambda_1$ , la función de auto correlación indica un borde.
- Región de esquina: Sí  $\lambda_1$  y  $\lambda_2$  son elevados, la función de auto correlación indica una esquina.

**Mapa de esquinas.** El siguiente paso es construir un mapa de esquinas, para ello se halla la función de respuesta a esquinas la cual muestra un valor mayor cuando está en una región donde posiblemente se encuentra una esquina. Esta función se halla a partir de la traza y el determinante de la matriz de auto correlación como se indica en la Ecuación 18 y 19 respectivamente.

$$
Tr(M) = A + B
$$
 (18)  

$$
Det(M) = A.B - C.C = A.B - C2
$$
 (19)

Se define R como la función de respuesta a esquinas según la Ecuación 20.

$$
R = Det(M) - k \cdot Tr(M)^2 \quad (20)
$$

Donde *k* es una constante obtenida empíricamente para la cual se utilizo el valor estándar de k=0.04. Entre más alta sea la respuesta de R el punto será muy posiblemente una esquina.

**Non – maximal suppression.** En este último paso del algoritmo se trata de descartar varios puntos de los encontrados en el paso anterior.

Primero se define un umbral por encima del cual pasaran los pixeles con más opciones de ser una esquina, luego se aplica el filtro non-maximal suppression sobre la imagen de respuesta R umbralizada el cual busca los máximos locales dentro de una vecindad (ventana), con el fin de evitar múltiples detecciones en una esquina (nubes de puntos).

El algoritmo non-maximal suppression consiste en ubicarse en cada pixel de R y observar alrededor de su vecindad (ventana), que puede ser de tamaño variable, y preguntar si este es un máximo local o no, y en caso de que no lo sea este pixel será descartado. En la Figura 16, se observa un ejemplo de detección de puntos de interés con el algoritmo de Harris.

<span id="page-32-1"></span>Figura 16. Detector de esquinas de Harris.

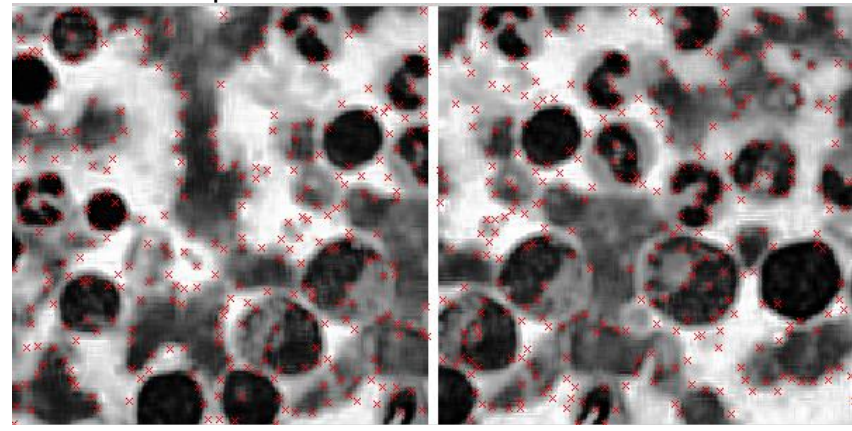

### <span id="page-32-0"></span>**1.4.2 Descripción de los puntos característicos**<sup>9</sup>

Para cada punto de interés *x* (Figura 17a) en la primera imagen, se busca un "*match*" en la segunda. Esto se hace mediante una ventana de 45\*45 (Figura 17b) centrada en cada punto (rellenando con ceros si es necesario). Luego dentro de esta ventana se toma la media dentro de un bloque de 5\*5 (Figura 17c) para obtener una medida de similitud en la vecindad de interés (Figura 17d).

 9 FIOT, Jean-Baptiste. Stitching Photo Mosaics. MVA. 2008.

#### <span id="page-33-2"></span>Figura 17. Puntos de interés.

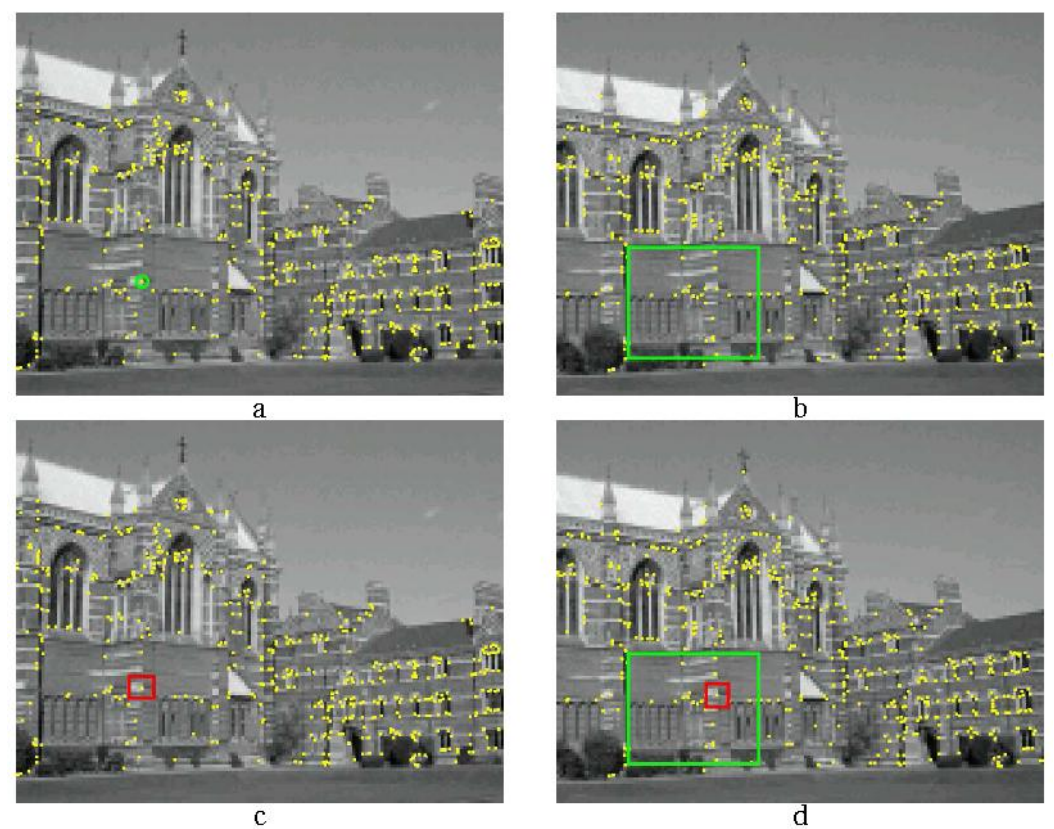

Fuente: CAPEL, David Peter. Image Mosaicing and Super-Resolution.

### <span id="page-33-0"></span>**1.4.3 Emparejamiento de los descriptores**<sup>10</sup>

La distancia entre los dos descriptores viene dada por la traza de la matriz de salida como se indica en la Ecuación 21.

$$
Si = \frac{d(punto \in I_1, más cercano \in I_2)}{d(punto \in I_1, segundo más cercano \in I_2)} < \varepsilon_{descriptores}
$$

entonces (punto  $\in I_1$ , más cercano  $\in I_2$ )  $(21)$ 

#### <span id="page-33-1"></span>**1.4.4 Tipos de transformaciones geométricas**

Las transformaciones geométricas se pueden clasificar según la cantidad de grados de libertad o parámetros libres que posean.

Según este criterio, una transformación puede ser:

 $\overline{\phantom{a}}$ <sup>10</sup> FIOT, Jean-Baptiste. Stitching Photo Mosaics. MVA. 2008.

 **Rígida:** Sólo permite la traslación en el sentido de los ejes coordenados y la rotación alrededor de ellos. No se produce ningún tipo de modificación en la forma del objeto, sino, sólo en su posición. La transformación en este caso utilizando  $\frac{1}{2}$ coordenadas homogéneas<sup>11</sup> se muestra en la Ecuación 22.

> $\overline{T}$  $\mathbf c$ S  $\boldsymbol{0}$  $\overline{\phantom{a}}$

Donde solo hay rotación en un ángulo α sobre el origen y los respectivos desplazamientos  $t_x$  y  $t_y$ .

 **Similaridad (Rígida + Escalado):** Permite además de un cambio en la posición del objeto representado, el aumento o disminución de su tamaño mediante la introducción de un factor de escala por cada eje coordenado.

 **Proyectiva o perspectiva:** Se utiliza particularmente cuando el objetivo es registrar una imagen 3D con una imagen 2D como es el caso de una imagen de MR con una de rayos X.

 **Afín:** Permite realizar movimientos de cuerpo rígido, escalamiento y corte, manteniendo el paralelismo entre líneas rectas.

#### <span id="page-34-0"></span>**1.4.5 Estimación**

El proceso de estimación promedia una cantidad basado en un conjunto de medidas. Particularmente se utilizara para la estimación de la correspondencia de puntos entre dos imágenes.

En la mayoría de los casos las medidas a promediar tienen ruido, por lo que hay que encontrar una solución aproximada y tener una forma de establecer cuál es la mejor solución.

#### **Funciones de costo**

Hay varias funciones que se pueden usar para describir el error en una estimación, entre ellas están:

- Distancia algebraica.
- Distancia geométrica.
- Error de proyección.
- Error de Sampson.

  $11$  LAY, David C. Álgebra Lineal y sus Aplicaciones. 2 ed. Ciudad de México: PEARSON, 1999. 571 p.

Métodos estadísticos.

Notación: x es el valor medido en la imagen,  $\hat{x}$  es el valor estimado y  $\bar{x}$  es el valor verdadero de un punto.

**Error geométrico.** Suponiendo que el error es en la imagen resultado y no en la imagen original, el error geométrico es la diferencia entre el valor medido en la imagen resultante y el valor resultante de la transformación del valor verdadero inicial.  $(d(x^{'}_{i\cdot},H\bar{x}_{i})^{2})$ . El objetivo es encontrar  $\bar{H}$  tal que minimiza como se indica en  la Ecuación 23

$$
\sum_i d(x\prime_i, H\bar{x}_i)^2 \quad (23)
$$

### **RANSAC**

*Random Sample Consensus, Fisher y Bolles (1981), e*s un algoritmo de estimación robusta que permite determinar un modelo a partir de un conjunto de datos que cuenta con la presencia de información errónea y que iterativamente descarta datos que no corresponden al modelo que se quiere aproximar hasta obtener un subconjunto de datos optimo que dentro de un margen de error dado corresponden únicamente al modelo en cuestión.

**Inliers y Outliers.** En general, dentro del conjunto de datos que se tienen para la estimación existen varias correspondencias encontradas que están equivocadas y otras que no, a estas se les denomina *outliers e inliers* respectivamente. En la Figura 18, se observa como RANSAC cumple la función de descartar los outliers o correspondencias erróneas que se ven en la imagen superior y dejar solamente los inliers como se observa en la imagen inferior.

### **Algoritmo General**

Seleccione un subconjunto (el mínimo) de puntos  $s \subset S$ , para calcular el modelo.

Determine el subconjunto  $S_i \subseteq S$  de puntos que están dentro de una distancia t de error con el modelo.

Sí  $#S_i > T$ , para un número T predeterminado, re estime el modelo con todo  $S_i$  y termine.

- Sí  $#S_i < T$ , seleccione un nuevo s y comience de nuevo.
- Después de N intentos sin que se cumpla la condición  $#S_i > T$ , se escoge el  $S_i$  de mayor consenso y se re estima el modelo con dicho conjunto.
### Figura 18. Función de RANSAC.

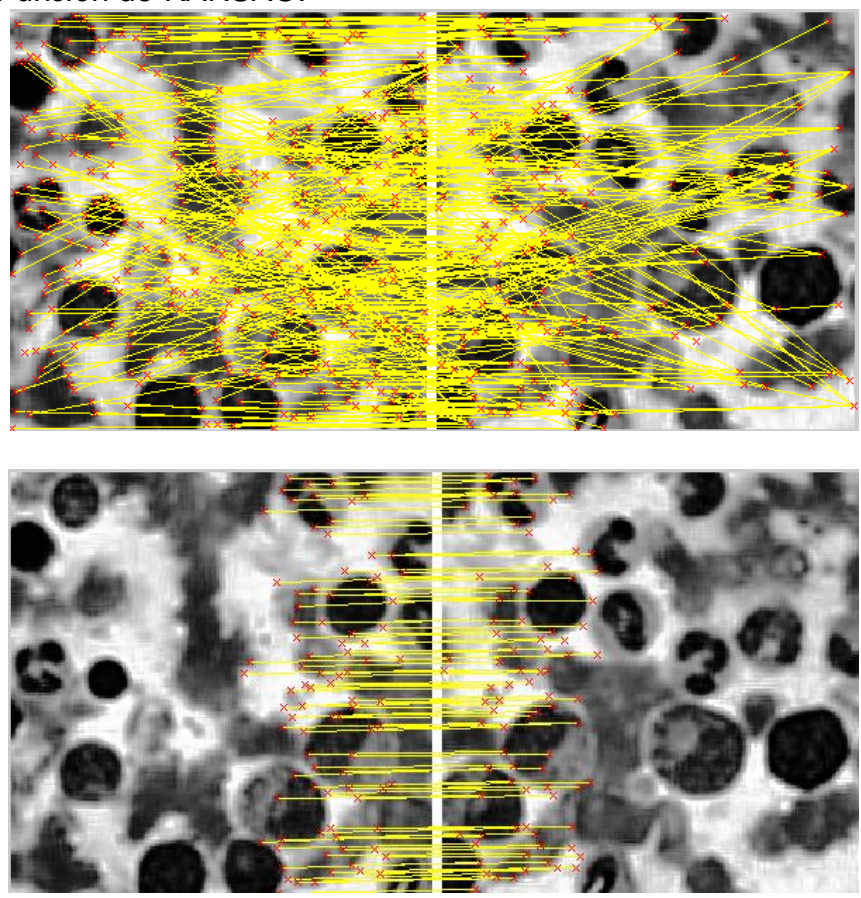

#### **Parámetros de RANSAC**

 Numero N de diferentes muestras de estimación del modelo. Depende de la probabilidad  $e$  de que un punto sea un outlier y la probabilidad deseada  $p$  de seleccionar una muestra que esté libre de outliers como se muestra en la Ecuación 24.

$$
N = \frac{\log(1 - p)}{\log(1 - [1 - e]^s)} \quad (24)
$$

Donde:

- *e,* es la probabilidad de que un dato sea un outlier.
- *s,* es el número de puntos por muestra.
- *N,* es el número de muestras.

*p,* es la probabilidad deseada de obtener una muestra libre de outliers.

Distancia  $t$  de puntos que cumplen con el modelo. Depende de la aplicación y puede ser determinada empíricamente.

Número mínimo  $T$  de elementos en  $S_i$  para considerarlo una solución. Depende de la aplicación y puede ser determinada de la probabilidad de datos erróneos que se supone en la información (outliers) y del número total de datos como se muestra en la Ecuación 25.

 $T = (1 - e) * numero total de datos.$  (25)

# **1.5 TÉCNICAS DE FUSIÓN DE IMÁGENES**

La fusión de imágenes es el proceso de combinar dos o más imágenes en una sola imagen que integre información complementaria, tales como orillas o regiones de interés de cada una de las imágenes de entrada, para propósitos de percepción visual humana y procesamiento por computadora.

Hoy en día existen muchas técnicas de fusión de imágenes, que van desde el método más sencillo que es el promedio de imágenes hasta técnicas más avanzadas que utilizan la transformada de Wavelet. De otro lado existen técnicas que tienen un enfoque estadístico y es obligación implementar algunas de ellas y evaluarlas para seleccionar la técnica que mejores resultados tenga para la aplicación. Entre estas técnicas están:

- Promedio de imágenes.
- Fusión de imágenes con análisis de componentes principales (PCA).
- Fusión de imágenes con Wavelet-Haar.

#### **1.5.1 Promedio de imágenes**

El promedio de las imágenes es la técnica más sencilla de fusión de imágenes pero en desventaja las características de las imágenes de resultado se ven un poco reducidas. Sean  $f(x, y)$  y  $g(x, y)$  dos imágenes de entrada, entonces la imagen de salida fusionada  $h(x, y)$  se observa en la Ecuación 26.

$$
h(x,y) = \frac{f(x,y) + g(x,y)}{2} \tag{26}
$$

Esta técnica tiene a simple vista la ventaja de un costo computacional bajo debido a que las operaciones a realizar son sencillas.

# **1.5.2 Análisis de Componentes Principales (PCA)**<sup>12</sup>

PCA es una técnica que permite identificar los patrones de un conjunto de datos y expresar estos datos de una forma tal que se resalten sus semejanzas y diferencias. Como los patrones son muy difíciles de encontrar en datos de altas dimensiones en donde la representación grafica no se puede utilizar, PCA resulta ser una poderosa herramienta para este tipo de análisis.

### **Algoritmo**

 **Obtener el conjunto de datos para analizar:** Para cada imagen de entrada se tiene un conjunto o dimensión de datos compuesto por todos los valores de los niveles de gris de cada pixel. Entonces se tiene el conjunto de datos  $x e y$  correspondiente a las imágenes de entrada A y B respectivamente.

Digitalmente las imágenes están almacenadas en arrays o matrices, entonces si se tiene una imagen de M x N pixeles, imagine que esta es un vector vertical de M elementos los cuales son también vectores horizontales o filas de N elementos, entonces se forma el vector horizontal de entrada  $x$  colocando los elementos de la primera fila, seguidos de los de la segunda y así hasta llegar a la última fila como se observa en las Ecuaciones 27 y 28.

$$
A = \begin{bmatrix} \n \text{fil} & 1 \\ \n \text{fil} & 2 \\ \n \text{fil} & \ddots \\ \n \text{fil} & M \n \end{bmatrix}_{M \times N} \implies x = [\text{fil} & 1 \quad \text{fil} & 2 \quad \dots \quad \text{fil} & M \,]_{1 \times (M \times N)} \tag{27}
$$

$$
datos de entrada = \begin{bmatrix} x \\ y \end{bmatrix}_{2x(M*N)}
$$
 (28)

 **Substraer la media a cada dimensión de datos:** todos los valores de poseen una media  $\bar{x}$  y los valores de y poseen una media  $\bar{y}$  dadas respectivamente por las Ecuaciones 29 y 30

$$
\bar{x} = \frac{\sum_{i=1}^{n} x_i}{n} \quad (29)
$$

$$
\bar{y} = \frac{\sum_{i=1}^{n} y_i}{n} \quad (30)
$$

 $\overline{\phantom{a}}$  $12$  LAY, David C. Álgebra Lineal y sus Aplicaciones. 2 ed. Ciudad de México: PEARSON, 1999.

Entonces para trabajar adecuadamente con PCA, a cada elemento de  $x e y$  se le resta  $\bar{x}$  y  $\bar{y}$  respectivamente. Esto produce para cada dimensión un conjunto de datos con media igual a cero.

 **Calcular la matriz de covarianza<sup>13</sup>:** La covarianza mide que tanto varían los datos de una dimensión con respecto a la otra pero esta solo se puede realizar en dos dimensiones, por lo tanto se usa la matriz de covarianza la cual permite manejar dos o más dimensiones.

La covarianza entre dos variables aleatorias está dada por la Ecuación 31.

$$
cov(x, y) = \frac{\sum_{i=1}^{n} (x_i - \bar{x})(y_i - \bar{y})}{(n-1)}
$$
(31)

La matriz de covarianza de dos dimensiones  $x$ , y, y esta dada en la Ecuación 32:

$$
C = \begin{bmatrix} cov(x, x) & cov(x, y) \\ cov(y, x) & cov(y, y) \end{bmatrix}
$$
 (32)

 **Calcular los eigenvectores y eigenvalores de la matriz de covarianza:**  Los eigenvectores y los eigenvalores<sup>14</sup> dan información muy importante acerca de los patrones de los datos y además permiten representar los datos de entrada en un nuevo sistema de coordenadas en donde se cambian las componentes sobre los eje originales x e y para el caso de dos dimensiones por las nuevas componentes sobre los eigenvectores de la matriz de covarianza.

 **Seleccionar las componentes y formar la matriz de vectores característicos:** En este paso se lleva a cabo la reducción de dimensiones del conjunto de datos de entrada. Ahora al eigenvector con el eigenvalor mas grande se le considerara la componente principal y así cada componente disminuye su importancia a medida que disminuye su eigenvalor. Si originalmente se tienen  $n$ dimensiones en los datos, entonces se calculan  $n$  eigenvectores y eigenvalores. Entonces se seleccionan los primeros  $p$  eigenvectores cuyas componentes se quieran mantener y eliminar el resto de componentes de menor relevancia en los datos y formar la matriz de vectores característicos como se da en la Ecuación 33.

$$
m = [eigenvector 1, eigenvector 2, ..., eigenvector p]
$$
 (33)

 **Obtener los datos de salida:** Este es el paso final en donde con la matriz de vectores característicos y los datos de entradas se obtienen los datos finales como se muestra en la Ecuación 34.

 $\overline{\phantom{a}}$ 

<sup>&</sup>lt;sup>13</sup> WALPOLE, Ronald E. y MYERS, Raymond H. Probabilidad y Estadistica para Ingenieros. 6 ed. Ciudad de México: Prentice Hall, 1999.

<sup>&</sup>lt;sup>14</sup> LAY, David C. Álgebra Lineal y sus Aplicaciones. 2 ed. Ciudad de México: PEARSON, 1999. 571 p.

datos finales =  $m<sup>T</sup>$  datos de entrada (34)

Para el caso de fusión de imágenes se tiene una dimensión para cada imagen, y entonces luego de efectuar PCA se elimina la componente de menos relevancia, es decir el eigenvector cuyo eigenvalor es menor y se hallan los datos de salida determinando la componente de los datos de entrada sobre el eigenvector principal.

### **1.5.3 Wavelets-Haar**<sup>15</sup>

La transformada Wavelet-Haar es una transformada lineal separable basada en la función escalón y en la función Haar, la cual convierte la imagen digital en un conjunto de coeficientes que brindan no solo información de las componentes frecuenciales de la imagen sino también información espacial de estas componentes frecuenciales.

### **Método de fusión de imágenes**

En general el proceso de fusión de imágenes mediante la transformada discreta de Wavelet (WTD) parte de las imágenes registradas de entrada  $I_1$  e  $I_2$ , luego a cada una de estas imágenes se le aplica la WTD para obtener cada uno de sus coeficientes multi-resolución, después con unas reglas de fusión Ø predefinidas se combinan los coeficientes de entrada para obtener los coeficientes de la imagen de salida y por ultimo aplicarles la WTD inversa para obtener la imagen fusionada  $I(x, y)$  como se puede observar en la Ecuación 35.

#### Figura 19. Método de fusión Wavelet.

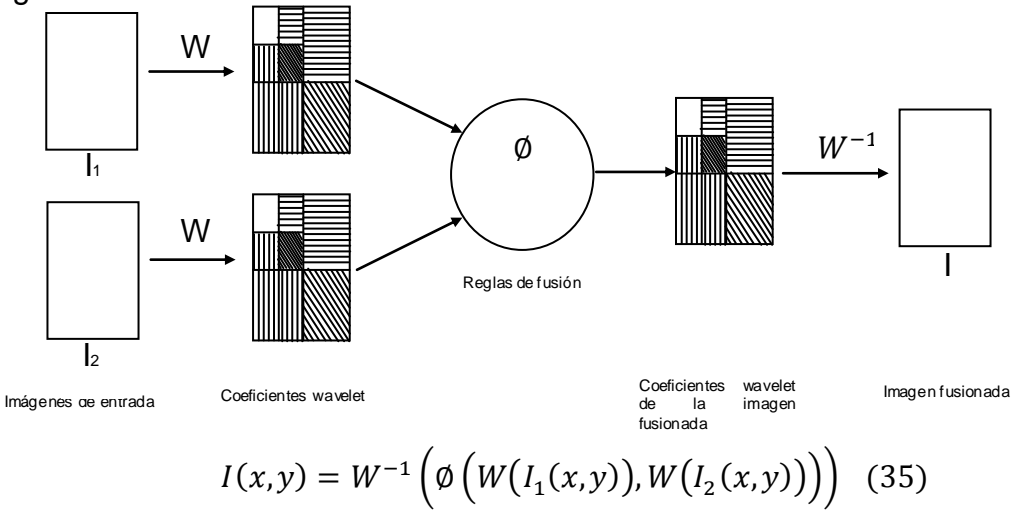

<sup>&</sup>lt;sup>15</sup> WALPOLE, Ronald E. y MYERS, Raymond H. Probabilidad y Estadistica para Ingenieros. 6 ed. Ciudad de México: Prentice Hall, 1999.

#### **1.5.4 Evaluación de las técnicas**

Varias medidas han sido desarrolladas y se han caracterizado en tres grupos:

 El primer grupo de medidas se usa cuando se sabe de antemano el resultado ideal que se debe obtener. Entre ellas se tienen: Relación señal a ruido (SNR), Cresta de relación señal a ruido (PSNR), y Error cuadrático medio.

 Este grupo de medias se usa cuando la imagen ideal de resultado no está disponible. Estas son muy útiles para seleccionar un buen algoritmo de fusión. Entre ellas estan: Factor de fusión (FF), Simetría de fusión (FS), y Criterio de información mutua (MI).

 Este último grupo evalúa la efectividad de las técnicas de fusión. Aquí se tiene: Análisis cuantitativo de correlación (QCA).

Es importante resaltar que la imagen fusionada siempre presentara perdida de información respecto a las imágenes originales.

**Información mutua (MI) y Factor de Fusión (FF).** Un objetivo de la fusión es integrar información complementaria de las imágenes fuente, para que las imágenes fusionadas sean más convenientes con el propósito de la percepción visual humana y los procesos de la computadora.

Sean A y B variables aleatorias con distribuciones marginales  $P_A(a)y P_B(b)$ , y distribución de probabilidad conjunta  $P_{AB}(a, b)$ . La información mutua mide el grado de dependencia de dos variables A y B como se indica en la Ecuación 36.

$$
MI_{AB} = \sum_{a,b} P_{AB}(a,b) \log \frac{P_{AB}(a,b)}{P_A(a).P_B(b)} \quad (36)
$$

Si se tienen dos imágenes A y B y la imagen fusionada F; entonces la cantidad de información que F contiene de A y B se obtiene mediante las Ecuaciones 37 y 38.

$$
MI_{FA} = \sum_{a,f} P_{FA}(f,a) \log \frac{P_{FA}(f,a)}{P_{F}(f).P_{A}(a)} \quad (37)
$$

$$
MI_{FB} = \sum_{b,f} P_{FB}(f,b) \log \frac{P_{FB}(f,b)}{P_{F}(f).P_{B}(b)} \quad (38)
$$

Una medida de la efectividad del algoritmo de fusión esta dada por la Ecuación 39.

$$
MI_F^{AB} = MI_{FA}(f,a) + MI_{FB}(f,b) \quad (39)
$$

La ecuación de  $MI<sub>F</sub>AB$  refleja la información en F de A y B. También se le conoce como factor de fusión (FF).

# **1.6 SEGMENTACIÓN DE IMÁGENES A COLOR**<sup>16</sup>

La segmentación de imágenes es un criterio esencial para el análisis de imágenes, reconocimiento de patrones y sistemas robóticos. Además, este es uno de los más difíciles retos en el procesamiento de imágenes y determina la calidad del resultado final del análisis de imágenes. Intuitivamente la segmentación de imágenes es un proceso de dividir la imagen en diferentes regiones tales que cada región sea homogénea de acuerdo a las características predefinidas.

#### **1.6.1 Segmentación en espacio de color HSV**

Si se desea segmentar una imagen en color, se debe llevar el proceso a planos individuales, por lo cual es natural pensar primero en el espacio HSV ya que el color es convencionalmente representado por el tono (hue) de la imagen. Típicamente, la saturación (saturation) es utilizada como una imagen mascara con el fin de aislar a las imágenes de más interés en la imagen tono. La intensidad (intensity) es usada con menos frecuencia para la segmentación de imágenes a color ya que esta no lleva información de color.

Suponiendo que el objetivo es segmentar objetos de un específico rango de colores, lo primero que se hace es tomar un conjunto de muestras representativas del color de interés para obtener una estimación del color "promedio" que se quiere segmentar. Este color es denotado por un vector **a**. El objetivo de la segmentación es clasificar cada pixel en una imagen dada para tener un color en el rango específico o no. En orden de realizar esta comparación, es necesario tener una medida de similaridad. Una de las simples y eficientes medidas es la distancia Euclidiana. Se dice que **z** denota un punto arbitrario en el espacio HSV y que **z** es similar a **a** si la distancia entre estos es menor a la que se especifica en el umbral,  $D_0$ . La distancia Euclidiana entre z y a esta dada por la Ecuación 40<sup>17</sup>.

$$
D(z, a) = \left| |z - a| \right|
$$

$$
= \left[ (z - a)^{T} (z - a) \right]^{\frac{1}{2}}
$$

 $\overline{\phantom{a}}$ 

<sup>&</sup>lt;sup>16</sup> JAIN, Anil K. Fundamentals of Digital Image Processing. New Jersey: Prentice Hall, 1994.

<sup>17</sup> GONZALEZ, Rafael C. y WOODS Richard E. Digital Image Processing. 2 ed. New Jersey: Prentice Hall, 2002.

$$
= [(z_R - a_R)^2 + (z_G - a_G)^2 + (z_B - z_B)^2]^{1/2} \quad (40)
$$

Donde los subíndices *R, G, y B, (HSV)* denotan las componentes del vector **a** y **z**. El lugar geométrico de los puntos dados tales que  $D$  (**z**, **a**)  $\leq D_0$  es una esfera solida de radio *D0,* como se ilustra en la Figura 20.

Figura 20. Esfera Euclidiana.

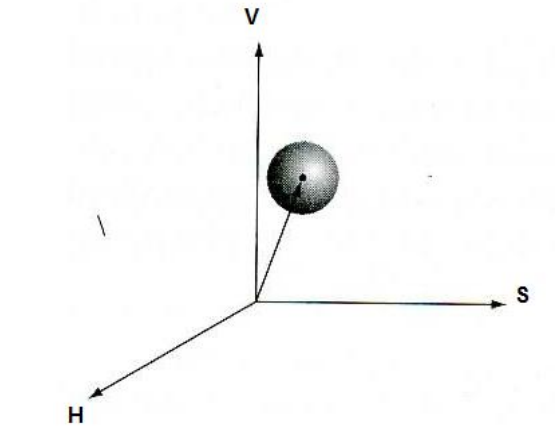

Fuente: GONZALEZ, Rafael C. y WOODS Richard E. Digital Image Processing. 2 ed.

Los puntos contenidos dentro de la superficie de la esfera satisfacen el criterio de color; mientras que puntos fuera de la esfera no satisfacen el criterio.

# **1.7 CARACTERÍSTICAS GEOMÉTRICAS Y DE TEXTURA**

#### **1.7.1 Descriptores**

Una característica es un atributo utilizado para tomar decisiones respecto a objetos en la imagen. Algunos atributos son naturales y se definen mediante la apariencia visual de la imagen, otros son artificiales los cuales son el resultado de operaciones realizadas a la imagen.

**Medidas de forma.** De todas las medidas o descriptores que se encuentran en una imagen, se seleccionan aquellos que permitan caracterizar de mejor manera la imagen que se desea tratar. En este sentido las medidas que se desean obtener son:

Área: se define como el número de píxeles cuadrados de la región.

Figura 21. Área.

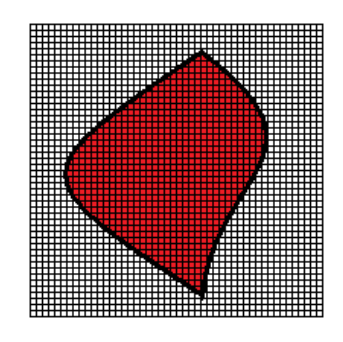

 Perímetro: la distancia alrededor del delimitador de área. Este valor se computa calculando la distancia entre cada par de pixeles continuos alrededor del borde de la región.

Figura 22. Perímetro.

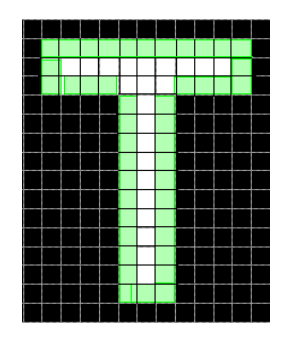

 Eje mayor y menor: estas son unas medidas de la longitud en pixeles de los ejes de la región.

Figura 23. Ejes diagonales.

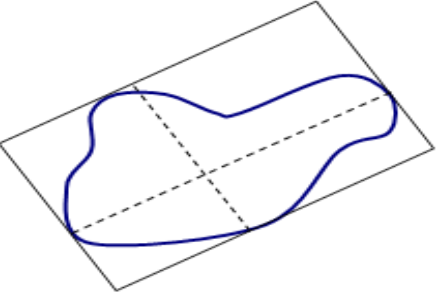

 Solidez: es la razón entre el área de la región de interés y el área de su casco convexo.

Figura 24. Solidez.

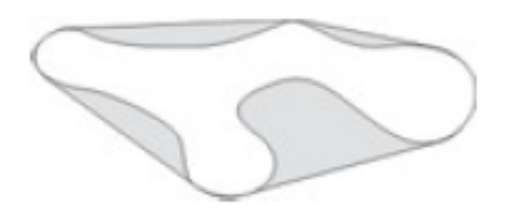

### **1.7.2 Tratamiento de texturas**

Muchos objetos o regiones no son uniformes, sino que están compuestas de pequeños elementos indistinguibles y entrelazados que en general se conoce como "textura". La Figura 25, muestra ejemplos de diferentes tipos de texturas.

Figura 25. Tipos de textura.

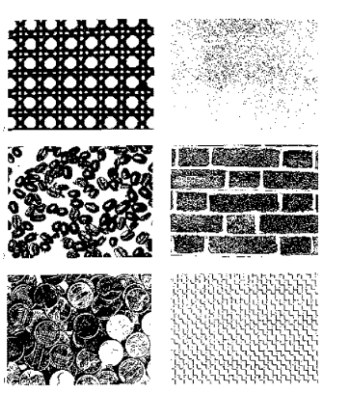

Fuente: SUCAR, Enrique y GÓMEZ, Giovani. Visión Computacional.

El analizar y reconocer diferentes tipos de textura es útil para el reconocimiento de ciertas clases de objetos e incluso en otros aspectos de visión como la determinación de forma tridimensional (shape from texture). Existen diferentes formas de describir los tipos de textura que se clasifican en: 18

- Modelos estructurales.
- Modelos estadísticos.
- Modelos espectrales.

**Modelos estadísticos.** Muchas texturas no tienen una estructura tan regular y uniforme, por lo que es más adecuado describirlas en términos de modelos estadísticos. Para esto se utilizan técnicas de reconocimiento estadístico de

<sup>18</sup> SUCAR, Enrique y GÓMEZ, Giovani. Visión Computacional. Puebla: Instituto Nacional de Astrofísica, 2000.

patrones. Un método relativamente simple es utilizar el histograma de niveles y caracterizarlo mediante sus momentos.

En la Figura 26, se muestran ejemplos de diferentes texturas no regulares y su correspondiente histograma de intensidades.

Figura 26. Texturas no regulares.

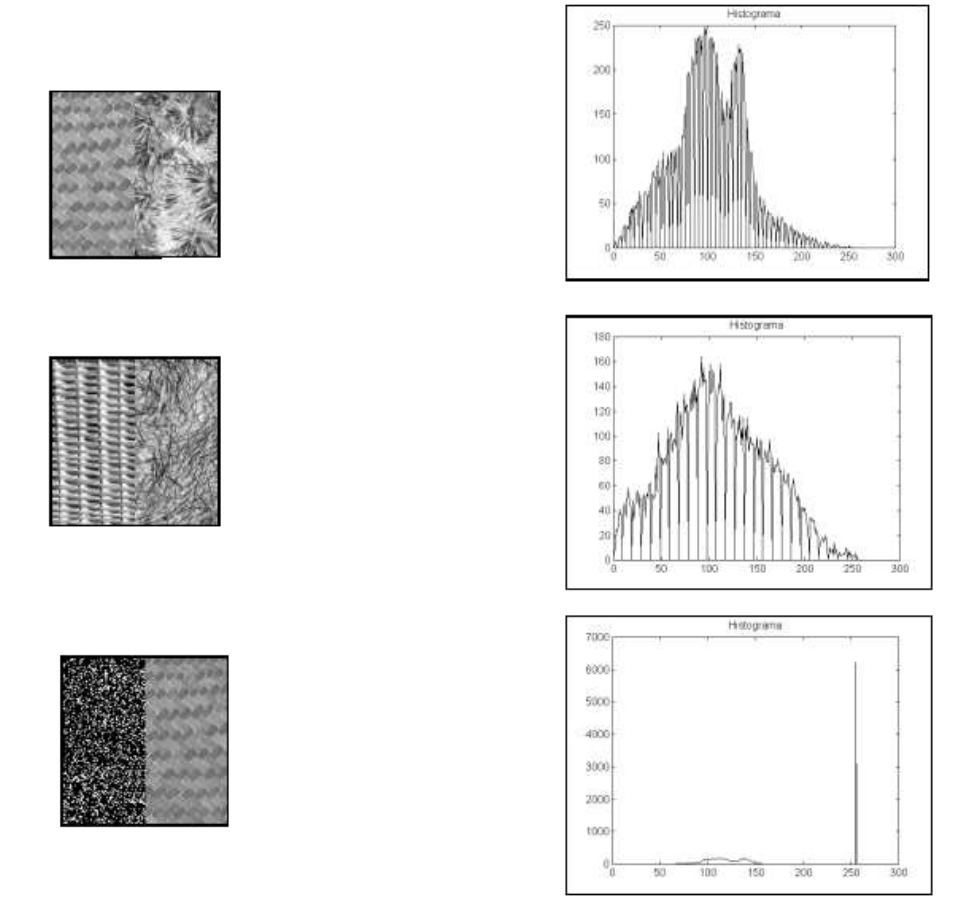

Fuente: SUCAR, Enrique y GÓMEZ, Giovani. Visión Computacional.

El momento n respecto a la media m se define como lo indica la Ecuación 41<sup>19</sup>.

$$
\mu_n(z) = \sum_i (z_i - m)^n P(z_i) \quad (41)
$$

Donde zi es el nivel de gris y P (zi) es su respectiva probabilidad estimada a partir del histograma.

<sup>19</sup> SUCAR, Enrique y GÓMEZ, Giovani. Visión Computacional. Puebla: Instituto Nacional de Astrofísica, 2000.

## **1.8 CLASIFICACIÓN DE PATRONES**

**PCA**. Para llegar a realizar la clasificación de las imágenes a través del Análisis de las Componentes Principales, primero se debe aprender como representar estas imágenes y como se es permitido utilizarlas. Una vez se tenga esto, se facilitara la labor para poder realizar la identificación de patrones según la forma en que se expresan de acuerdo en sus similitudes y diferencias.

 **Representación.** Cuando se utiliza este tipo de técnicas en el análisis de imágenes, se debe considerar como poder representarlas. Una imagen de *N* por *N* puede ser expresada como un vector  $N^2$ - dimensional como se observa en la Ecuación 42.

$$
X = (x_1 \ x_2 \ x_3 \dots x_{N^2}) \quad (42)
$$

Donde las filas de pixeles en la imagen son ubicadas una tras otra para formar una imagen unidimensional. Por ejemplo, los primeros *N* elementos (*x1-xN*) serán la primera columna de la imagen, los siguientes *N* elementos son la siguiente fila, y así sucesivamente. Los valores en el vector son los valores de intensidad de la imagen.

 **PCA para encontrar patrones.** Teniendo un conjunto de imágenes donde cada imagen tiene *N* pixeles de alto por *N* pixeles de ancho, se crear una imagen vector como se describió en la sección anterior. De tal forma se puede colocar todas las imágenes juntas en una gran matriz de imágenes como se indica en la Ecuación 43.

$$
Matrix de Im\'agenes = \begin{cases} Imag.Vec1 \\ Imag.Vec2 \\ ... \\ [mag.VecN \end{cases} (43)
$$

La cual da un punto inicial para el análisis PCA. Una vez que se ha realizado el PCA, los datos se encuentran en términos de los eigenvectores que se encuentran en la matriz de covarianza. ¿Para qué es esto útil? Al tener una nueva imagen, el problema es que dada esta nueva imagen, saber a qué imagen del conjunto pertenece. Cabe resaltar que esta nueva imagen no hace parte del conjunto inicial. La forma de realizar esto en el análisis de imágenes es medir la diferencia entre la nueva imagen y las imágenes originales, pero no a lo largo de los ejes originales, si no a lo largo de los nuevo ejes derivados del análisis de PCA.

# **2. RECOLECCIÓN DE LAS IMÁGENES**

## **2.1 IMPLEMENTOS**

### **2.1.1 Microscopio**

Se utilizo un microscopio MOTIC de la serie B3 como el de la Figura 27, para la recolección y adquisición de las imágenes que cuenta con las siguientes características:

Figura 27. Microscopio MOTIC B3.

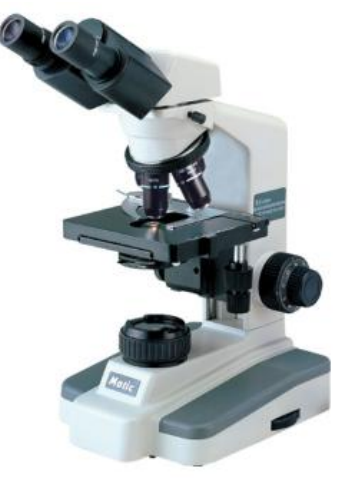

- Cabezal binocular tipo Siedentopf inclinado 30º y giratorio 360º.
- Oculares de gran campo WF10X/20 mm.
- Revolver porta-objetivos quíntuple en posición inversa.
- Objetivos acromáticos ASC (Achromatic Super Contrast) 4X, 10X, 40X retráctil y 100X retráctil inmersión.
- Enfoque coaxial macro y micrométrico.
- Platina mecánica con mandos coaxiales y guía porta-objetos.
- Condensador Abbe 1,25 A.N. ajustable.
- Diafragma iris con porta-filtros.
- Iluminación halógena tipo Koehler 12V/20W con control de intensidad.
- Alimentación 220-240 V.

# **2.1.2 Banco de placas**

Para el proyecto se trabajó con muestras de Mielogramas del presente año (2010) y de 5 casos diferentes. Los etiquetados y casos de cada una de estas placas viene dado por una mención del Hospital, la letra M que indica que es un Mielograma, el número 10, que hace referencia al presente año, y el número del caso. Específicamente estos fueron las placas utilizadas: M10-010, M10-011, M10-013, M10-015, y M10-017.

Figura 28. Placa de Mielograma.

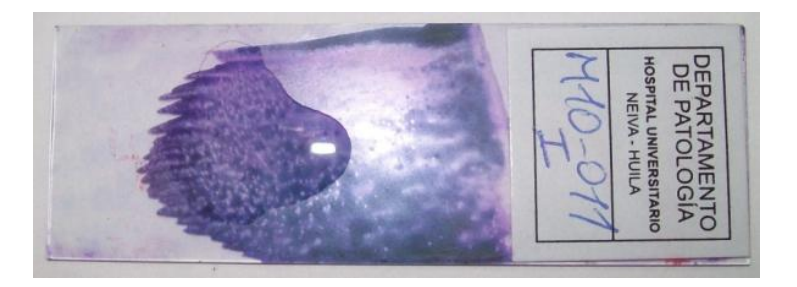

# **2.2 CARACTERÍSTICAS ESPECIALES**

### **2.2.1 Patológicas**

Las imágenes que observan los especialistas patólogos deben ser claras y lo más limpia posibles, ya que se necesita observar las etapas de maduración en la que se encuentran las células. Las variaciones de una etapa a otra pueden ser cambios muy sensibles como la aparición de pequeños núcleos, zonas más claras dentro de la célula, desprendimiento de ciertas regiones, formas más alargadas o más circulares, etc. Estas imágenes son analizadas con un lente de 100x más la adición de un aceite requerido para este tipo de lente, que puede causar cierta borrosidad en la visión de la imagen pero que al ser calibrado de forma optima el microscopio permite un mejor enfoque de cada región.

### **2.2.2 Técnicas**

Para el desarrollo de la aplicación se buscan ciertas características de carácter técnico tales como:

- Libres de ruido.
- Buen nivel de contraste.
- Nítidas y bien enfocadas.
- Regiones divididas visiblemente.
- Buena cantidad de esquinas y detalles.
- Buena resolución.
- No contenga zonas negras.
- Elementos comunes.

### **3. DESARROLLO DE LA APLICACIÓN**

#### **3.1 ETAPA DE FUSIÓN**

Se desarrollo un algoritmo de fusión de múltiples imágenes de entrada basado en la aplicación iterativa de los algoritmos simples (con 2 imágenes) de registro de imágenes a escala de gris y de fusión de imágenes a color, con la condición de que exista una secuencia de  $n$  imágenes yuxtapuestas para que se pueda realizar un correcto registro de las imágenes de entrada.

Sean A y B dos imágenes de entrada yuxtapuestas, G la imagen fusionada resultante y  $T_{BA}$  y  $T_{AG}$  las matrices de transformación que mapean los puntos de la imagen B en el dominio de la imagen A y los puntos de la imagen A en el dominio de la imagen G como se indica en las Ecuaciones 44 y 45.

$$
T_{BA}: X_B \to X_A, \qquad T(X_B) = X_A \quad (44)
$$
  

$$
T_{AG}: X_A \to X_G, \qquad T(X_A) = X_G \quad (45)
$$

Además se tiene la siguiente notación:

 $A_{aris}$ : Es la imagen en escala de grises de A.

 $A_{x,y}$ : Puntos de interés de  $A_{aris}$ .

 $A_{descritores}$ : Descriptores de  $A_{x,y}$ .

#### **Condiciones iniciales:**

A es igual a la primera imagen de la lista, además se extrae  $A_{aris}$ ,  $A_{xx}$ , y  $A_{descriptores}$ .

 $G=A$ .

 Según la condición anterior A y G se encuentran solapadas y en consecuencia  $T_{AG}$  queda como se indica en la Ecuación 46.

$$
T_{AG} = \begin{bmatrix} 1 & 0 & 0 \\ 0 & 1 & 0 \\ 0 & 0 & 1 \end{bmatrix} \quad (46)
$$

# **Algoritmo**

Para k= $\{2,3,\ldots,n_{imagen}\}$ 

- Hacer  $B = k_{esima}$  imagen de entrada y extraer  $B_{x,y}$  y  $B_{descriptores}$  para registrarla con A.
- Realizar el matching entre  $B_{descriptores}$  y  $A_{descriptores}$  y obtener los  $B_{x,y}$  y  $A_{x,y}$  emparejados.
- Aplicar RANSAC con los puntos de  $A_{x,y}$  y  $B_{x,y}$  emparejados para obtener  $T_{BA}$ .
- $\bullet$  Hacer B = A, junto con sus puntos de interés y sus descriptores, es decir  $A = B, A_{xy} = B_{xy}, A_{descrintores} = B_{descrintores}$ .
- Calcular la nueva  $T_{AG} = T_{AG} * T_{BA}$ .
- Aplicar algoritmo de fusión para la región común en las imágenes A y G.

Fin Para.

En la Figura 29, se puede observar un diagrama de las variables del proceso.

Figura 29. Esquema de fusión de múltiples imágenes.

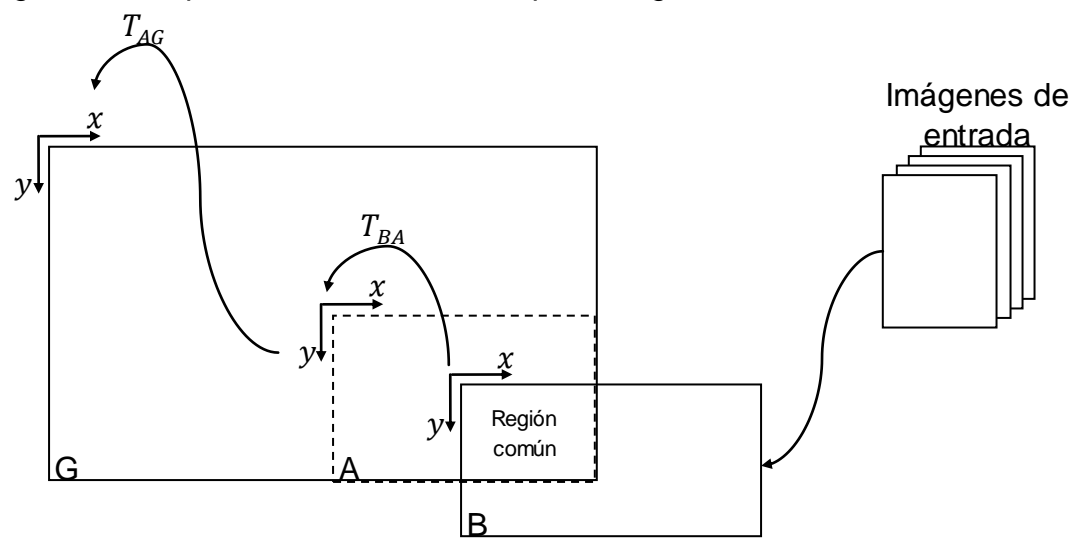

**Diseño de los algoritmos**

### **Pre-procesamiento**

Luego de que se extrae la imagen a escala de gris y antes de detectar los puntos de interés, la imagen a escala de gris se debe pre-procesar para resaltar sus bordes y mejorar su contraste para obtener mejores resultados.

Luego de realizar varias pruebas con diferentes filtros para mejorar la imagen se obtuvo la siguiente combinación de ellos que dio mejores resultados. Inicialmente se aplicó un filtro de promedio de 5x5 para eliminación de ruido, luego se aplica la técnica del laplaciano para realzar los bordes de la imagen y finalmente se utilizó la ecualización del histograma para mejorar el contraste de la imagen.

Figura 30. Pre-Procesamiento.

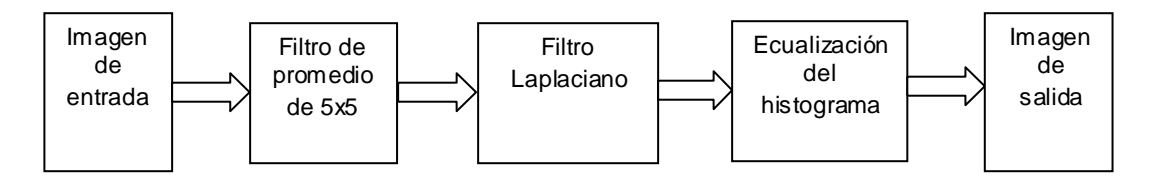

En la Figura 31, se puede observar a la derecha la imagen de salida producto de aplicar los filtros de pre-procesamiento a la imagen de entrada a escala de gris.

Figura 31. Pre-Procesamiento de la imagen de entrada

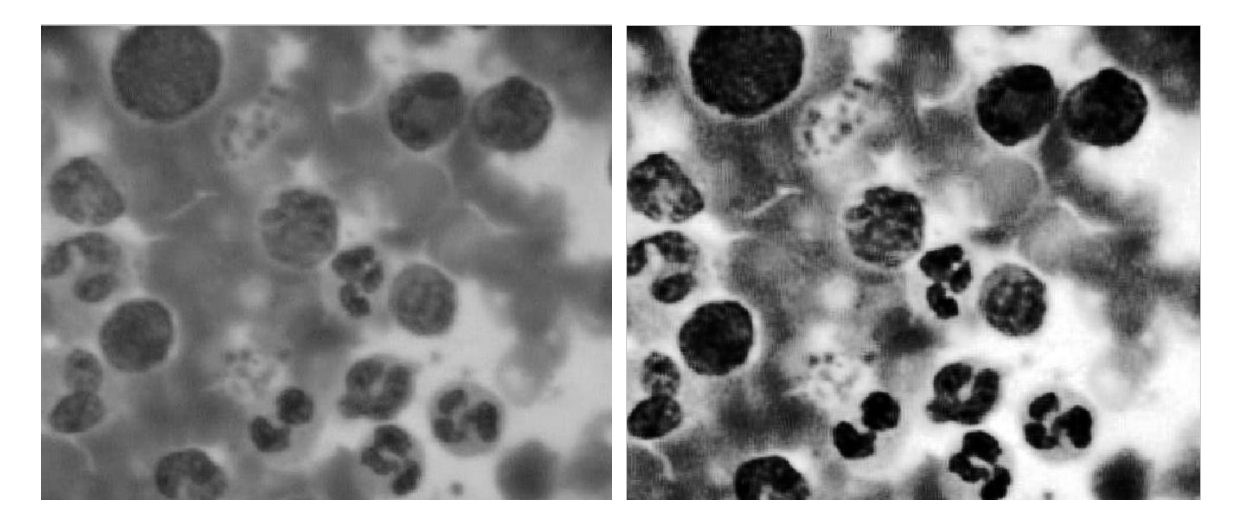

#### **Detector de esquinas**

Para detectar los puntos de interés en la imagen a escala de gris se utilizo el detector de esquinas de HARRIS, para esto, experimentalmente con un conjunto de imágenes se seleccionó un valor umbral igual a 40000, un tamaño de la ventana de 3x3 y para la constante k se dejo el valor estándar de k=0.04 que dieron los mejores resultados de detección. Es importante resaltar que dependiendo de la aplicación y en consecuencia del tipo de imágenes estas constantes pueden cambiar para obtener mejores resultados.

Además se utilizo un filtro **W** gaussiano de 11x11 y  $\sigma = 2$  para eliminar ruido de respuesta, el cual puede ser implementado con la función fespecial de Matlab para obtener su máscara.

### **RANSAC**

Antes de calcular los parámetros de RANSAC lo más importante es definir el modelo que se va a utilizar. Se tienen los Mielogramas que se encuentran en unas placas planas por lo tanto se puede decir que se tiene una escena plana, además el microscopio solo tiene dos grados de libertad para mover la placa en dirección horizontal (eje x) y vertical (eje y) y por último la cámara se encuentra ubicada de forma perpendicular a la escena lo que minimiza las deformaciones en la imagen al mover la placa. De acuerdo con lo anterior se utilizó una transformación geométrica de tipo rígida que se observa en la Ecuación 47.

$$
T = \begin{bmatrix} \cos \alpha & -\sin \alpha & t_x \\ \sin \alpha & \cos \alpha & t_y \\ 0 & 0 & 1 \end{bmatrix} \tag{47}
$$

Como solo existen dos grados de libertad para mover la placa y no se pueden realizar giros sobre su propio eje, entonces  $\alpha = 0$ , lo que reduce la matriz T como se observa en la Ecuación 48.

$$
T = \begin{bmatrix} 1 & 0 & t_x \\ 0 & 1 & t_y \\ 0 & 0 & 1 \end{bmatrix}
$$
 (48)

Esta es una matriz con dos variables libres las cuales se pueden calcular con la selección de una pareja puntos correspondientes, por lo tanto s=2.

#### **Parámetros**

**Numero de iteraciones**: Se seleccionó una probabilidad deseada  $p=0.99$ ,  $s=2$  y para hallar  $e$ , se seleccionan tres pares de imágenes de prueba... ver anexo c…, luego en cada par de imágenes se detectan los puntos de interés y se cuenta la cantidad de puntos detectados y la cantidad de inliers y se tabulan los datos.

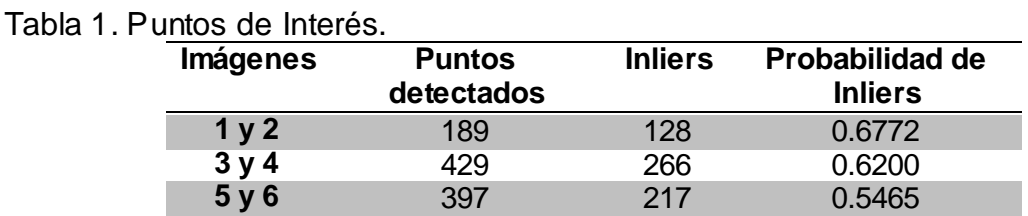

Se calculó la probabilidad promedio de inliers:

$$
p_{inlier} = \frac{0.6772 + 0.62 + 0.5465}{3} = 0.6146
$$

Para garantizar un mejor funcionamiento del algoritmo se tomó un valor extremo de 0.5. Ahora se tiene que:

$$
p_{inlier} = 1 - e = 0.5 \Rightarrow e = 0.5
$$

$$
N = \frac{\log(1 - p)}{\log(1 - [1 - e]^s)}
$$

$$
N = \frac{\log(1 - 0.99)}{\log(1 - [1 - 0.5]^2)} = 16 \text{ iterations.}
$$

 $T = 1 - e = 1 - 0.5 = 0.5$ 

 **Distancia t**: Para determinar si un punto pertenece o no al modelo, se utilizó la medida del error geométrico, y experimentalmente se estimo una distancia optima de t=4 pixeles.

#### **Selección del algoritmo de fusión**

Para la selección del algoritmo de fusión primero se implementaron los tres algoritmos de fusión de imágenes y luego se evaluó el comportamiento de cada uno de ellos con el factor de fusión (FF), utilizando un conjunto de pares de imágenes de prueba.

Para el algoritmo de wavelet se utilizaron las siguientes reglas de fusión: Sí  $I_1$ e  $I_2(i, j)$  son las dos imágenes de entrada cuyas transformadas discretas de wavelet son  $i_1(i,j)$  e  $i_2(i,j)$ , entonces los coeficientes de la DWT de la imagen fusionada  $f(i, j)$  están dados por las reglas de fusión ø que se observan en la Ecuación 49.

$$
f(i,j) = \begin{cases} i_1(i,j) & \text{si } i_1(i,j) > i_2(i,j) \\ i_2(i,j) & \text{si } i_2(i,j) > i_1(i,j) \\ \frac{i_1(i,j) + i_2(i,j)}{2} & \text{en otro caso} \end{cases}
$$
(49)

Se evaluaron cada uno de los algoritmos para determinar el mejor mediante el factor de fusión (FF). Un conjunto de pares de imágenes yuxtapuestas… ver anexo c… que se fusionó y luego se calculó el FF en la región común. Esto se hizo para cada uno de los algoritmos de fusión y se obtuvo la siguiente tabla de datos.

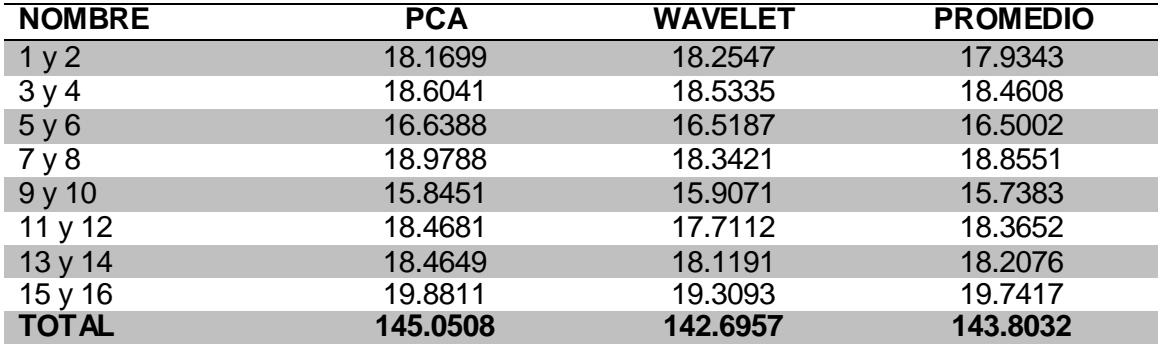

Tabla 2. Factor de Fusión.

Para el cálculo del factor de fusión se utilizo la herramienta *Mutual Information Computattion<sup>20</sup> .* En la tabla se observa que al sumar el total de los resultados parciales para cada uno de los métodos se ve que PCA obtiene el mayor resultado, seguido del promedio y por ultimo wavelet.

# **3.2 ETAPA SEGMENTACIÓN Y CLASIFICACIÓN**

Teniendo ya la imagen fusionada, el paso a seguir es la segmentación de la imagen en regiones comunes y la caracterización de estas regiones en parámetros que las identifiquen en términos de similitudes y diferencias con las demás regiones segmentadas. Estas regiones representan la gran variedad de células sanguíneas presentes en los Mielogramas que muestran diferentes etapas de maduración y que necesitan ser identificadas para los posteriores análisis y diagnósticos. Por tal motivo se seleccionaron 4 grupos o patrones a identificar en estas muestras que permiten ser la base para el aprendizaje en el reconocimiento de células (patrones). Los tipos de células que se buscan encontrar y clasificar en las muestras son:

 $\overline{\phantom{a}}$ <sup>20</sup> <http://www.mathworks.com/matlabcentral/fileexchange/14888>

### Cuadro 2. Muestras de Patrones.

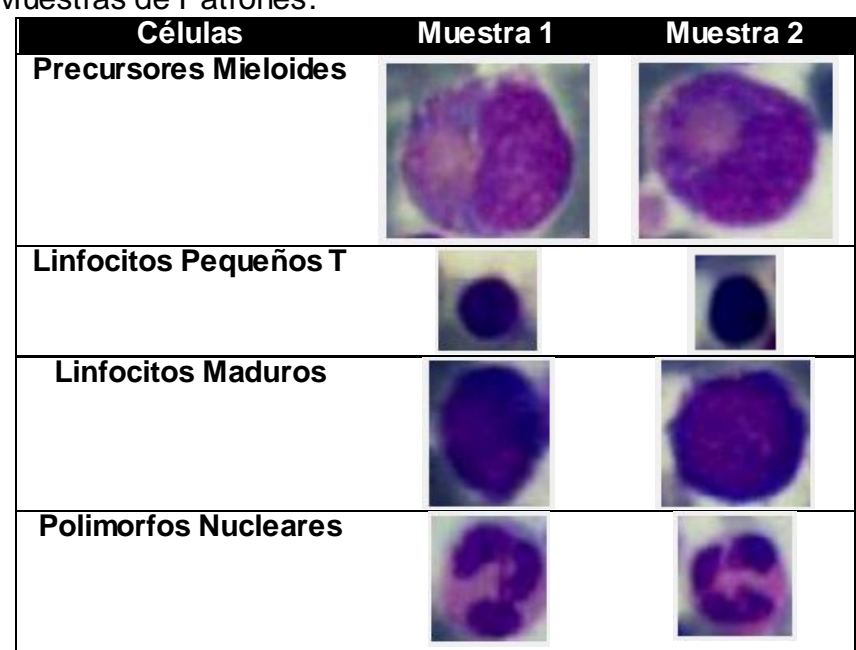

## **3.2.1 Diseño de algoritmos**

### **Segmentación**

A continuación se presentan los pasos para realizar el algoritmo de segmentación:

 Obtener muestras representativas del color a ser segmentado. Teniendo una imagen de entrada *f* se obtiene una máscara o imagen binaria del mismo tamaño en la cual 0s representan el fondo y 1s la región seleccionada interactivamente.

 Extraer las coordenadas de los puntos de la región de interés, a su vez, se calcula el vector medio y la matriz de covarianza **C**.

 Reorganizar los pixeles de color en *g* como filas de **I**, y encontrar los índices de las filas de los pixeles de color que no son negros. Estos son los pixeles de nofondo en la imagen máscara.

 Determinar el valor de *T* umbral. Un buen punto de partida es dejar a *T*  como un múltiplo de la desviación estándar de uno de los componentes de color. La diagonal principal de **C** contiene las varianzas de las componentes de HSV. Así que se extraen estos componentes y se calcula su raíz cuadrada. Cada uno de estos elementos corresponde a la desviación estándar de cada componente.

 Calcular la distancia euclidiana según los parámetros obtenidos, teniendo en cuenta que los pixeles que tengan una distancia menor o igual al umbral son los puntos contenidos dentro de la esfera de radio *T* y centrada según las coordenadas de la región de interés.

### **Descriptores**

Con la ayuda del *toolbox<sup>21</sup>* de procesamiento de imágenes que cuenta Matlab se logró extraer diferentes descriptores de las regiones. La primera característica que se desea tener es el valor del área de cada región, ya que esta es la primera forma de distinguir cada una de ellas, según las diferentes clases que se pueden observar en las imágenes. Cada región es analizada individualmente gracias al delimitador que se crea alrededor de cada una de ellas. Dentro de este delimitador se obtienen los diferentes descriptores que de acuerdo a la geometría de la imagen mejor sean descritas.

En base a las características geométricas y de textura se observan los primeros patrones de similitud y diferencias entre cada una de las regiones los cuales serán utilizados para la clasificación final. De lo observado se tiene que los mejores descriptores de cada una de las regiones son:

- Área
- Momento (M2)
- Histograma

# **Clasificación**

Para definir la clasificación de los diferentes tipos de células se desarrollo el siguiente algoritmo:

Obtener el valor del Momento  $M_2$  para hacer una primera división de las células teniendo que:

 Sí para **Iin M2<C1,** la región hace parte del grupo de Linfocitos Pequeños o Polimorfos Nucleares (**I1**).

 Sí para **Iin M2>C1,** la región hace parte del grupo de Linfocitos Maduros o Precursores Mieloides (**I2**).

Del análisis de Áreas se tiene que:

- Sí **I<sub>1</sub> A<C<sub>2</sub>.** Región → Linfocito Pequeño.
- Sí **I1 C2<A<C3**, la región aún no se puede clasificar (**I3**).
- $\bullet$  Sí **I<sub>1</sub> A>C**<sub>3</sub>, Región  $\rightarrow$  Polimorfo Nuclear.

 $\overline{\phantom{a}}$ <sup>21</sup> MATLAB. Image Processing Toolbox. The MathWorks. 2010.

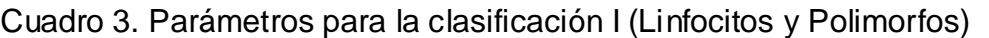

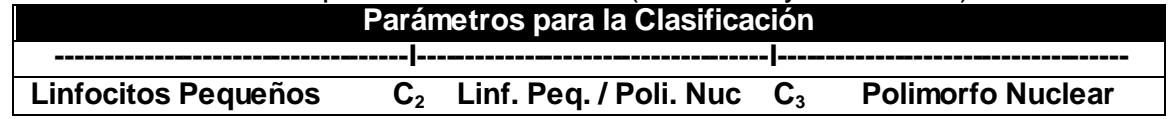

- $\bullet$  Sí  $I_2$  **A<C**<sub>4</sub>. Región  $\rightarrow$  Linfocito Maduro.
- Sí **I<sup>2</sup> C4<A<C5**, la región aún no se puede clasificar (**I4**).
- $\bullet$  Sí **I<sub>1</sub> A>C**<sub>5</sub>. Región  $\rightarrow$  Precursor Mieloide.

Cuadro 4. Parámetros para la clasificación II (Linfocitos y Precursores)

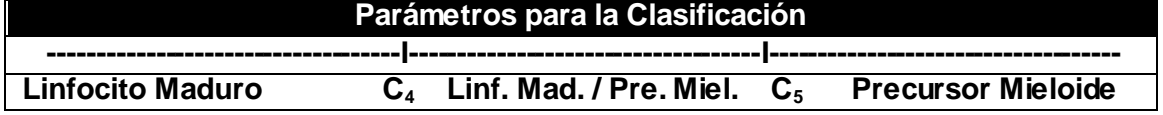

Ahora bien, para realizar esta última división que permita caracterizar en forma definitiva las cuatro fami lias, se realiza el análisis PCA, para el cual se necesita crear una matriz de vectores imagen que sirva como base de comparación de las imágenes de entrada. Para crear esta matriz se toman selecciones de las imágenes base para cada una de las familias que tengan las mejores características y la describan de la mejor manera. De allí se obtiene el histograma de cada una de estas regiones y se va formando la matriz, siendo cada histograma uno de los vectores de la matriz.

De los resultados obtenidos del análisis PCA se tiene que la región se clasifica en el grupo cuyo valor sea la mínima diferencia respecto a los ejes de referencia de cada patrón, por lo tanto:

- Sí PCA **I<sup>3</sup>** Linfocito Pequeño.  $\rightarrow$  Polimorfo Nuclear.
- Sí PCA  $\downarrow$   $\rightarrow$  Linfocito Maduro.  $\rightarrow$  Precursor Mieloide.

**C1, C2, C3, C4,** y **C<sup>5</sup>** hacen referencia a valores seleccionados según los datos de los descriptores obtenidos que proporciona una división de los patrones en familias y sub-familias. Donde se tiene que:

$$
C_1 = 900
$$
  $C_2 = 1400$   $C_3 = 1700$   $C_4 = 3000$   $C_5 = 5500$ 

Todos estos valores están dados en términos de pixeles tomados para una resolución de 640x480

# **4. INTERFAZ GRÁFICA**

Luego del desarrollo de la aplicación se creó una interfaz gráfica de usuario con la utilidad GUIDE de Matlab, la cual permite acceder a todas las herramientas necesarias para la creación de aplicaciones tipo Windows. La interfaz grafica para el usuario está formada por tres ventanas principales: la ventana de entrada como la de la Figura 32, que muestra el nombre de la aplicación y además permite por medio de dos botones acceder a la sección de fusión en donde se muestra una ventana como la de la Figura 33, o acceder a la sección de segmentación y clasificación en donde se muestra una ventana como la de la Figura 34.

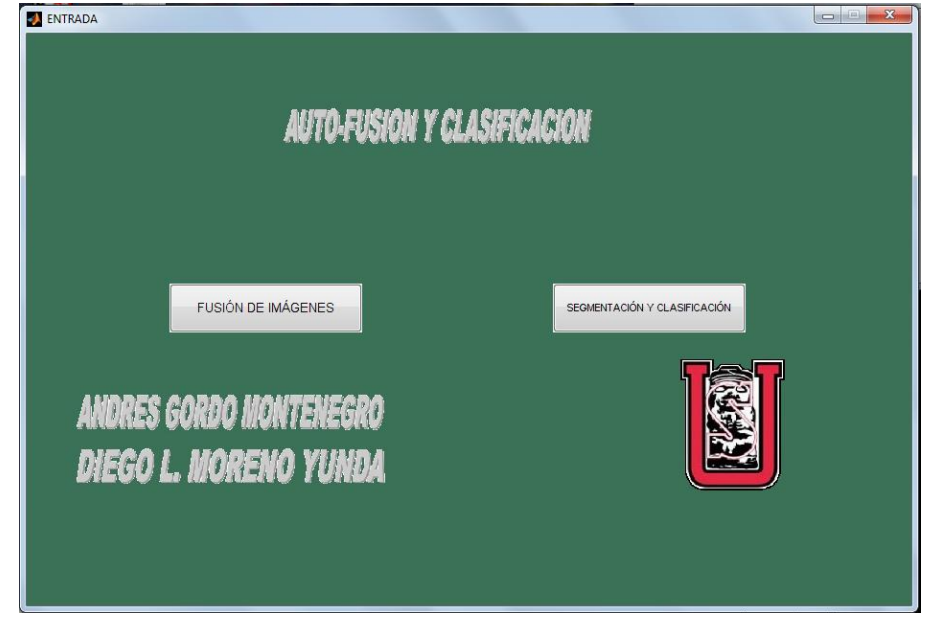

Figura 32. Ventana de Entrada

Figura 33. Ventana de Fusión de Imágenes

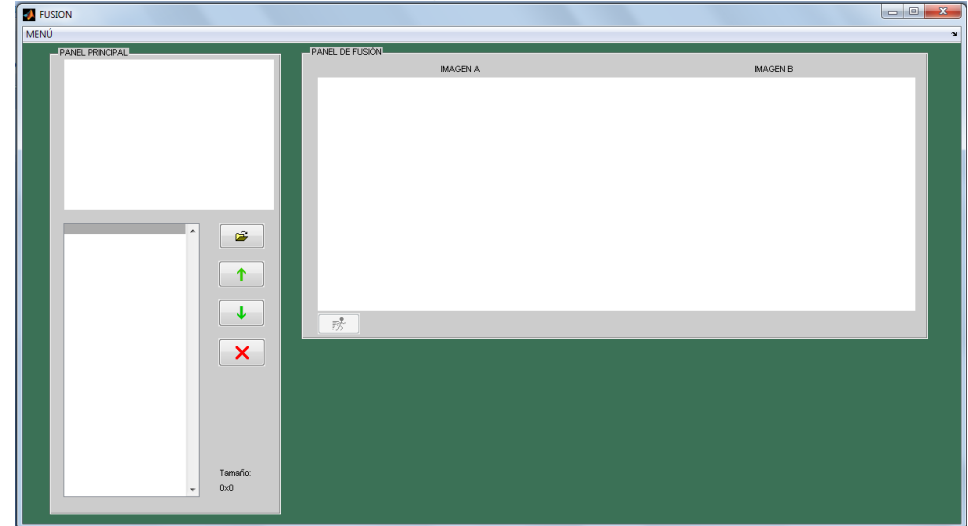

Figura 34. Ventana Segmentación y Clasificación

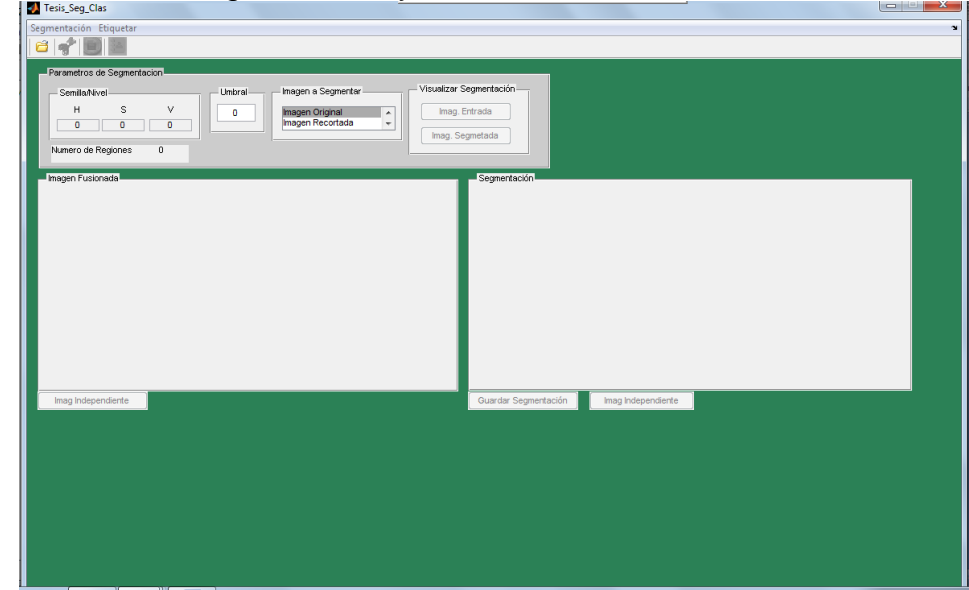

Para aprender más sobre el manejo detallado de la interfaz de usuario por favor leer el anexo B en donde se explica cómo llevar a cabo los procesos de fusión, segmentación y clasificación y además el uso de otras herramientas útiles diseñadas para la edición de imágenes y la observación de los algoritmos de registro.

# **5. PRUEBAS Y RESULTADOS**

### **5.1 Fusión de imágenes**

Se realizaron pruebas en primer lugar con solo dos imágenes para observar los resultados de la fusión simple.

# Cuadro 5. Fusión Imágenes con zonas oscuras.

**Imagen de Entrada Imagen Fusionada**

Luego se recortaron las zonas oscuras en las imágenes de entrada y se realizó nuevamente la fusión de ellas.

#### Cuadro 6. Fusión Imágenes zonas con oscuras recortadas.

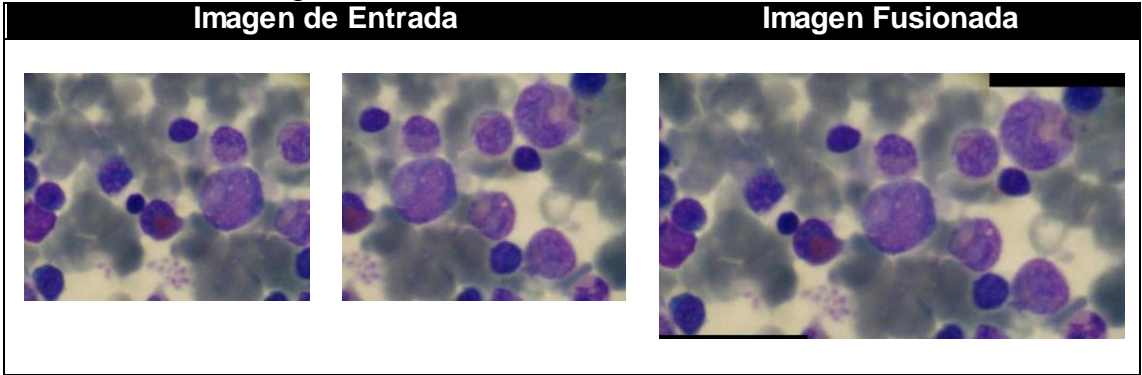

Ahora se realizó una prueba con múltiples imágenes, es importante notar que aquí ya se han eliminado los bordes oscuros en las imágenes de entrada.

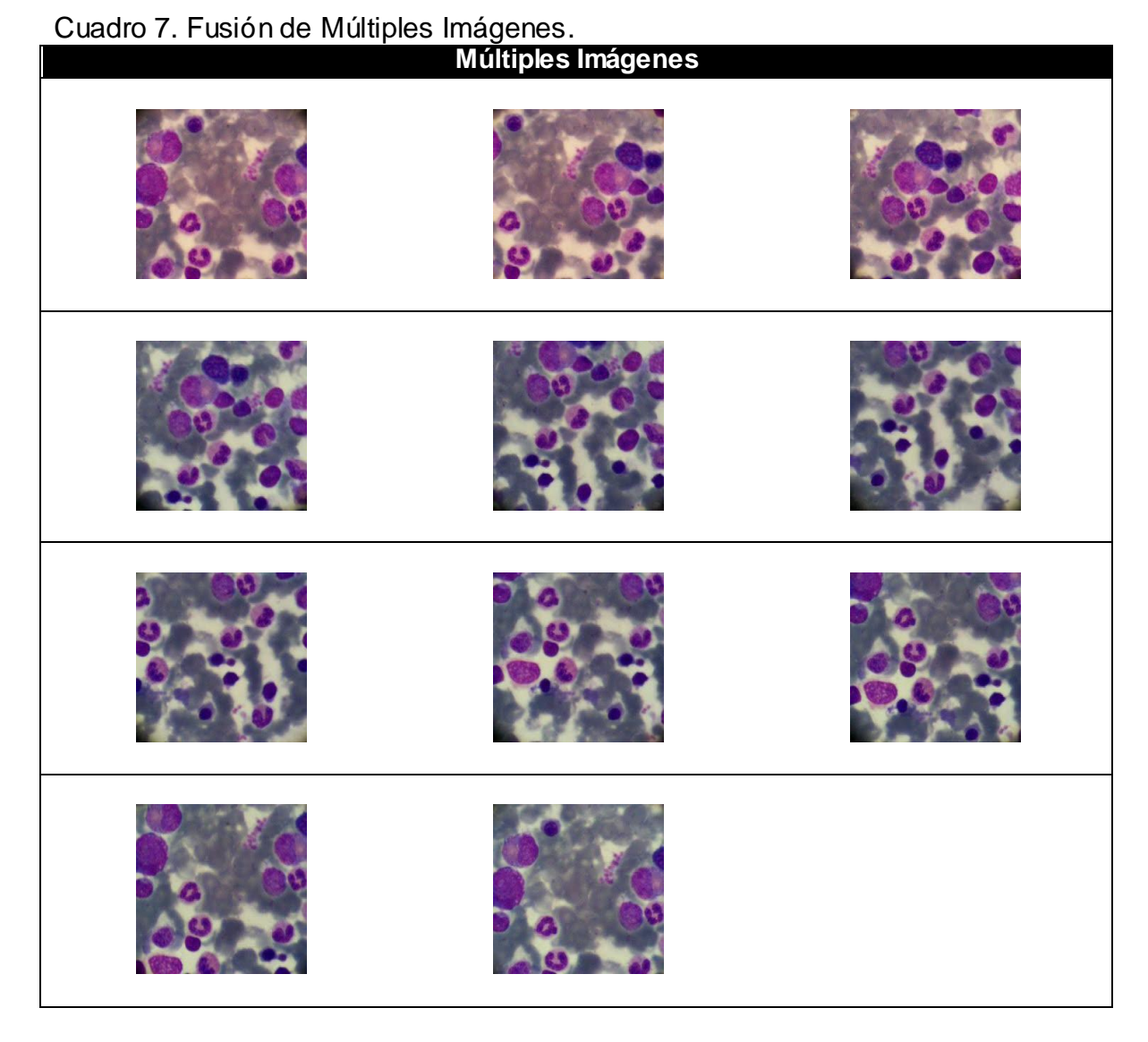

Figura 35. Imagen Fusionada

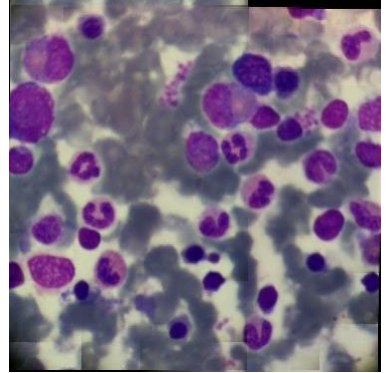

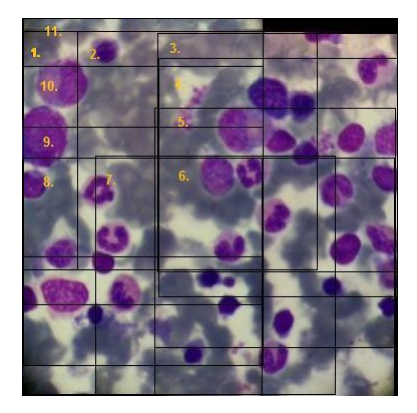

### **5.1.1 Pruebas de secuencia de imágenes**

Para esta prueba se seleccionó un grupo de imágenes secuenciales

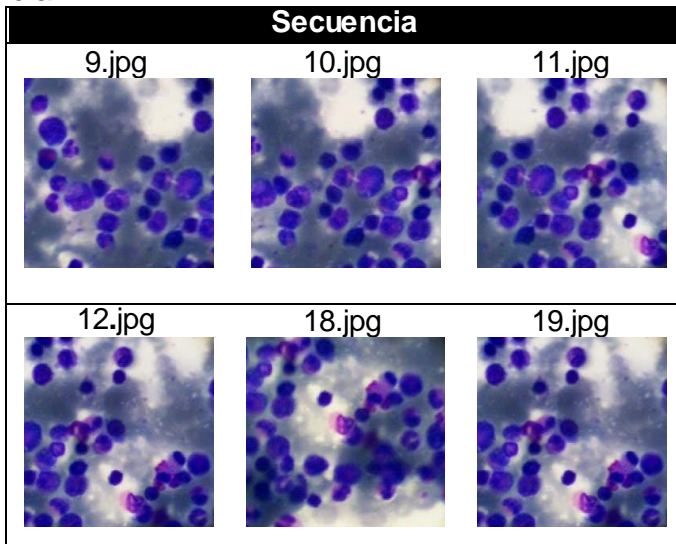

Cuadro 8. Secuencia.

En la siguiente grafica se puede observar una idea de la posición del origen de cada uno de los sistemas de coordenadas de las imágenes en tres secuencias diferentes para las cuales se aplico el algoritmo de fusión de múltiples imágenes:

Figura 36. Secuencias de Registro.

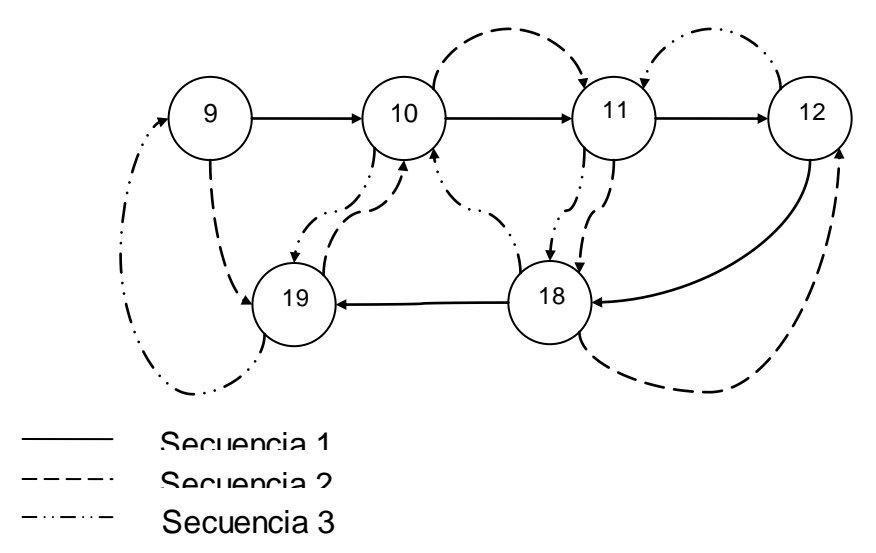

Al aplicar el algoritmo se obtuvieron las siguientes imágenes fusionadas para cada secuencia:

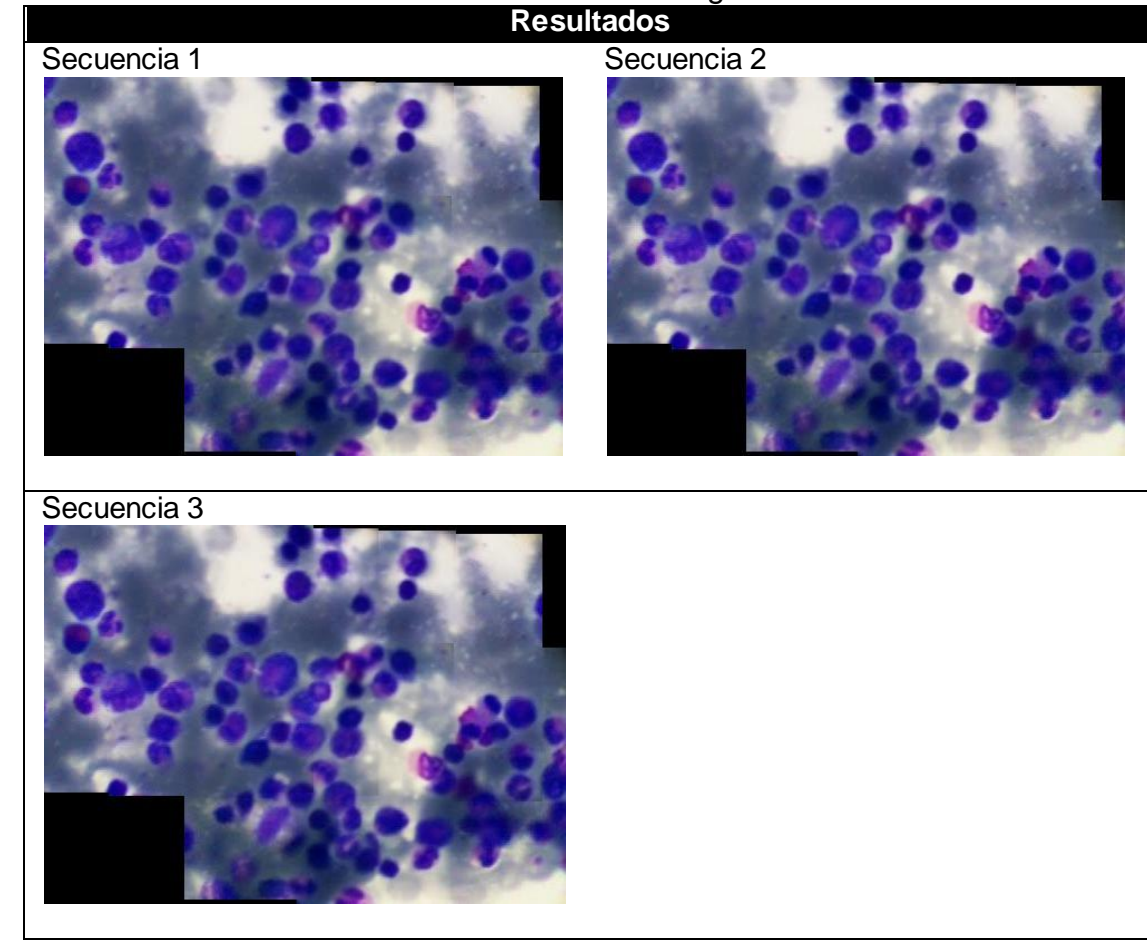

## Cuadro 9. Resultados diferentes secuencias de registro.

# **5.1.2 Pruebas de mínimo detalle**

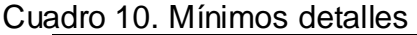

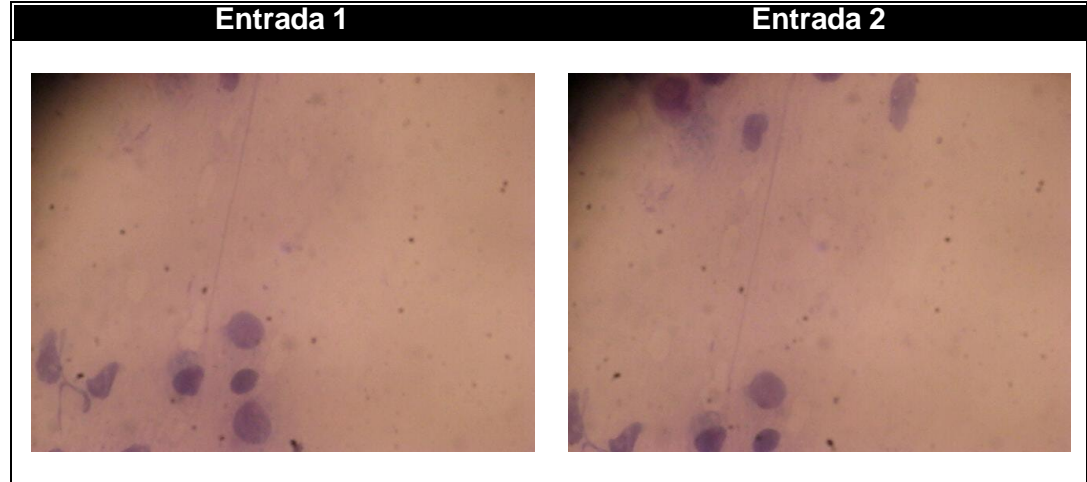

En esta prueba se tienen dos imágenes de entrada en la cual se observa que mayormente la región común entre ellas hace parte de una zona plana, en la cual no se puede determinar gran cantidad de detalles, de donde se obtuvo:

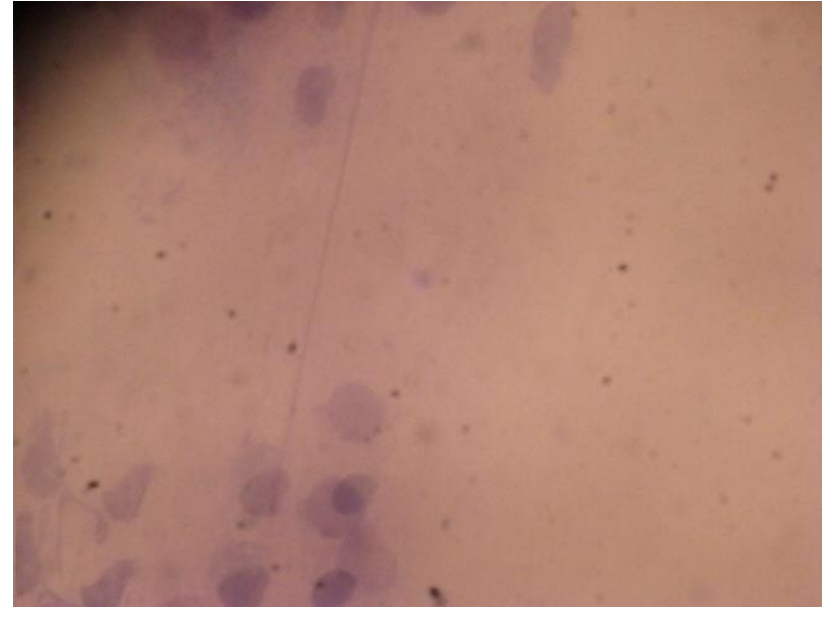

Figura 37. Error de Fusión

Esta imagen resultado muestra un error en la fusión de las imágenes debido a la no correlación de detalles en las imágenes, lo cual provoca que no se realice el registro adecuado de las imágenes ocasionando una distorsión en la imagen fusionada.

# **5.2 CLASIFICACIÓN**

Para realizar las pruebas de segmentación y clasificación se tuvieron en cuenta tres casos específicos en los cuales se busca validar los resultados que se estén obteniendo, por lo cual la imagen de entrada tomará las siguientes especificaciones:

- Selección parcial de un frame
- Frame
- Mosaico.

# **5.2.1 Selección parcial de un frame**

Lo que se busca es tener la opción de seleccionar de un frame una región específica que se quiera identificar. De lo cual se obtuvo la selección única de cada tipo de célula a clasificar

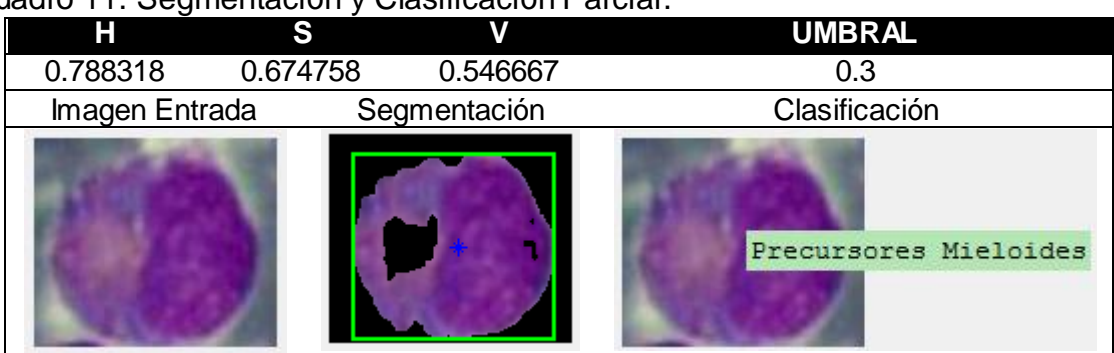

Cuadro 11. Segmentación y Clasificación Parcial.

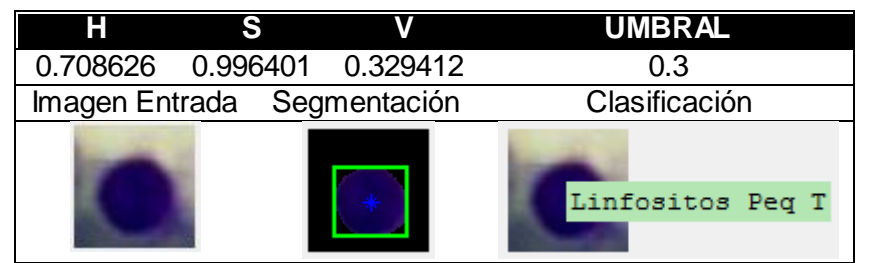

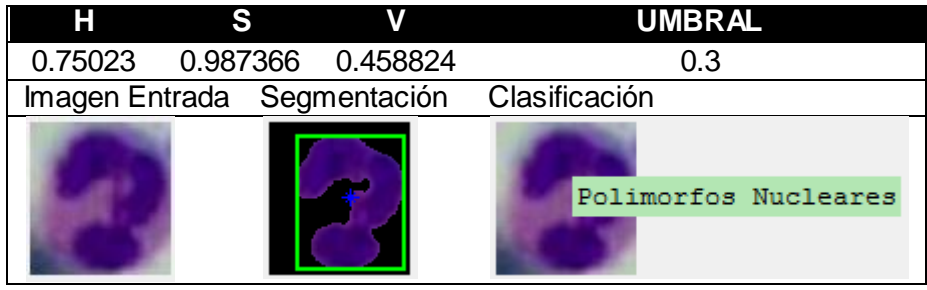

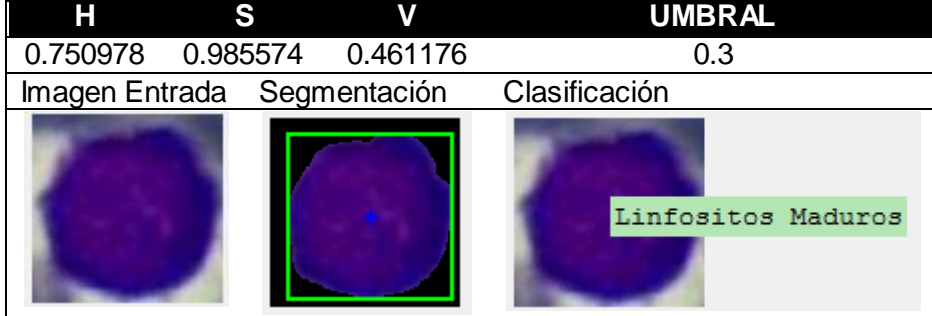

### **5.2.2 Frame**

Se busca evaluar la capacidad del algoritmo de segmentación el cual debe ser capaz de segmentar de forma específica las células según el tipo de muestra de color deseada, es decir, al tomar la muestras de color de una determinada célula, debe estar en la capacidad de agrupar todas las células de esta misma familia para que sean clasificadas de forma correcta.

 Seleccionar una imagen de entrada correspondiente a un frame de una secuencia determinada.

- Ubicar el área o célula de la cual se quiere extraer las semillas.
- Obtener los valores de H, S, y V correspondientes al color seleccionado.

Tabla 3. Valores HSV y Umbral

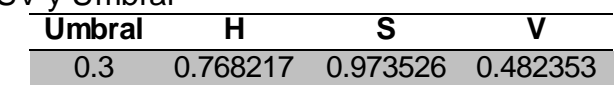

Segmentar la imagen con los parámetros correspondientes, obteniendo:

Figura 38. Segmentación de un Frame.

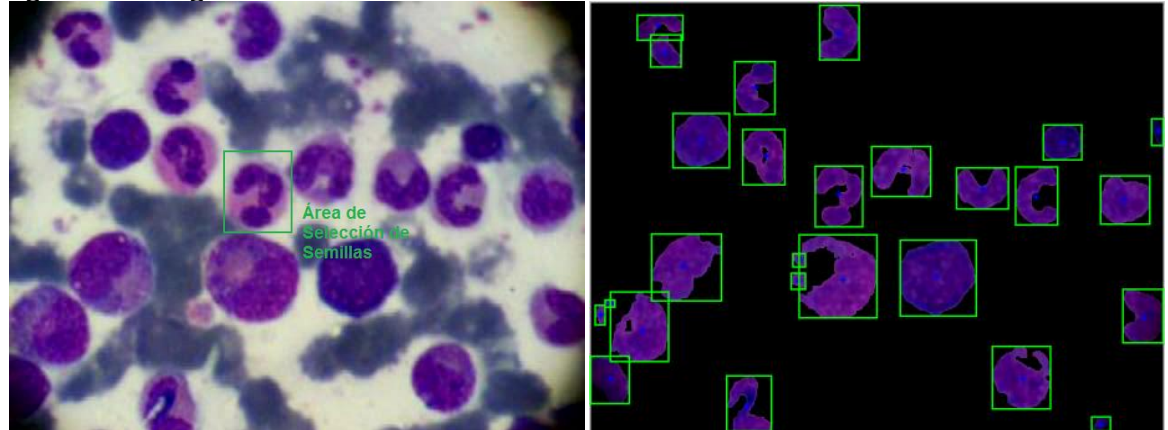

La célula de la cual se obtuvo la muestra es clasificada como un Polimorfo Nuclear, y de toda la imagen se obtuvo un total de 8 células del mismo tipo como resultado de la clasificación.

Cuadro 12. Clasificación de Familia.

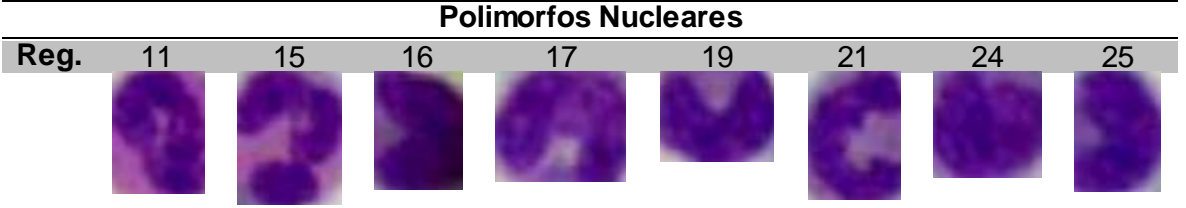

Según el análisis del especialista patólogo en la imagen las células que se clasificaron como Polimorfos Nucleares cumplen con las características básicas de esta familia, con lo cual se da un visto favorable a la clasificación, sin embargo hay una célula que también es considerada como un Polimorfo Nuclear y que se clasifico en otro grupo.

Cuadro 13. Error en Clasificación

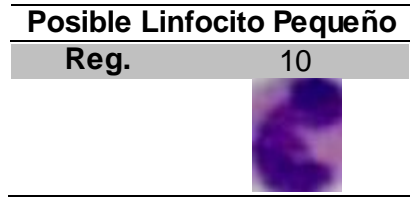

### **5.2.3 Mosaico**

Ahora la imagen de entrada es un mosaico que se obtuvo del proceso de fusión de imágenes. Esta imagen tiene como características sus grandes dimensiones, y las muchas clases de células que se pueden encontrar allí, lo que indica que seguramente se encuentran células de los 4 tipos de patrones que se clasifican y aún más. Por lo cual aquí lo que se busca es poder generar un conteo de células clasificadas dentro de los 4 grandes grupos que se tienen, así como también la posibilidad de tener elementos muy pequeños que aparezcan en zonas que no hacen parte de la segmentación y células de otro tipo que no serán clasificadas.

Figura 39. Mosaico.

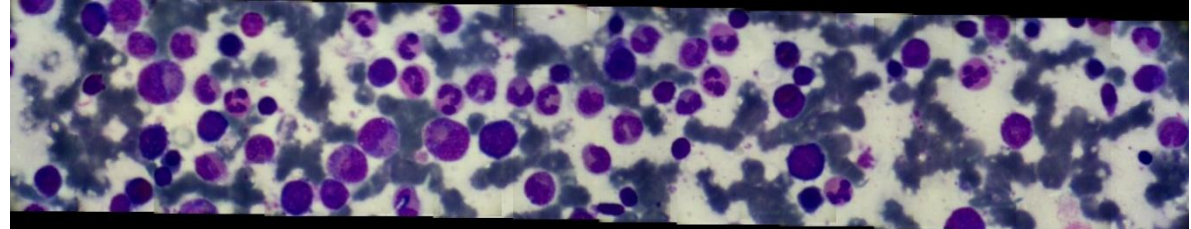

Se tomaron muestras de cada uno de los 4 patrones determinados para realizar el conteo general obteniendo los siguientes resultados:

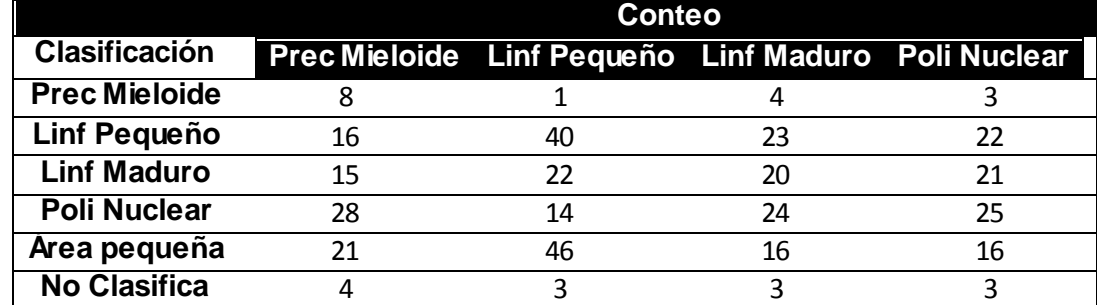

#### Tabla 4. Conteo de Células.

# **5.3 ANÁLISIS DE RESULTADOS**

Después de realizar diferentes pruebas en la aplicación, se obtuvieron resultados gratamente favorables que permiten validar el trabajo realizado. Teniendo en cuenta los resultados se puede decir que:

 En el Cuadro 5, se observan regiones oscuras que no permiten una clara visión de los detalles en la imagen, este problema se presenta debido a zonas oscuras presentes en las esquinas de las imágenes de entrada, debido a que el algoritmo por sí solo no logra mitigar los efectos de estas zonas oscuras. Para resolver este problema se propone la opción de eliminar inicialmente estas zonas en las imágenes de entrada y luego se realice la fusión de ellas. Aunque se pierde información en las imágenes de entrada esta se puede recuperar en el momento de fusionar las imágenes, porque las zonas oscuras en una imagen no están presentes en la otra.

 En la prueba de secuencia de imágenes se observa que para diferentes tipos de secuencia utilizadas se obtienen resultados similares en las imágenes fusionadas, por lo tanto esto indica que sin importar la dirección en la que se mueve la cámara, el algoritmo es capaz de seguir la secuencia y realizar un correcto registro de las imágenes siempre y cuando se garantice una región común entre imágenes consecutivas con suficiente cantidad de puntos de interés que permitan un buen cálculo de la transformación geométrica.

 Cuando se selecciona una célula específica ya sea que haga parte de un frame o de un mosaico completo, la clasificación es exitosa, porque se realiza una segmentación acorde a las características de cada patrón lo que genera el cumplimiento de las reglas estipuladas en la clasificación.

 Si se está trabajando con una secuencia completa de imágenes, es decir, un mosaico y se está realizando la clasificación de una célula, lo primero que se debe observar de los resultados es en qué grupo o familia es clasificada la célula, para que a partir de ese instante se observen las demás células que hacen parte de esa familia y ver las características que se tienen en común. Las células restantes también han sido clasificadas, pero de estas no se puede asegurar que su resultado sea el correcto, porque serán clasificadas bajo las muestras de una semilla que no corresponde a su patrón característico.

 Cuando se quiere realizar un conteo general de las células que se tienen en una imagen fusionada hay ciertos factores que se deben tener en cuenta. El primero de ellos es que cada célula tiene características diferentes y no es lo mismo clasificar un tipo específico de célula bajo patrones correspondientes a otro tipo de célula analizada. El segundo factor que se observó es que la mejor forma de hacer el conteo es por familias, es decir, al tomar las muestras de cierta célula, se obtendrá el conteo respectivo a la familia en la que fue clasificada la célula del cual pertenecen las muestras, y así para cada una de las 4 familias. Entonces se realizará un conteo para cada familia.

 Al realizar la segmentación de las imágenes, se encontró que dentro del umbral seleccionado puede pasar cierta información que es no deseada. Estas regiones generalmente son muy pequeñas y no hacen parte de ninguna de las familias de células que se están clasificando, por lo cual se observa que dentro de los resultados se tiene una categoría que corresponde a estas regiones.

 Algunas regiones han sido clasificadas dentro de una categoría en especial denominada no clasifica, es decir, esta región no cumple con las reglas estipuladas para hacer parte de uno de las 4 tipos de familias que se quieren clasificar. Esto se explica por la gran variedad de células que se encuentran en las tomas de Mielogramas y en las diferentes etapas de maduración que puede presentar cada una de ellas.

# **6. CONCLUSIONES**

 Se observo que el algoritmo de fusión de imágenes con PCA, es muy eficaz cuando se trata de fusionar imágenes que han sido tomadas bajo condiciones similares de iluminación y de sensores de captura.

 Al realizar el registro de imágenes se debe pasar la secuencia por zonas que presenten una óptima cantidad de detalles (bordes y esquinas), por esta razón se comprobó que el algoritmo de registro se comporta muy bien para otro tipo de imágenes como tomas aéreas de ciudades o lugares debido a su gran cantidad de detalles.

 Se observo que al programar en Matlab, se debe evitar usar variables que cambien su tamaño en el transcurso del programa pues esto hace que los procesos tarden más tiempo en ejecutarse.

 La combinación de los diferentes descriptores como son el área, la textura y el histograma de una imagen, hacen posible crear reglas que permitan una adecuada clasificación de los patrones que se buscan reconocer.

 Para la clasificación de los diferentes tipos de células que se encuentran en los Mielogramas es necesario segmentar la imagen tomando las muestras de forma individual según cada familia para obtener los descriptores propios de cada una de ellas y sean correctamente clasificados.

 El histograma es una muy buena medida de diferenciación de las células tratadas, ya que permite representar las texturas de cada una de ellas siendo una característica que permite identificar los diferentes tipos de células que allí se encuentran.
# **7. RECOMENDACIONES**

 Contar con un equipo de cómputo para el desarrollo de la aplicación que cuente con una mayor velocidad de procesamiento para que los resultados se den en tiempo real.

 Tener la posibilidad de manejar diferentes equipos para la adquisición de las imágenes que cuenten con accesorios capaces de adaptarse al microscopio de manera fija con el fin de obtener imágenes de mayor calidad.

 Las imágenes tomadas para la fusión deben tener una yuxtaposición de detalles no menor al 50% y deben ser tomas en las cuales los bordes no presenten zonas oscuras.

 Para la clasificación de las regiones, se podría implementar una técnica más robusta (redes neuronales o lógica difusa) que permita crear un aprendizaje de las características de cada uno de los patrones y que se permita adecuar a los casos en que el conocimiento adquirido sea el necesario para la clasificación.

 Debido a la complejidad de los algoritmos implementados el tiempo de ejecución de ellos es elevado, por lo tanto se recomienda programar con un lenguaje de más bajo nivel como *C++* para mejorar el tiempo de ejecución.

 Los algoritmos que forman parte del registro como el de Harris y RANSAC tienen parámetros de configuración que cambian de acuerdo al tipo de imágenes que se quieren utilizar, por eso cuando se cambia el tipo de imágenes se recomienda revisar estos algoritmos con la herramienta de observación de algoritmos para garantizar que funcionan correctamente.

 Si en algún momento llegasen a cambiar las condiciones de captura de las imágenes, se recomienda verificar que la matriz de transformación  $T$  cumpla con los grados de libertad adecuados para realizar un buen registro de la secuencia de imágenes.

# **BIBLIOGRAFÍA**

### **LIBROS**

ACHARYA, Tinku y RAY, Ajoy K. Image Processing, Principles and Applications. New Jersey: WILEY-INTERSCIENCE, 2005. 451 p.

BLANCHET, Gérard y CHARBIT, Maurice. Digital Signal and Image Processing using MATLAB. Londres: ISTE Ltd, 2006. 764 p.

BRUNNING, Richard. Atlas of Tumor Pathology: Tumors of the Bone Marrow. Washington: American Regestry of Pathology, 1994. 496 p.

CAPEL, David Peter. Image Mosaicing and Super-Resolution. Oxford: Trinity Term, 2001. 269 p.

GONZALEZ, Rafael C. y WOODS Richard E. Digital Image Processing. 2 ed. New Jersey: Prentice Hall, 2002. 822 p.

HARTLEY, Richard y ZISSERMAN Andrew. Multiple View Geometry in Computer Vision. 2 ed. Cambridge.: Cambridge University Press, 2003. 672 p.

JAIN, Anil K. Fundamentals of Digital Image Processing. New Jersey: Prentice Hall, 1994. 525 p.

LAY, David C. Álgebra Lineal y sus Aplicaciones. 2 ed. Ciudad de México: PEARSON, 1999. 571 p.

McDONALD, George A., PAUL, James y CRUICKSHANK, Bruce. Atlas de Hematología. 9 ed. Edimburgo: Medica Panamericana, 2000. 269 p.

PAJARES MARTÍNSANZ, Gonzálo y CRUZ GARCÁ, Jesús M. Visión por Computador: Imágenes digitales y aplicaciones. 2 ed. Madrid: Ra-ma, 2001. 800 p.

REED, Todd R. Digital Image Sequence Processing, Compression, and Analysis. New York: CRC Press, 2005. 267 p.

RITTER, Gerhard X. y WILSON, Joseph N. Handbook of Computer Vision Algorithms in Image Algebra. 2 ed. Washington D.C.: CRC Press, 2001. 425 p.

RUSS, John C. The Image Processing Handbook. 5 ed. Carolina del Norte: CRC Press, 2007. 836 p.

SEMMLOW, John L. Biosignal and Biomedical Image Processing MATLAB-Based Applications. New York: Marcel Dekker, Inc., 2004. 424 p.

STATHAKI, Tania. Image Fusion: Algorithms and Applications. Londres: Elsevier Ltd. 2008. 519 p.

SUCAR, Enrique y GÓMEZ, Giovani. Visión Computacional. Puebla: Instituto Nacional de Astrofísica, 2000. 185 p.

WALPOLE, Ronald E. y MYERS, Raymond H. Probabilidad y Estadistica para Ingenieros. 6 ed. Ciudad de México: Prentice Hall, 1999. 752 p.

### **TESIS**

BETANCUR, Julián Andrés, y OSORIO, Gustavo Adolfo. Segmentación de Frutos de Café mediante Métodos de Crecimiento de Regiones. Trabajo de Grado Ingeniería Electrónica. Manizales. Universidad Nacional de Colombia. 2005. 89 p.

DOMINGO, Mery. Extracción de Características Basado en Regiones. Trabajo de grado Ingeniería Electrónica. Santiago de Chile. Universidad Católica de Chile. 2006. 85 p.

GONZÁLEZ, Javier. Detección y Asociación Automática de Puntos Característicos para Diferentes Aplicaciones. Trabajo de Grado Ingeniería Técnica de Telecomunicaciones. Catalunya. Universidad Politécnica de Catalunya. 2009. 65 p.

LARESE, Mónica G. Registro y Fusión de Imágenes Médicas Mediante Técnicas Avanzadas de Procesamiento Digital. Trabajo de Grado Ingeniería en Informática. Santa Fe. Universidad Nacional del Litoral Argentina. 2004. 86 p.

#### **NORMAS**

INSTITUTO COLOMBIANO DE NORMAS TÉCNICAS. Norma Técnica Colombiana para la presentación de Tesis, Trabajos de Grado y Otros Trabajos de Investigación. Sexta Actualización. Bogotá D.C.: ICONTEC, 2008. 41 p. NTC 1486.

INSTITUTO COLOMBIANO DE NORMAS TÉCNICAS. Norma Técnica Colombiana para Referencias Bibliográficas. Contenido, Forma, y Estructura. Sexta Actualización. Bogotá D.C.: ICONTEC, 2008. 38 p. NTC 5613.

# **ARTICULOS**

FIOT, Jean-Baptiste. Stitching Photo Mosaics. MVA. 2008. 8 p.

HARRIS, Chris y STEPHENS Mike. A COMBINED CORNER AND EDGE DETECTOR. Liverpool: The Plessey Company plc. 1988. 6 p.

## **MANUALES**

BARRAGAN GUERRERO, Diego Orlando. Manual de interfaz gráfica de usuario en matlab. Matpic. 75 p.

MATLAB. Getting Started Guide. The MathWorks. 2010. 278 p.

MATLAB. Image Processing Toolbox. The MathWorks. 2010. 1284 p.

# **ENLACES**

<http://earth.google.es/>

<http://www.mathworks.com/matlabcentral/fileexchange/14888>

[http://es.wikipedia.org/wiki/Microscopía](http://es.wikipedia.org/wiki/Microscop%C3%ADa)

<http://code.google.com/p/imagestitcher/>

### **ANEXOS**

### **Anexo A MATLAB.**

MATLAB<sup>®</sup> 7 Getting Started Guide

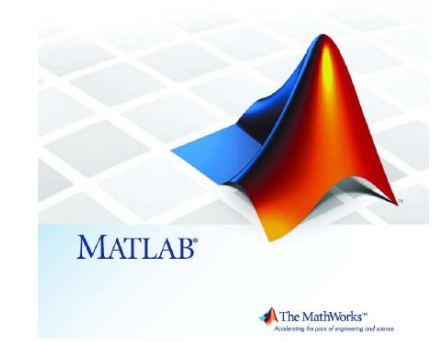

MATLAB es un lenguaje técnico computacional de alto nivel y ambiente interactivo para el desarrollo de algoritmos, visualización de datos, análisis de datos, y computación numérica. Utilizando MATLAB se pueden resolver problemas computacionales de forma más rápida que con los tradicionales lenguajes de programación.

Se puede utilizar MATLAB en un gran rango de aplicaciones, incluyendo señales y procesamiento de imágenes, comunicaciones, diseños de control, y biología computacional. Además de esto, cuenta con un gran número de herramientas interactivas para el diseño y solución de problemas, funciones matemá ticas, visualización en 2-D y 3-D, y herramientas pata la construcción de interfaz graficas.

**Procesamiento de imágenes.** Es una herramienta que incluye MATLAB, que cuenta con un gran número de funciones para el desarrollo y soporte de diferentes operaciones dentro del procesamiento de imágenes, incluyendo:

- Transformaciones en el dominio espacial.
- Operaciones morfológicas.
- Operaciones en bloque y de vecindad.
- Filtros lineales y diseño de filtros.
- Transformaciones.
- Análisis y restauración de imágenes.
- Registro de imágenes.
- Operaciones en regiones de interés.

**Interfaz gráfica.** Un GUI (graphical user interface) es un gráfico desplegado en una o más ventanas conteniendo controles, llamados componentes, que habilitan al usuario a realizar tareas de forma interactiva. Los componentes de un GUI pueden incluir menús, barras de herramientas, botones, listas, solo por nombrar algunos. Un GUI puede realizar cualquier tipo de operaciones, leer y escribir archivos de datos, comunicarse con otras interfaces, y desplegar datos como tablas o figuras.

# **Anexo B. MANUAL DE LA INTERFAZ GRÁFICA DISEÑADA.**

Al entrar en la sección de fusión de imágenes de la aplicación se observa la siguiente ventana:

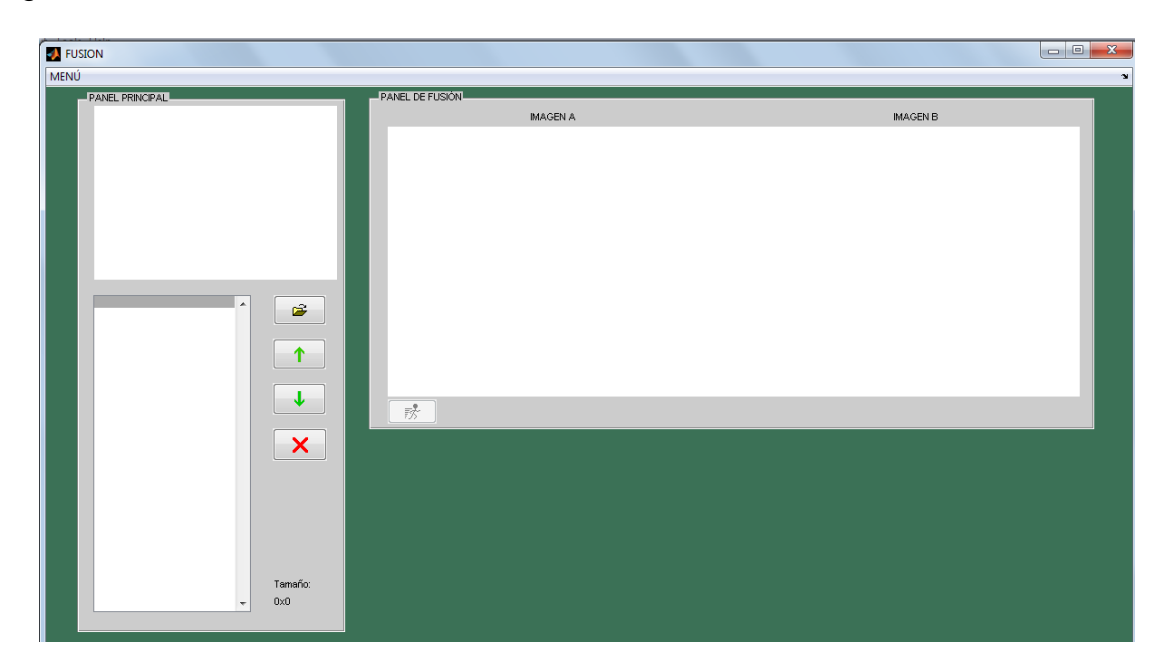

Aquí se observa:

 Panel principal: Donde se agregan la lista de mínimo 2 imágenes para realizar la fusión.

 Panel de Fusión: Muestra cada par de imágenes que se registran en el algoritmo de fusión.

 Menú desplegable que contiene las opciones de guardar y abrir los resultados obtenidos, editar imágenes, configurar parámetros y observar algoritmos.

#### **PANEL PRINCIPAL**

Consta de un cuadro de visualización de imagen ubicado en la parte superior, un panel de lista y cuatro botones que cumplen las siguientes funciones:

**Abrir**  $\geq$  : Abre la lista de mínimo dos imágenes que se quieren fusionar.

**Subir 1** : Mueve hacia arriba la imagen seleccionada en la lista.

**Bajar**  $\blacktriangleright$  : Mueve hacia abajo la imagen seleccionada en la lista.

**Eliminar x** : Elimina de la lista la imagen seleccionada.

#### **PANEL DE FUSIÓN**

Consta de un cuadro de visualización donde se puede observar el registro de cada par de imágenes antes de ser fusionadas y el botón de inicio ide ubicado en la esquina inferior izquierda y con el cual empieza a correr el algoritmo de fusión de múltiples imágenes para la secuencia de imágenes que están en la lista del panel principal.

#### **COMO FUSIONAR VARIAS IMÁGENES**

Inicialmente se da click en el botón abrir del panel principal el cual desplegara el cuadro de dialogo ABRIR IMÁGENES en donde se seleccionara mínimo dos imágenes para fusionar y luego dar click en abrir.

Entonces aparecerá el listado de las imágenes seleccionadas en el panel principal, luego el botón de inicio del panel principal se habilita para dar permitir el inicio de la fusión de las

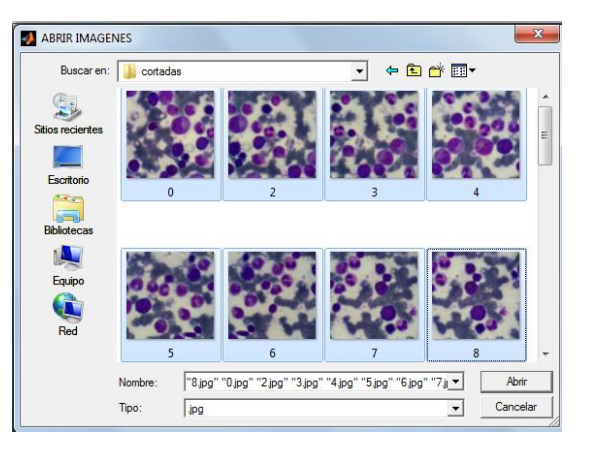

imágenes. Si se desea antes de iniciar la fusión, en el panel principal se pueden mover las imagines hacia arriba, hacia abajo o eliminar alguna imagen que no se desee en la secuencia de entrada.

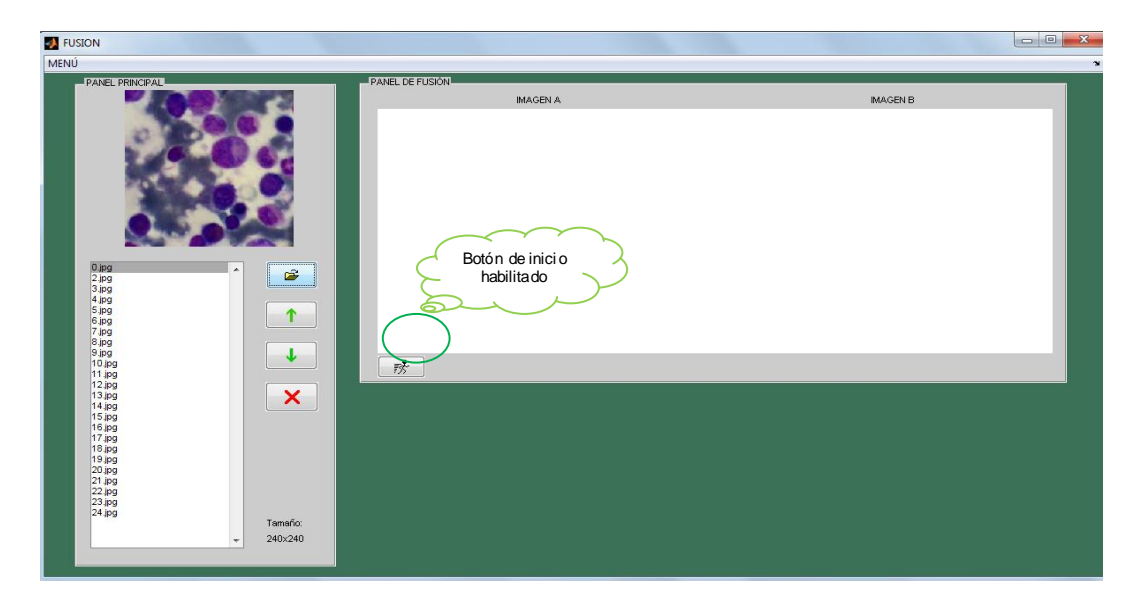

Luego de que la secuencia de imágenes esta como se desea, entonces se procede a dar click sobre el botón inicio del panel de fusión para fusionar las imágenes iniciando con la imagen ubicada en la parte superior de la lista hasta llegar a la imagen ubicada en la parte inferior.

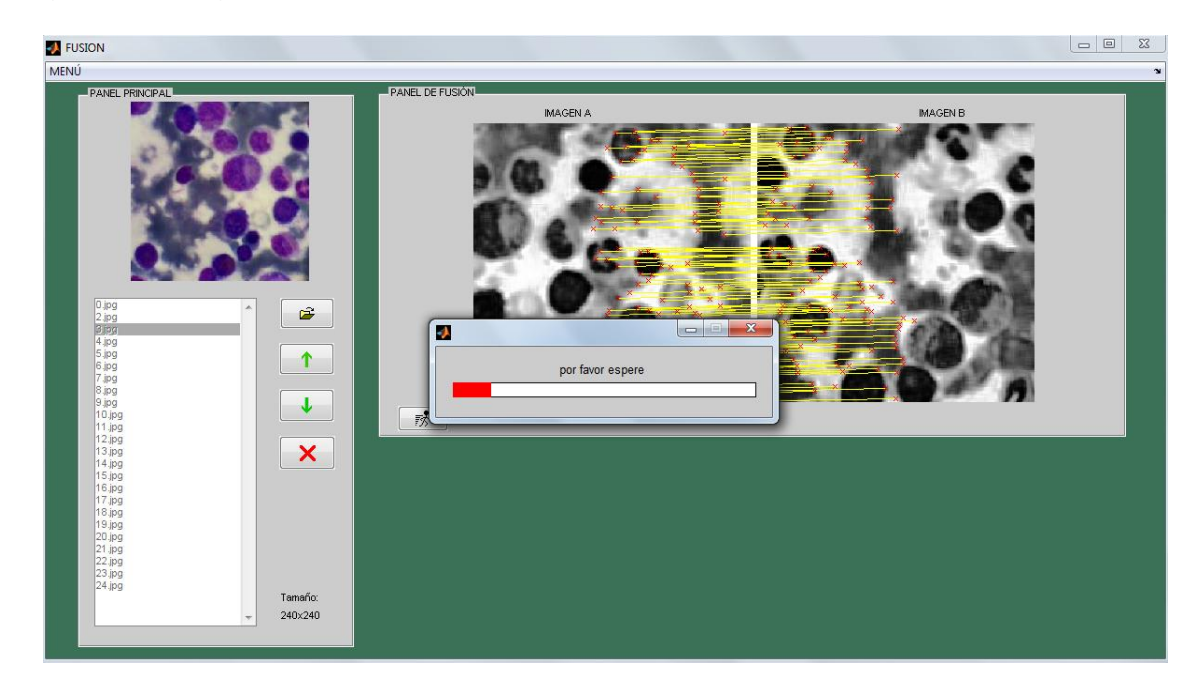

Finalmente cuando el algoritmo termina de fusionar las imágenes de la lista, se desplegara en una nueva ventana la imagen fusionada, la cual puede ser observada con el zoom que se desee editando el cuadro de zoom ubicado en la parte inferior izquierda de la ventana

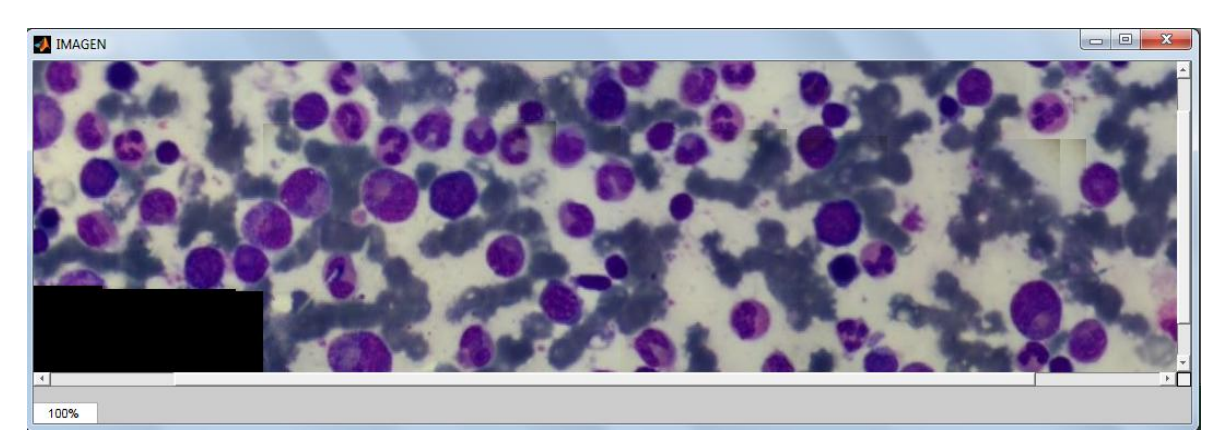

Finalmente si se desea guardar la imagen fusionada, entonces se puede dar click en la opción GUARDAR del menú desplegable, se escribe el nombre y se da click en aceptar.

# **EDITAR IMÁGENES DE LA LISTA**

Cuando se quiere eliminar los molestos bordes oscuros que aparecen en las imágenes de entrada, existe una herramienta que ayuda a realizarlo. Inicialmente como requisito se necesita una lista de imágenes para editar, luego se da click en MENÚ y se selecciona la opción EDITAR, luego aparecerá un cuadro de dialogo donde se debe seleccionar el directorio donde se guardaran las imágenes editadas.

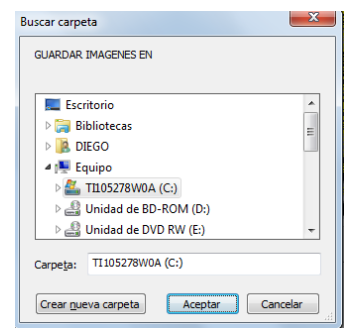

Luego de seleccionar el directorio y dar click en Aceptar, aparecerá en la parte inferior de la ventana del programa el panel de edición de bordes que se muestra en la siguiente figura, donde se tiene:

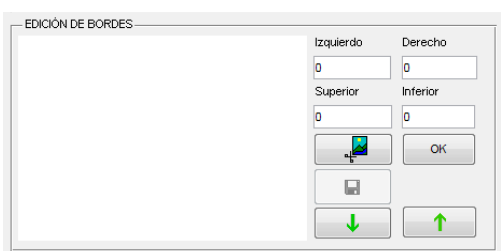

**Cajas editables:** Es donde se ingresa el valor en pixeles del grosor del borde que se quiere eliminar, ya sea al lado izquierdo, derecho, en la parte superior o en la parte inferior.

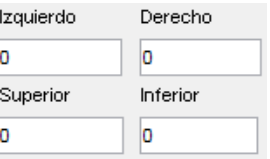

**Boton Editar Etimina los bordes sobre la imagen seleccionada en la** lista y la pre visualiza.

**Boton Guardar :** Guarda la imagen editada en el directorio seleccionado, enumerándolas desde 0.jpg luego 1.jpg y así sucesivamente hasta terminar.

**Botones Subir y Bajar**  $\begin{array}{|c|c|c|c|c|c|}\n\hline\n\downarrow & \ldots & \downarrow \end{array}$  : Sube y baja el indicador de la lista de imágenes.

**Boton OK:** termina el proceso y cierra el panel de edicion de imágenes.

#### **OBSERVAR ALGORITMOS Y MODIFICAR SUS PARÁMETROS**

Esta herramienta es útil cuando se quiere observar el comportamiento de los algoritmos de registro si se cambian algunos de sus paramentaros. Para iniciar primero se debe tener dos imágenes en la lista del Panel Principal, luego se da click en MENÚ, se selecciona la opción OBSERVAR PARÁMETROS e inmediatamente en el PANEL DE FUSIÓN se deshabilita el botón de inicio y aparecen tres botones que ejecutan cada uno de los algoritmos.

Entonces ya con las imágenes cargadas, al dar click en HARRIS apareceran las imágenes en el panel de fusión con la detección de puntos de interés del algoritmo de Harris.

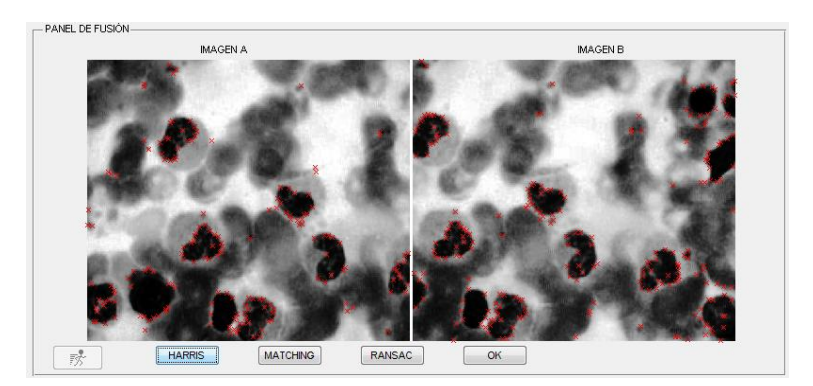

Luego si se da click en MATCHING, se realizará el emparejamiento entre los puntos de interés detectados anteriormente. Si se observa con detalle las imágenes se verán emparejamientos erróneos que se presentan en el algoritmo.

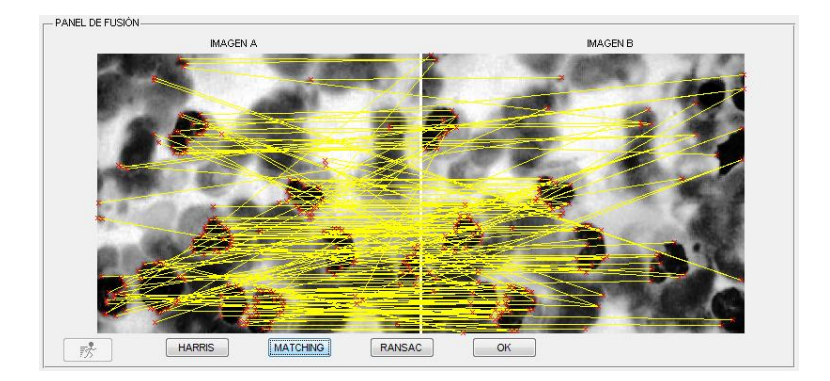

Finalmente se puede dar click en RANSAC para observar si el algoritmo realmente elimina los emparejamientos erróneos y deja únicamente los correspondientes a la transformación geométrica aproximada por él mismo. Por ultimo se da click en OK para terminar.

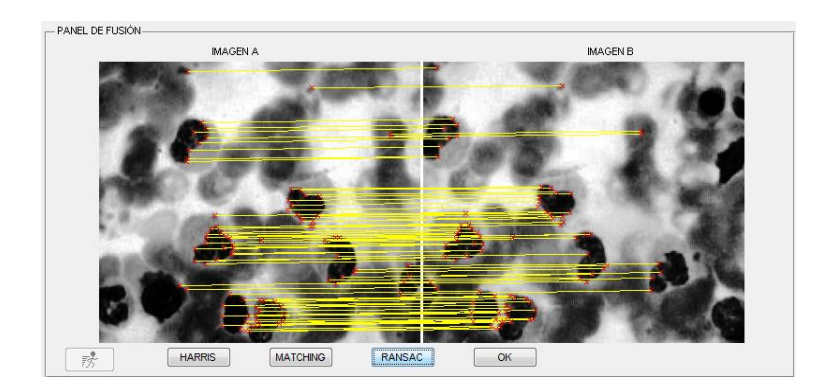

Finalmente si se desean modificar los parámetros de los respectivos algoritmos, para observar como varia su comportamiento entonces se da click en MENÚ, se selecciona la opción PARÁMETROS y aparece una nueva ventana como se muestra en la Figura:

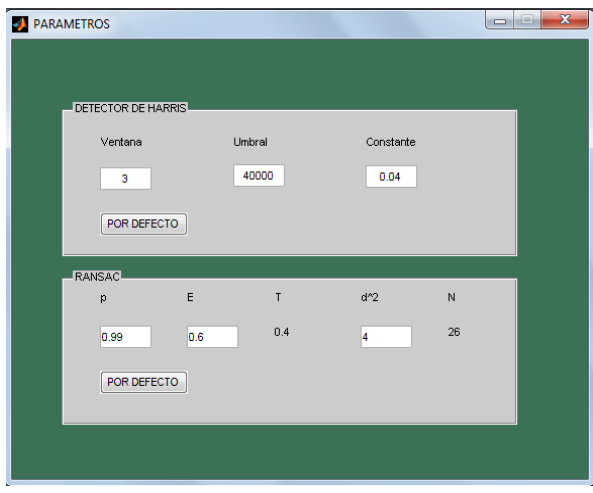

Aquí se puede modificar cada parámetro introduciendo el valor en cada caja editable y presionando intro o dando click por fuera de la caja para que el cambio de parámetro sea efectivo.

Al ingresar a la sección de Segmentación y Clasificación la primera visión que se tiene de la aplicación es la siguiente:

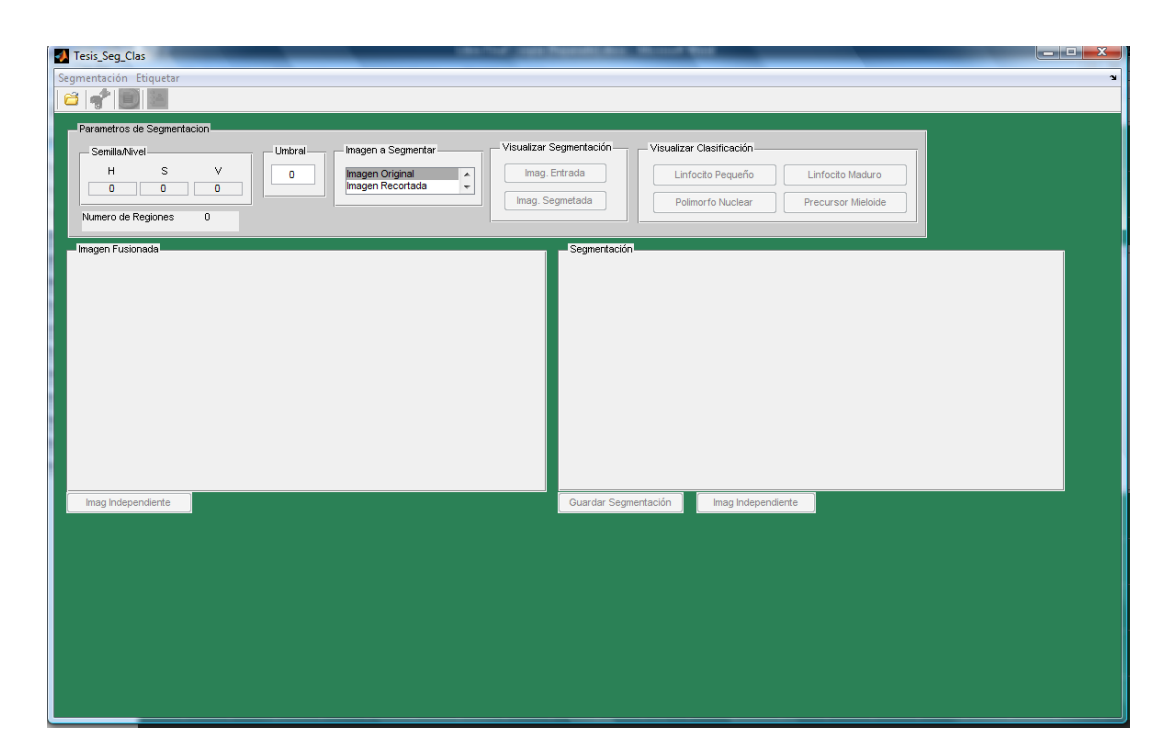

Se cuentan con unos menus que permiten acceder a cada una de las funciones de la aplicación que llevan paso a paso a lo largo del proceso.

Lo primero que se hace es abrir **El Abrir Imagen** el archivo (imagen) que se desea segmentar y clasificar. Esta imagen puede ser tanto un simple frame de una secuencia como un mosaico de imágenes fusionadas.

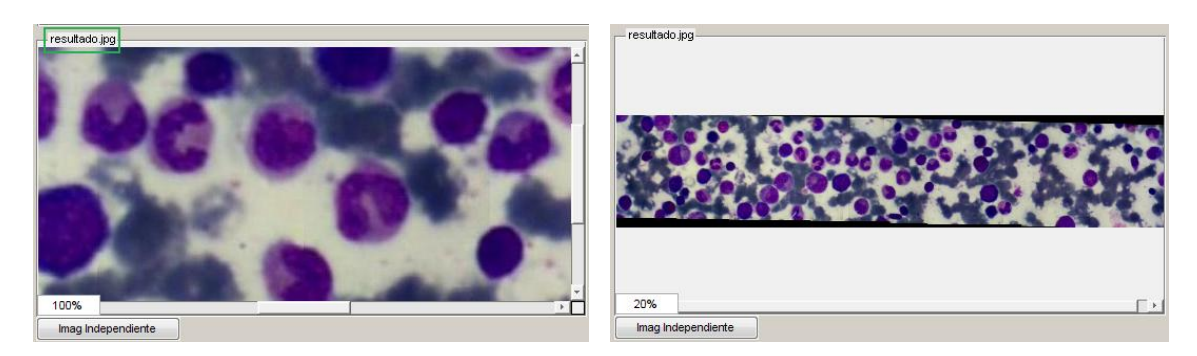

Al abrir la imagen esta es mostrada dentro del primer panel, el cual tomara el nombre de la imagen que se abrió (en este caso resultado.jpg). Este panel cuenta con unas barras que permiten moverse sobre la imagen para estar siempre observándola en tamaño real, así como un indicador del porcentaje al que se está

observando, el cual se puede modificar siempre. De igual forma se tiene un botón "*Imag. Independiente*" que permite ver la figura de manera independiente.

Como se puede contar con una imagen de gran tamaño, es posible querer seleccionar cierta región para trabajar de manera específica, por eso se tiene la Recortar siguiente opción.

Aquí se ve la imagen en la cual se marca la sección que se desea analizar y con un click derecho aparece un menú específico de una función propia de MATLAB la cual permite hacer el recorte a través de "*Crop Image.*"

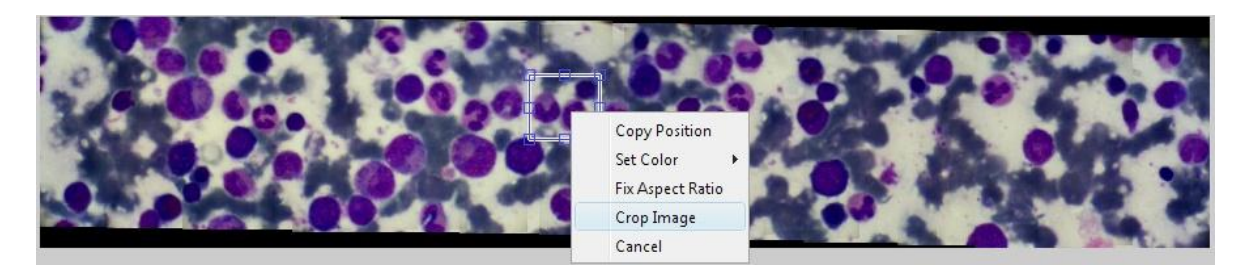

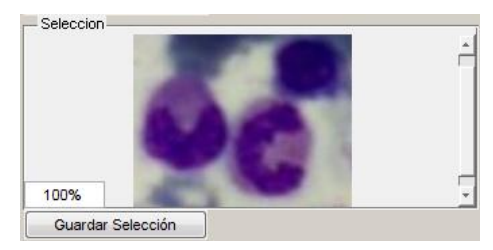

Esta selección se muestra ahora en un nuevo panel similar al anterior, el cual ahora presenta la opción de "*Guardar Selección"*.

En el panel de "*Parámetros de Selección*" se indica el valor del "*Umbral*" para luego seleccionar que imagen es la que se desea procesar. En este caso se escoge la "*Imagen Recortada*" y de allí se dirige al menú de "*Segmentación*"

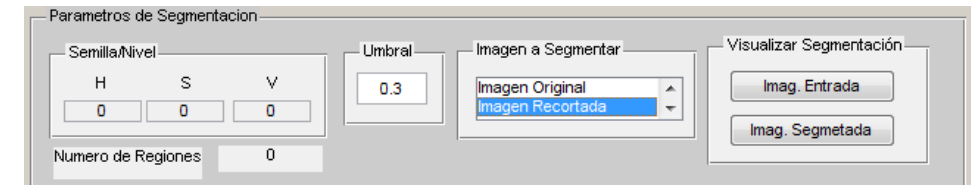

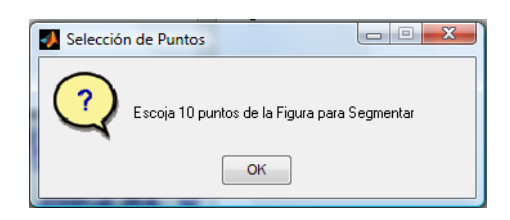

Se toman las muestras o semillas del color que se desea segmentar mediante 10 click sobre la imagen.

En el panel de "*Segmentación*" *se* encuentra el resultado de la segmentación realizada según los parámetros ingresados.

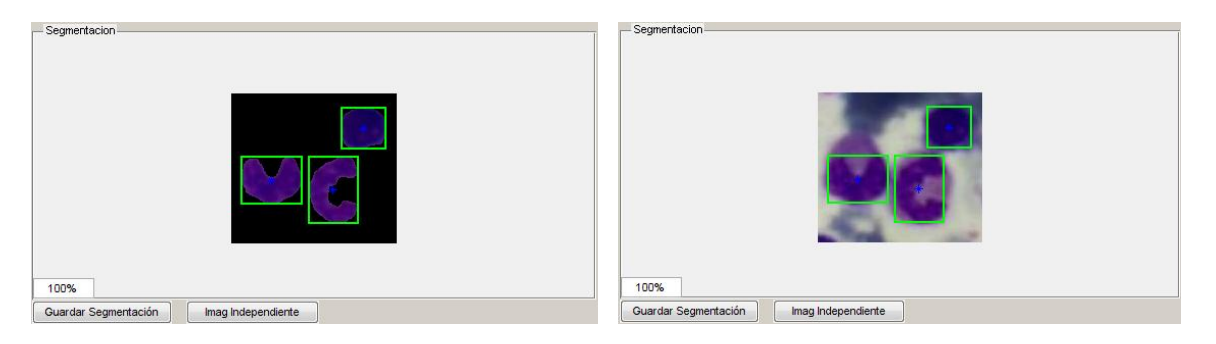

Ahora se desea obtener los valores de los descriptores de cada región y la clasificación que se ha realizado de cada una de ellas. Para esto diríjase al menú

Resultados, el cual abre una nueva figura que muestra los resultados モリ obtenidos.

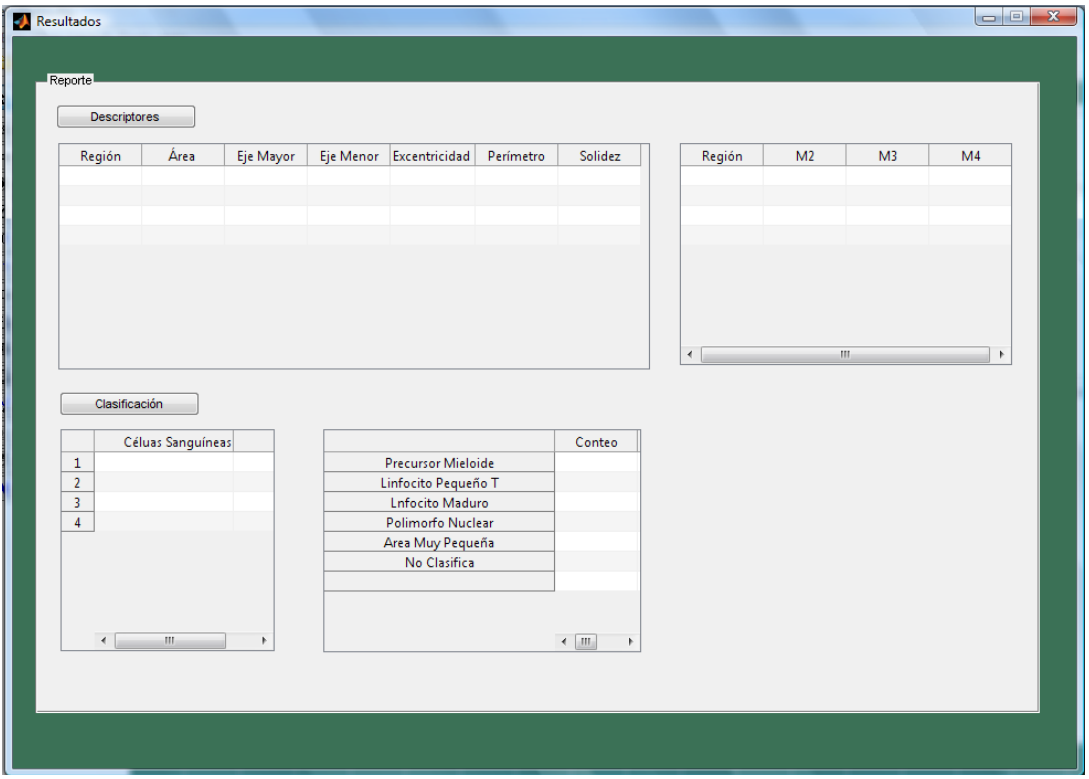

En donde cada región esta enumerada y clasificada según los parámetros que se obtuvieron. Para poder identificar cada región dentro de la imagen vaya al menú "*Etiquetar*" que permite precisamente realizar una etiquetada tanto en forma numérica como también con los nombres para cada célula de acuerdo a la clasificación.

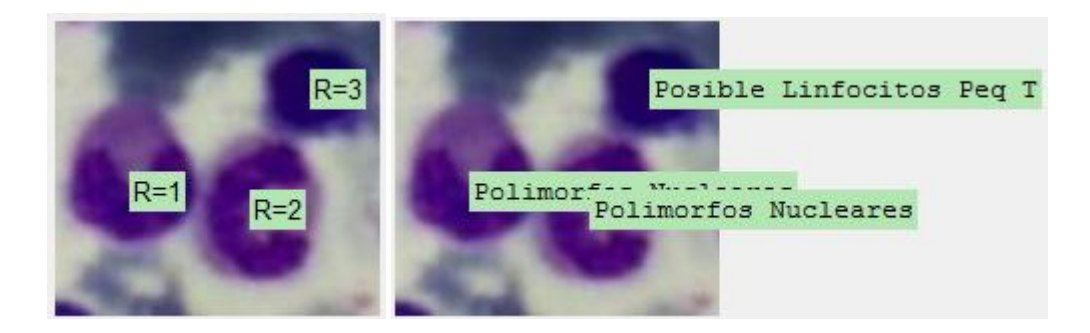

Ahora bien, se tiene la opción de ver cada región de forma independiente, ingresando el número correspondiente a cada región o dando click cobre ella, y a su vez poder guardar cada una de estas selecciones.

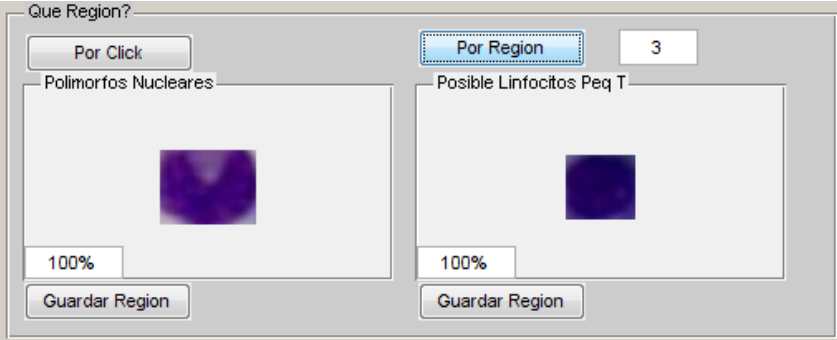

# **Anexo C IMÁGENES EVALUACIÓN ALGORITMOS DE HARRIS Y FUSIÓN**

A continuación se observan las imágenes con las que se realizo la tabla 1 de puntos de interés, con los siguientes parámetros: Ventana = 3 y Umbral= 40000

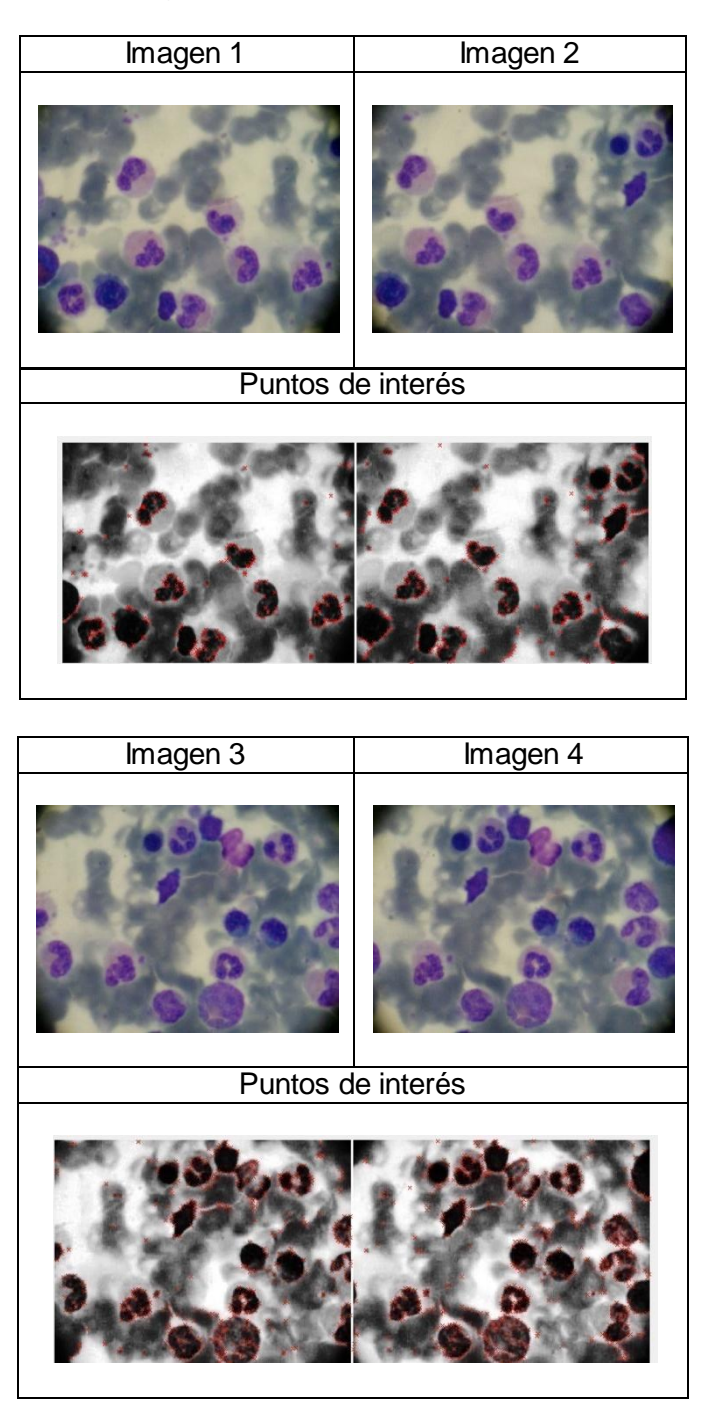

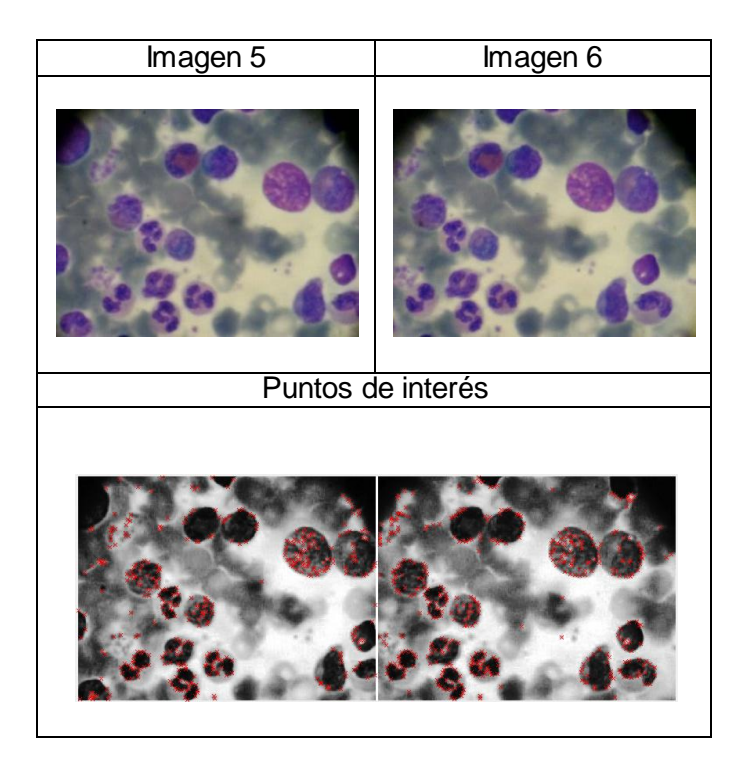

A continuación se observan las imágenes con las que se realizó la tabla 2 de extracción del factor de fusión:

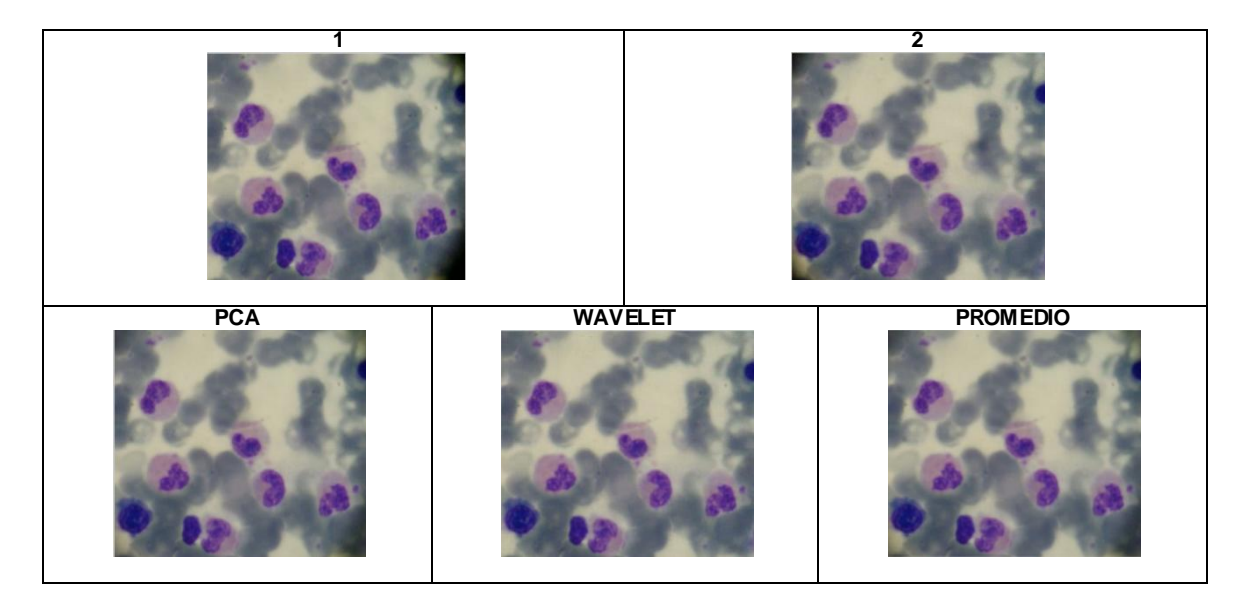

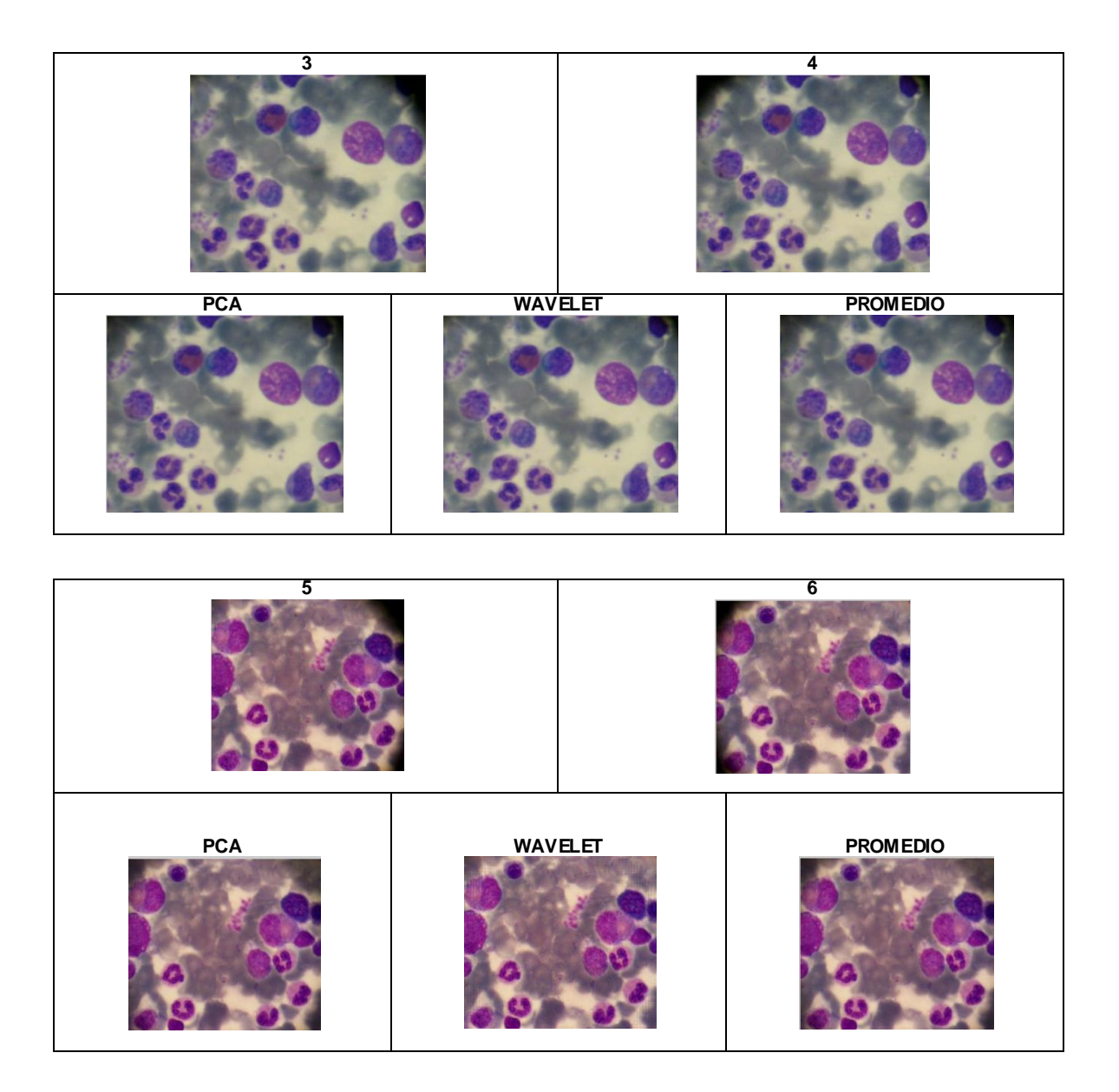

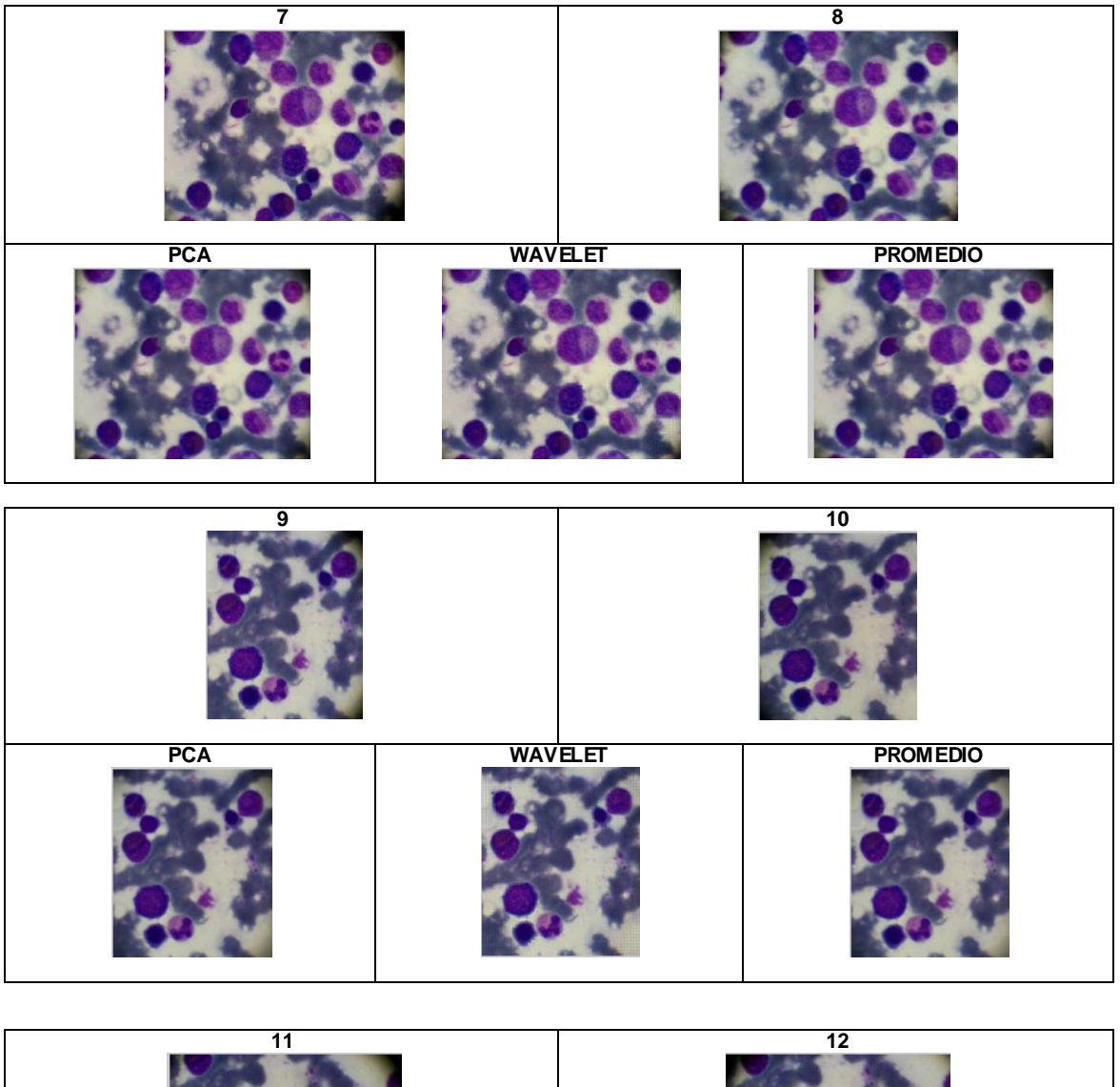

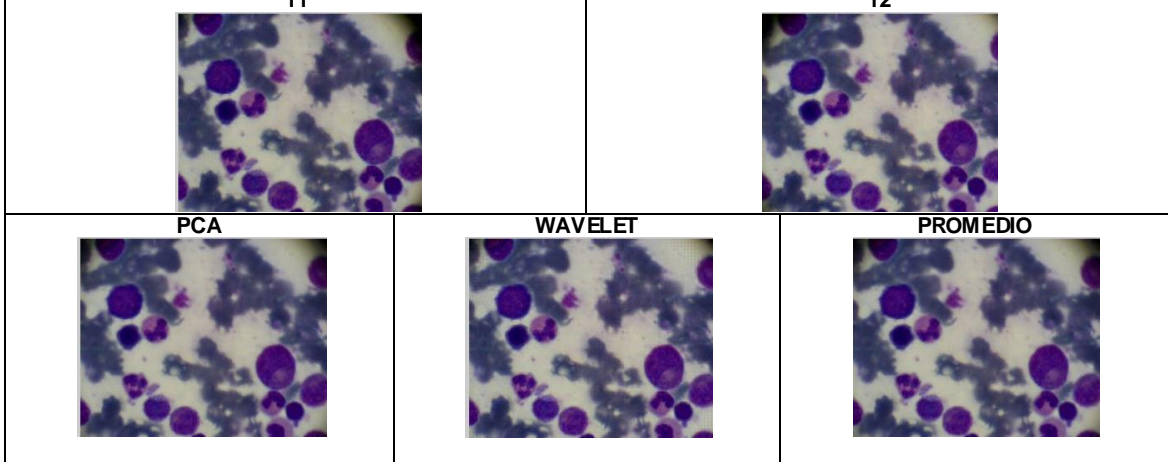

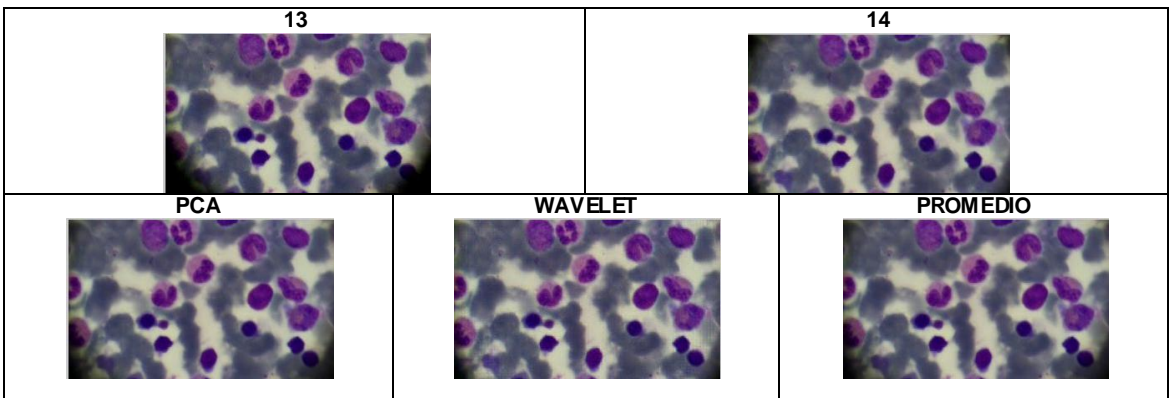

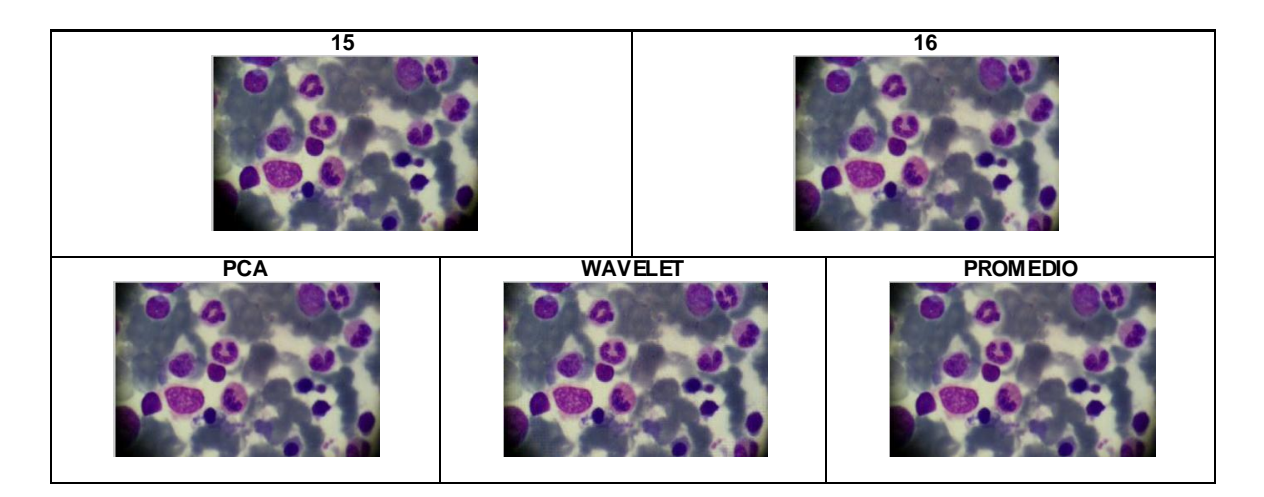

## **Anexo D OTROS RESULTADOS.**

Para validar el algoritmo de fusión y mostrar su versatilidad, se realizaron diferentes pruebas de registro y fusión con otro tipo de imágenes, que muestran fiabilidad del proceso desarrollado.

Las imágenes fueron tomadas de Google Earth<sup>22</sup> las cuales permiten realizar un mapeo de diferentes zonas de la tierra, que permite tener un gran campo visual a una gran resolución. El primer ejemplo que se tiene es una secuencia tomada del Coliseo Romano que da como resultado una vista general de 3300x2300.

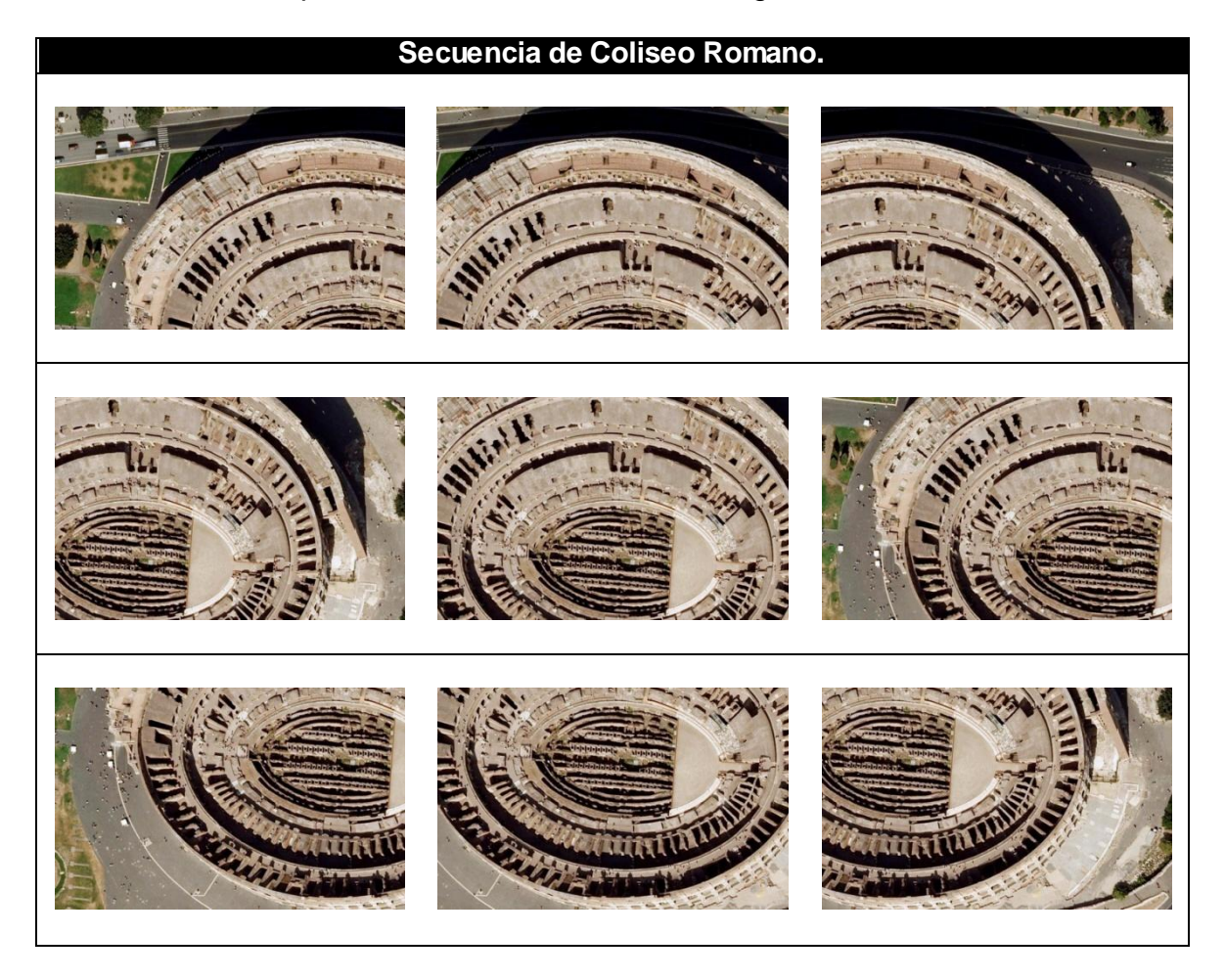

 $^{22}$  <http://earth.google.es/>

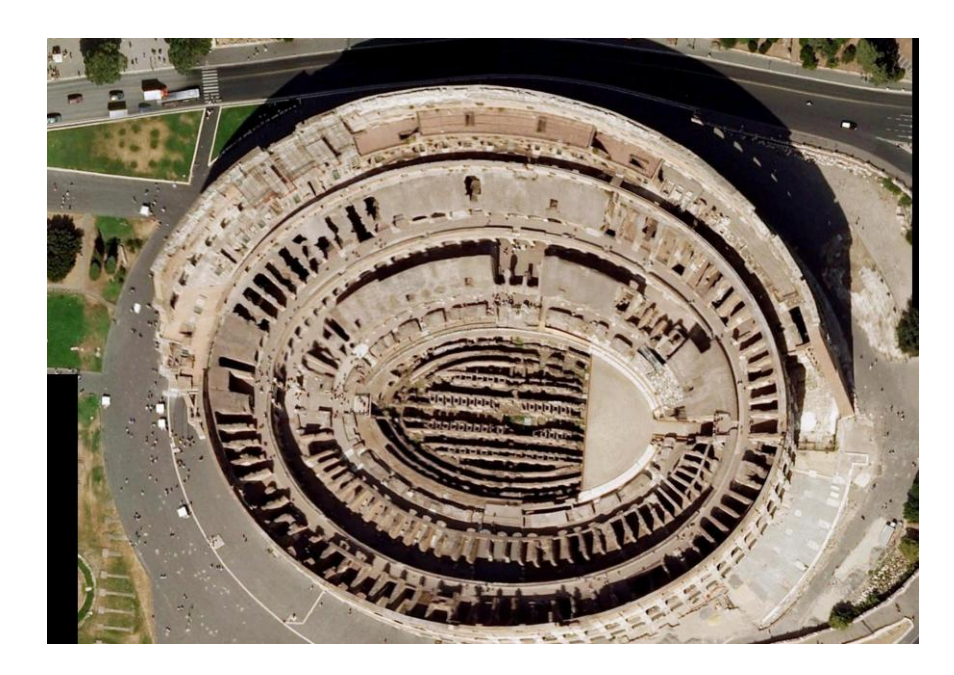

En esta otra toma, se tiene la secuencia del Monumento a Washington la cual permite ver el correcto registro de las imágenes, y una fusión en la cual no se detectan zonas borrosas o perdidas de información.

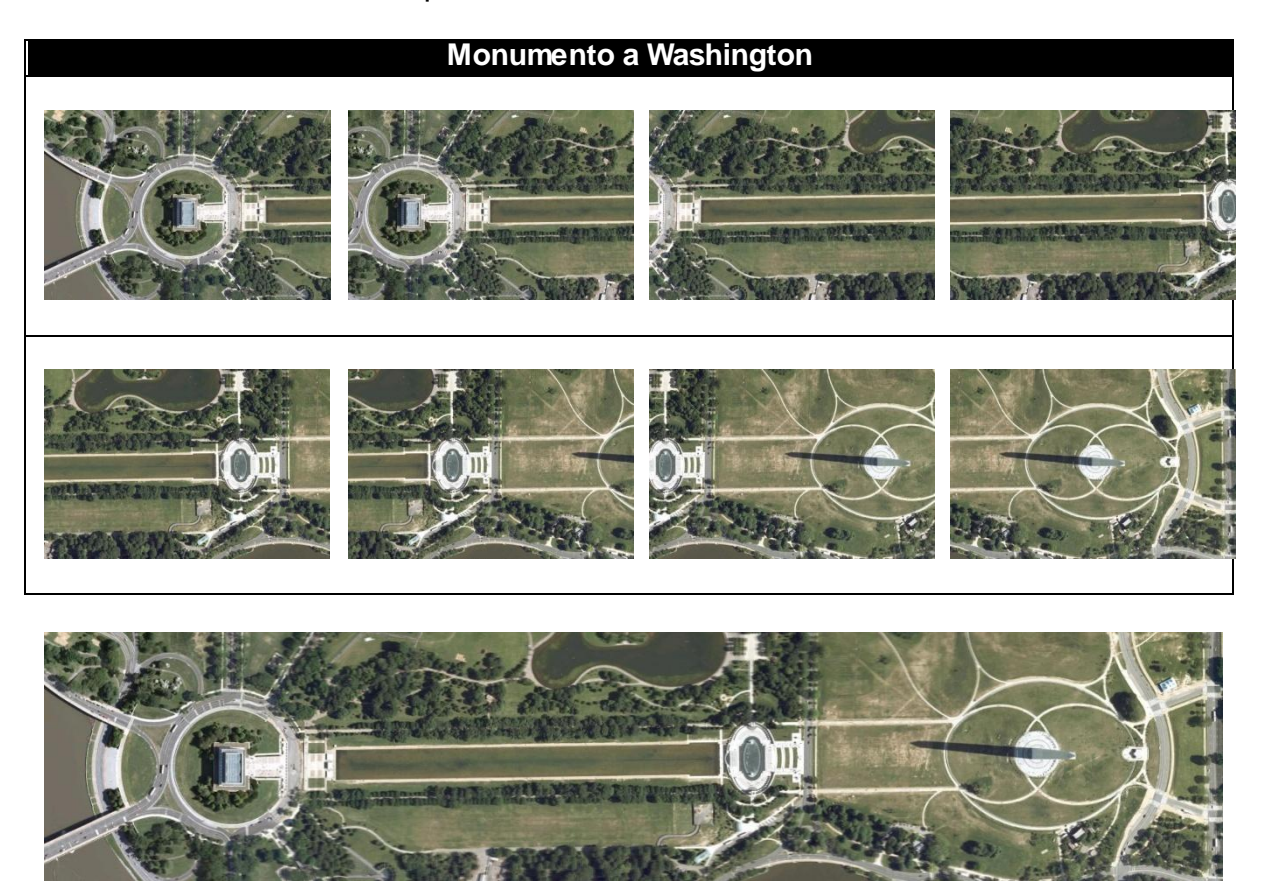